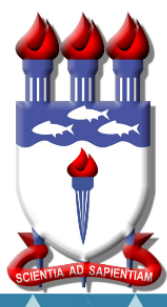

### i UNIVERSIDADE FEDERAL DE ALAGOAS

Mestrado Profissional em Matemática em Rede Nacional PROFMAT

# DISSERTAÇÃO DE MESTRADO

 A MATEMÁTICA FINANCEIRA DO COTIDIANO: UMA PROPOSTA DE ABORDAGEM

VITOR GABRYEL BARBOSA OLIVEIRA

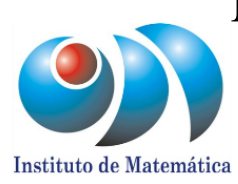

Maceió, 02 de setembro de 2020

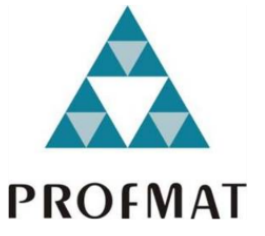

Vitor Gabryel Barbosa Oliveira

# A Matemática Financeira do Cotidiano: Uma Proposta de Abordagem

Dissertação apresentada ao Programa de Mestrado Profissional em Matemática em Rede Nacional (PROFMAT) do Instituto de Matemática da Universidade Federal de Alagoas, como requisito parcial para obtenção do grau Mestre em Matemática.

Orientadora: Prof. Dr. Rinaldo Vieira da Silva Junior

Maceió

2020

# **Folha de Aprovação**

# VITOR GABRYEL BARBOSA OLIVEIRA

# A Matemática Financeira do Cotidiano: Uma Proposta de Abordagem

Dissertação submetida ao corpo docente do Programa de Mestrado Profissional em Matemática em Rede Nacional (PROFMAT) do Instituto de Matemática da Universidade Federal de Alagoas e aprovada em 02 de setembro de 2020.

 $KinaldovV.$  la  $\Gamma$  lur

Prof. Dr. Rinaldo Vieira da Silva Júnior – UFAL (Orientador)

Banca Examinadora:

 $\frac{1}{\sqrt{2}}$ 

Prof. Dr. Isnaldo Isaac Barbosa – UFAL (Examinador Interno)

rtunior lison Alves doores

Prof. Dr. Junior Cesar Alves Soares – UNEMAT (Examinador Externo)

\_\_\_\_\_\_\_\_\_\_\_\_\_\_\_\_\_\_\_\_\_\_\_\_\_\_\_\_\_\_\_\_\_\_\_\_\_\_\_\_\_\_\_\_\_\_\_\_\_\_\_\_\_\_\_\_\_\_\_

### AGRADECIMENTOS

Primeiramente a Deus por ter me dado saúde e força para enfrentar as dificuldades do curso.

A minha família em especial meus pais George e Analucia por tudo que fizeram por mim durante minha vida.

A todos os professores do curso.

A meu orientador Rinaldo, por suas orientações e correções.

A todos os meus colegas que de alguma forma me ajudaram direta ou indiretamente, em especial André, Adriana, Denise e Gabriel.

Por fim a minha esposa Maria Camilla que tornou essa jornada mais agradável.

*"O dinheiro não é a coisa mais importante da sua vida, mas afeta tudo o que é importante".*

*Robert Kiyosaki*

### RESUMO

Este trabalho apresenta uma proposta de abordagem da matemática financeira no ensino médio. Diversas pesquisas mostram que boa parte dos brasileiros estão endividados, um dos fatores que contribuem para isso é a falta de conhecimento para lidar com transações financeiras. Apesar de presente no currículo escolar, a matemática financeira vista na escola não é suficiente, exemplos improváveis no cotidiano e o afastamento dos termos ligados ao mercado financeiro contribuem pra isso. Com base nisso, este trabalho visa abordar a matemática financeira de maneira mais intuitiva, a partir de exemplos e situações problemas das quais os discentes irão se deparar no decorrer de suas vidas. Inicialmente serão propostas atividades que preencham lacunas referentes ao planejamento financeiro individual e familiar. Em seguida, a fim de atrair os discentes será apresentado alguns problemas iniciais, problemas estes que servirão para introduzir os conceitos básicos de matemática financeira, como por exemplo, juros simples e compostos, além de sistemas de amortização. Por fim, será apresentado tipos de investimentos que tem como objetivo enfatizar a importância de poupar e investir.

Palavras-chave: Matemática Financeira. Planejamento Financeiro. Investimentos.

### **ABSTRACT**

This research presents a proposal to approach financial mathematics in high school. Several surveys have shown that a large number of Brazilians are in debt and one of the factors that contribute to this is the lack of knowledge to deal with financial transactions. Despite being present in the school curriculum, the financial mathematics seen at school is not enough, examples unlikely in everyday life and the distance from the terms linked to the financial market contribute for that. Based on this, this work aims to approach financial mathematics in a more intuitive, from examples and problem situations that students will encounter in their lives. First, activities will be proposed in order to fill gaps related to individual and family financial planning. Then, in order to attract students some initial problems will be presented aiming to introduce the basic financial mathematics concepts, such as simple and compound interest, in addition to amortization systems. Finally, it will be presented some types of investments that aim to emphasize the importance of saving and investing.

Keywords: Financial Mathematics. Financial planning. Investments.

# LISTA DE FIGURAS

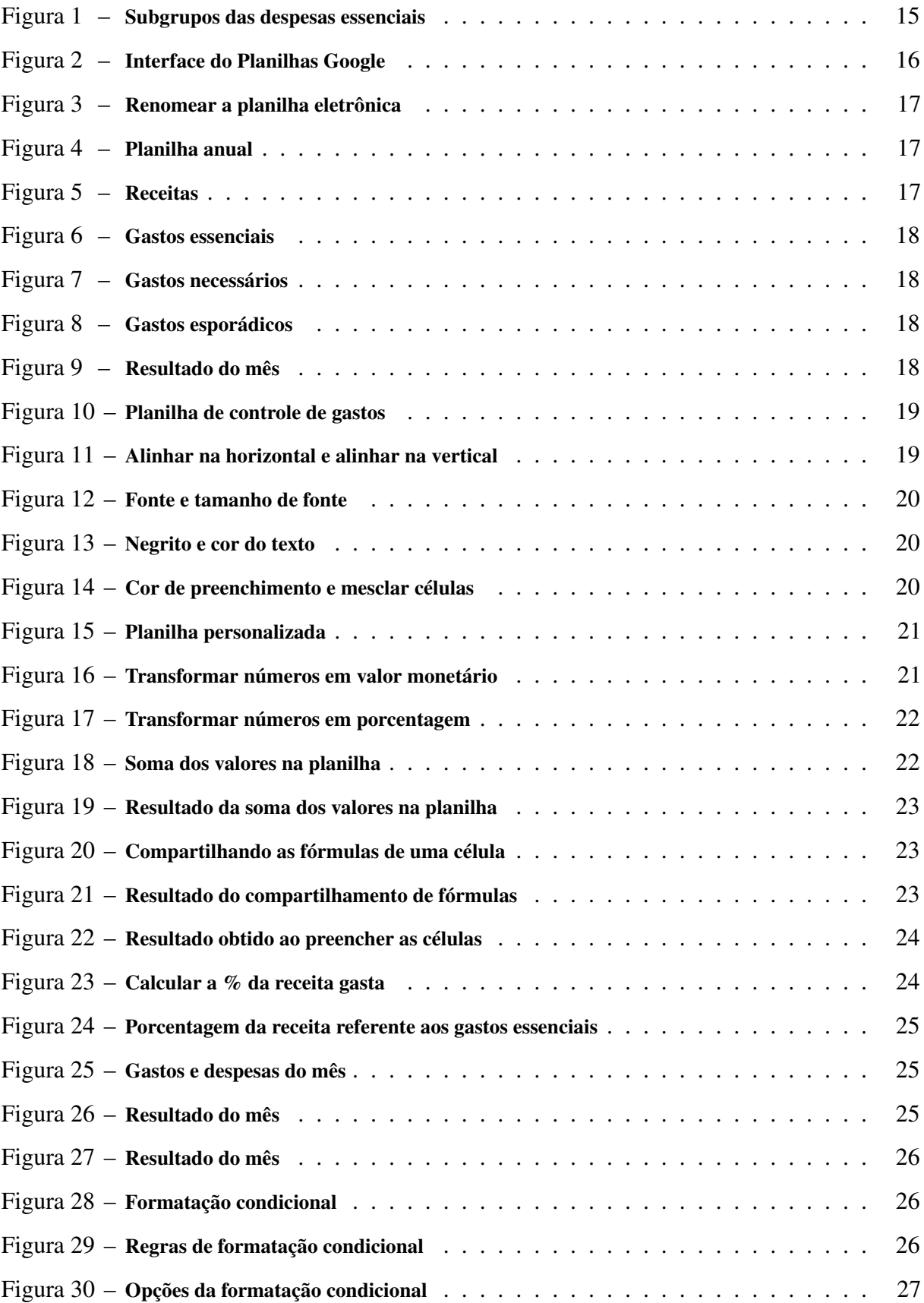

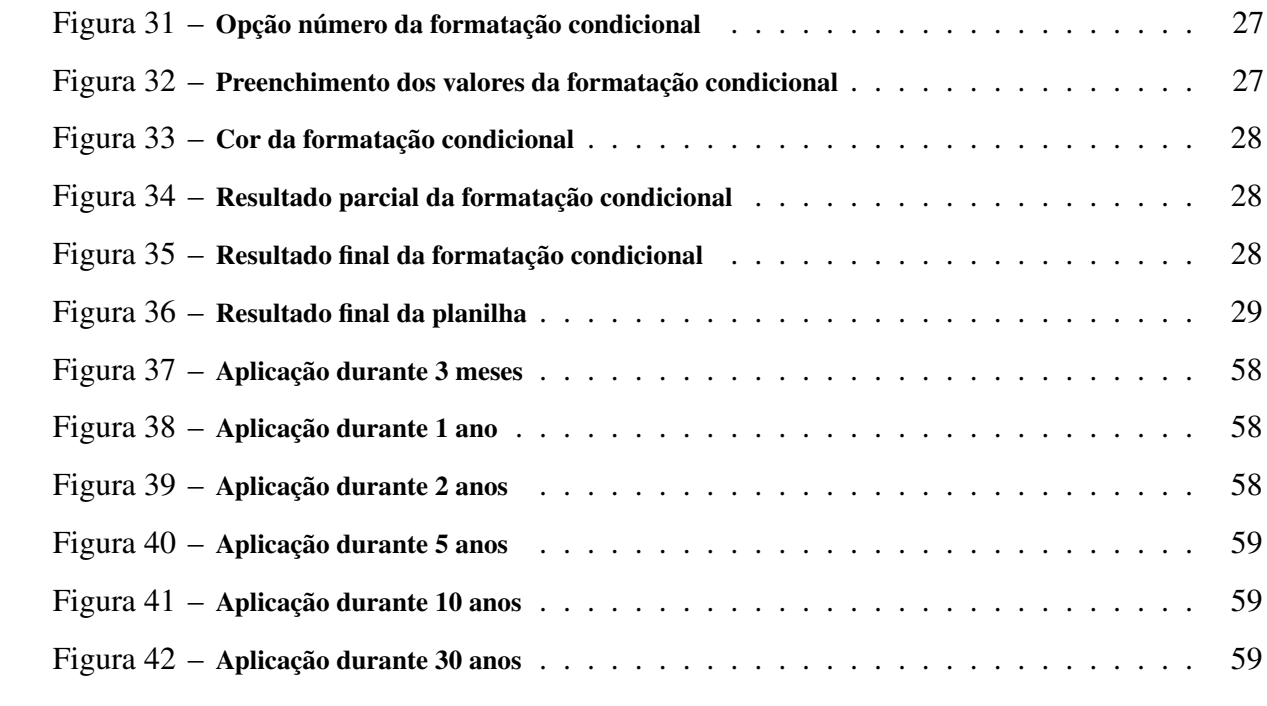

# LISTA DE TABELAS

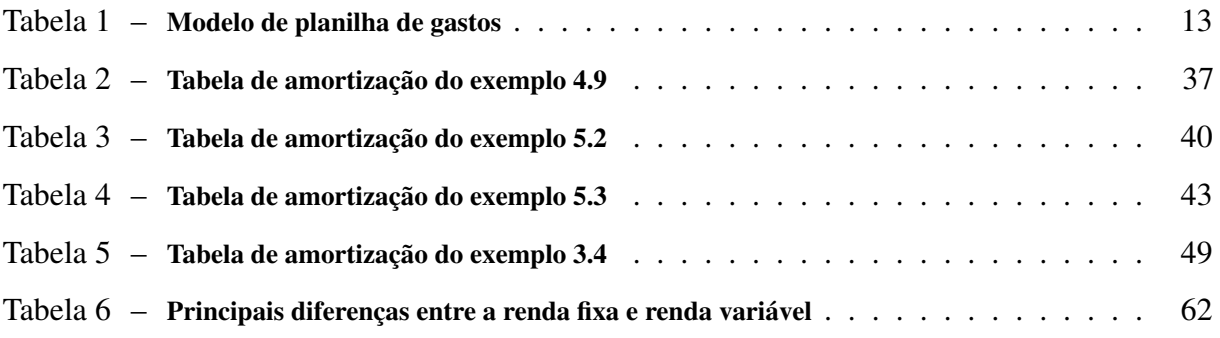

# SUMÁRIO

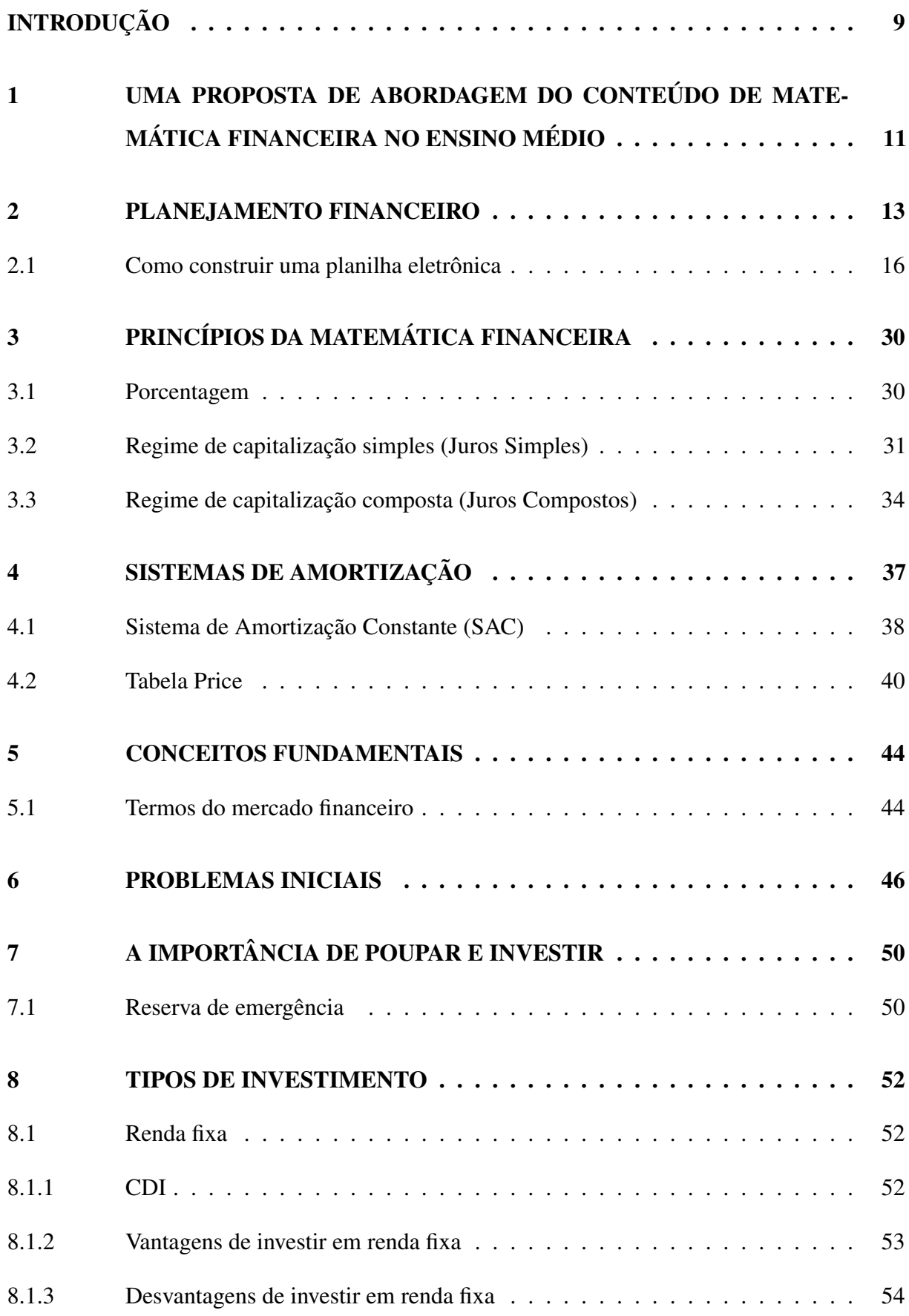

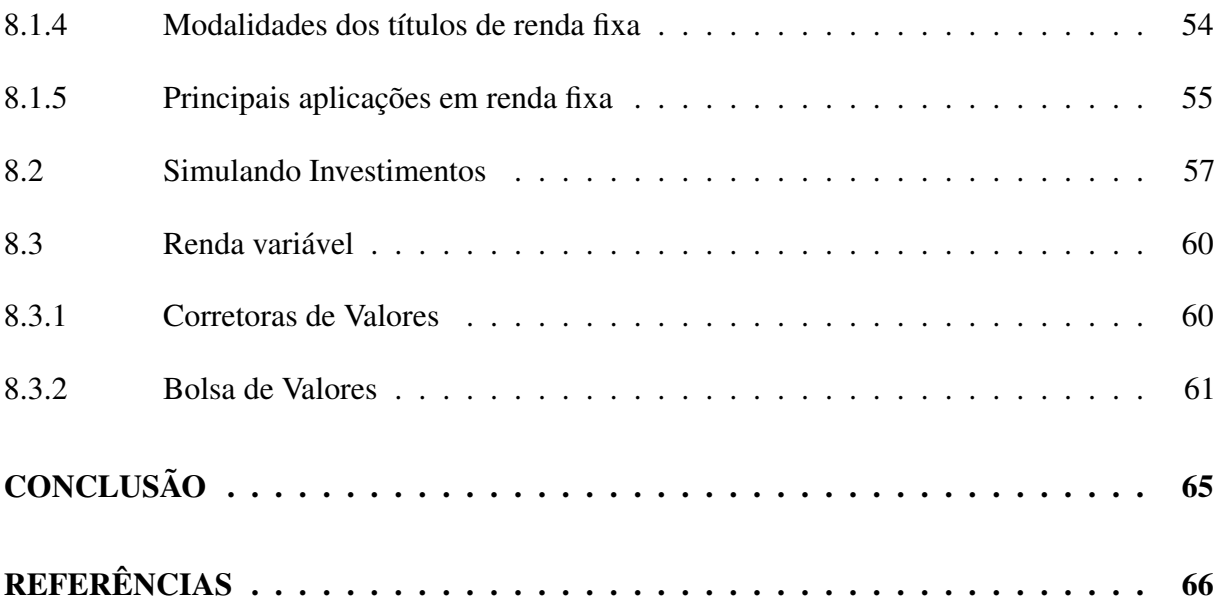

### INTRODUÇÃO

O presente trabalho tem como objetivo aproximar a matemática financeira que é vista na escola com o cotidiano dos discentes. O foco principal é apresentar ao docente formas de trabalhar com alunos de ensino médio, principalmente os do terceiro ano, os pré-requisitos para um bom desenvolvimento do trabalho são os conteúdos de porcentagem e de juros simples e compostos, que serão revisados no decorrer da apresentação.

Existem várias dissertações do PROFMAT que envolvem matemática financeira, em particular, esta traz uma abordagem mais voltada para o cotidiano, com termos referentes ao mercado financeiro e se aprofundando no conteúdo de investimentos, onde é enfatizado a importância de poupar e investir. Dentre os conteúdos que são vistos ao longo da jornada escolar, o de matemática financeira não recebe sua devida atenção, talvez por consequência disso o endividamento das famílias brasileiras vem crescendo.

Os últimos resultados da PEIC (Pesquisa de Endividamento e Inadimplência do Consumidor), realizados pela CNC (Confederação Nacional do Comércio de Bens, Serviços e Turismo) mostram que o endividamento das famílias brasileiras nos últimos meses vem crescendo, segundo os dados em abril de 2020 cerca de 66,6% das famílias brasileiras possuíam dívidas, o maior percentual desde o início da realização da PEIC em janeiro de 2010, deste percentual 25,3% estão com contas atrasadas e 9,9% são de famílias inadimplentes, ou seja, que não conseguem efetuar o pagamento de suas contas ou dívidas. Outro dado da pesquisa é que em relação aos tipos de dívida, o cartão de crédito continua sendo o mais apontado pelos brasileiros como a principal modalidade de endividamento com cerca de 77,6%, carnês com (17,5%) e financiamento de veículos com (10,2%) também permanecem na segunda e terceira posições, respectivamente.

Com base nos dados acima fica evidente a importância das finanças pessoais no seio familiar, de modo que o conhecimento mais amplo sobre o tema gere uma relação mais amigável das pessoas com o dinheiro. O gerenciamento da renda familiar é fundamental para manter o controle das despesas e a tranquilidade que as finanças controladas proporcionam, não gerir as despesas com eficiência pode acarretar dívidas mesmo para famílias que possuem uma excelente renda, dito isso, a elaboração de uma planilha ou outra forma de controlar as receitas e despesas são fundamentais para evitar surpresas no fim do mês.

Desse modo, é imprescindível que haja na escola a introdução de conceitos que tornarão,

principalmente, os jovens conscientizados quanto a importância de uma organização financeira adequada. Ou seja, com a abordagem apropriada pode-se tornar os jovens mais organizados no que diz respeito as finanças fazendo com que estes se tornem adultos mais conscientes e menos endividados.

Todavia, apesar de sua importância no dia a dia Santos (2005) apud Schneider (2008) demonstra uma certa preocupação:

> Mesmo sendo um conteúdo imediatamente aplicável fora da escola e de extrema importância na formação do cidadão, verifica-se sua ausência no currículo escolar. (p. 13).

Visando a diminuição do endividamento da população, foi desenvolvida uma proposta de abordagem que torna o conteúdo de matemática financeira do ensino médio mais atrativo para os discentes. O projeto será iniciado a partir da apresentação de exemplos simples do dia a dia que envolvam termos financeiros de modo que os alunos entendam conceitos como inflação e taxa SELIC (taxa básica de juros da economia brasileira), por exemplo.

Além disso, será apresentado formas de gerenciar a renda de uma família, visto que o gerenciamento da renda familiar é fundamental para manter o controle das despesas. Não gerir as despesas com eficiência pode acarretar dívidas mesmo para famílias que possuem uma excelente renda.

Partindo deste pressuposto, apresentaremos maneiras de elaborar uma planilha para controlar as receitas e despesas uma vez que tal controle é fundamental para evitar surpresas no fim do mês. Veremos também que podemos organizar as despesas em três grupos: gastos essenciais, gastos necessários e gastos esporádicos.

Após esse processo serão apresentados aos discentes cinco problemas iniciais que retratarão os seguintes conteúdos do cotidiano: poder de compra (inflação), juros do cartão de crédito, empréstimo, financiamento e investimento. Em seguida será abordado todo o conteúdo básico de matemática financeira, como por exemplo, juros simples e compostos, além de sistemas de amortização, a fim do discente ter a capacidade de solucionar todos os problemas propostos.

Por fim, será enfatizada a importância de sempre gastar menos do que ganha, com o intuito de evitar o endividamento, mostrando em seguida algumas possibilidades de investimentos do qual o discente poderá utilizar com o dinheiro poupado, indicando ainda maneiras para construir metas e otimizar o dinheiro investido.

# 1 UMA PROPOSTA DE ABORDAGEM DO CONTEÚDO DE MATEMÁTICA FINAN-CEIRA NO ENSINO MÉDIO

Em nossa jornada como professores de matemática quem nunca se deparou com perguntas do tipo: "Professor, quando eu vou usar isso na minha vida?". Em determinados conteúdos é muito fácil mostrar uma aplicação do cotidiano para o discente, em outros nem tanto. De qualquer modo, se tratando do conteúdo de matemática financeira tais questionamentos são deixados de lado visto sua importância para o cotidiano das pessoas ao longo de toda a sua vida.

O presente trabalho tem como principal objetivo trabalhar com turmas de ensino médio, principalmente as do 3º ano, uma vez que tais discentes irão ingressar em um curso superior e/ou no mercado de trabalho.

O conteúdo de matemática financeira está presente na BNCC (Base Nacional Comum Curricular) desde o ensino fundamental, onde diversos conteúdos matemáticos possuem como aplicação a matemática financeira. Com relação ao ensino médio do qual será nosso foco, este trabalho abordará as seguintes habilidades:

I (EM13MAT203) Aplicar conceitos matemáticos no planejamento, na execução e na análise de ações envolvendo a utilização de aplicativos e a criação de planilhas (para o controle de orçamento familiar, simuladores de cálculos de juros simples e compostos, entre outros), para tomar decisões.

I (EM13MAT303) Interpretar e comparar situações que envolvam juros simples com as que envolvem juros compostos, por meio de representações gráficas ou análise de planilhas, destacando o crescimento linear ou exponencial de cada caso.

Em virtude de ser um conteúdo tão indispensável, é preciso tomar cuidado para não desestimular os discentes logo de cara, sabemos muito bem o quão chato pode ser realizar cálculos de problemas de matemática financeira, onde muitas vezes somos obrigados a recorrer ao auxílio de uma calculadora. Com isso, uma abordagem simples trazendo aplicações do cotidiano dos discentes faz toda a diferença.

Como professores temos a consciência de que estamos formando as futuras gerações do país, em particular, como professores de matemática podemos tornar os jovens mais conscientes de modo que se tornem adultos mais responsáveis, principalmente em relações as finanças. Desta forma, a educação financeira pode ser a chave para tornar a população brasileira menos

<span id="page-15-0"></span>endividada e consequentemente melhorar a qualidade de vida das famílias. Com base nisso, a proposta de abordagem será da seguinte forma:

I Apresentar um modelo de planilha de controle de gastos e mostrar formas de cada discente elaborar sua própria planilha personalizada.

 $\blacktriangleright$  Apresentar os problemas iniciais (sem solucioná-los).

I Apresentar os conceitos fundamentais que envolvem a matemática financeira. Esse processo consistirá em traduzir os termos do mercado financeiro mostrando como cada um interfere em nosso cotidiano e apresentar conceitos básicos de matemática necessários para o desenvolvimento do conteúdo proposto.

I Apresentar os conteúdos fundamentais de matemática financeira de modo que cada discente seja capaz de solucionar todos os problemas propostos, além de problemas que surjam em seu cotidiano.

- $\triangleright$  Solucionar os problemas iniciais.
- $\blacktriangleright$  Apresentar possibilidades de investimentos.

### 2 PLANEJAMENTO FINANCEIRO

O objetivo deste tópico é mostrar aos discentes a importância de um bom planejamento financeiro. Dito isto, veremos a seguir os benefícios de gerenciar bem receitas e despesas.

Independente do objetivo financeiro, como por exemplo, guardar dinheiro, pagar dívidas ou adquirir algum bem como uma casa ou um carro, ter um bom planejamento financeiro é ideal para todos os casos. O planejamento financeiro deve ser um processo contínuo, ou seja, deve incluir cada receita e despesa ao longo do mês.

Para ajudar nesse processo a elaboração de uma planilha de gastos se torna fundamental. Veremos a seguir um modelo de planilha que pode ser personalizada por cada discente.

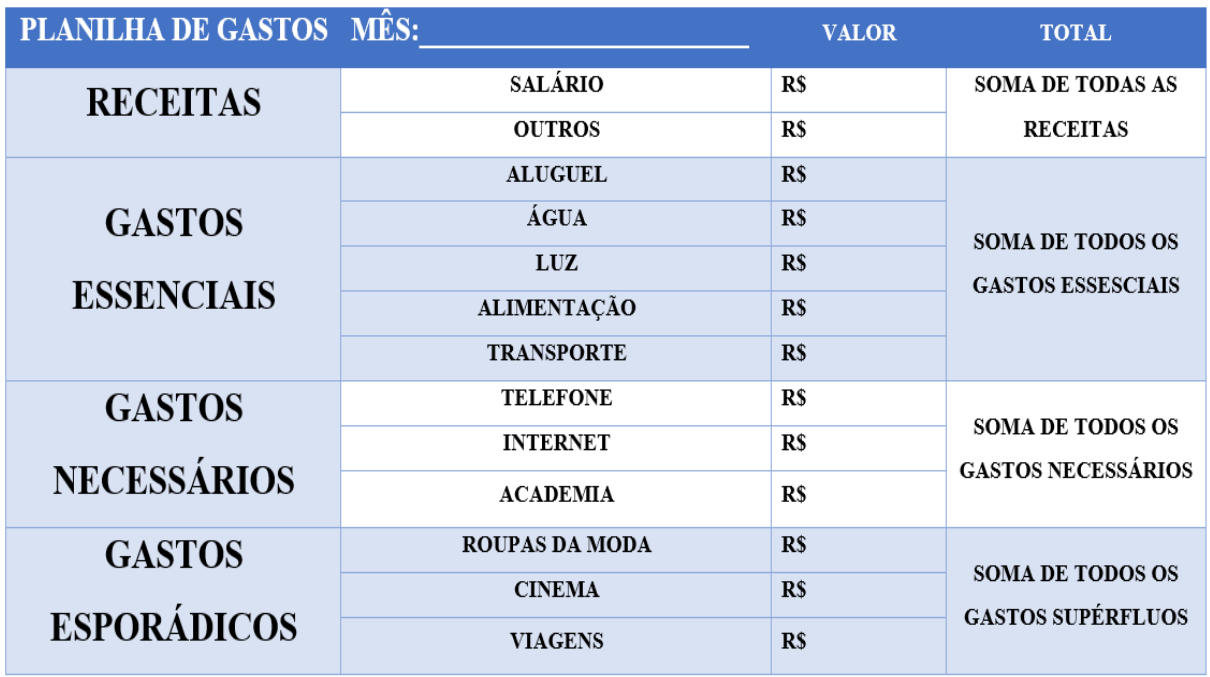

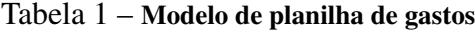

Fonte: Elaborado pelo autor.

Perceba na planilha acima que os gastos foram separados em três grupos, gastos essenciais, gastos necessários e gastos esporádicos. Definiremos tais gastos da seguinte maneira:

I Gastos essenciais: são todas as despesas que não podem ser eliminadas do orçamento familiar, como por exemplo, aluguel, contas de água e luz, alimentação, etc.

I Gastos necessários: serão tudo aquilo que é muito importante na vida de uma família, ou seja, itens que a mesma não consegue viver sem, como por exemplo, despesas com carro, telefone, internet, academia, etc.

<span id="page-17-0"></span>I Gastos esporádicos: serão todas as despesas necessárias, mas que não cabem no orçamento, como por exemplo, roupas da moda, viagens, cinema, etc.

Desta maneira, serão dados instrumentos para que cada discente construa sua planilha de gastos e distribua seus gastos de modo que consigam organizar seu orçamento, uma vez que o necessário para uma família pode não ser para outra.

O que torna necessário o uso de uma planilha de gastos é sua praticidade em nos mostrar os resultados ao fim de um mês, ao preencher cada uma das lacunas teremos todas as informações necessárias para saber se o custo de vida pessoal ou familiar condiz com a renda recebida, com esses dados em mãos ficará mais fácil separar os gastos necessários dos esporádicos, visto que é de extrema importância gastar menos do que recebe a fim de evitar dívidas.

Criar uma planilha de gastos em um software de planilhas eletrônicas tem suas vantagens, com ele podemos facilmente criar um planejamento anual e otimizar os cálculos, de modo que ao preencher as lacunas os resultados sejam obtidos automaticamente. Entretanto, uma boa planilha não precisa necessariamente ser criada em um software, uma planilha feita a mão pode ter o efeito desejado se construída e manuseada da maneira correta.

O primeiro passo para criar uma boa planilha é analisar minuciosamente suas receitas e despesas mensais. As receitas devem incluir desde o salário até possíveis proventos extras, vale ressaltar que caso os proventos extras não sejam receitas recorrentes, então deve-se tomar cuidado para não basear seus gastos em uma receita maior que a habitual. Após identificar as receitas, é necessário identificar as despesas, como vimos anteriormente podemos separar nossas despesas em três tipos, essenciais, necessárias e supérfluas, a dica é preencher por ordem de prioridade, ou seja, deve-se começar pelas despesas essenciais, continuar pelas receitas necessárias e como fizemos anteriormente uma análise da receita, tudo aquilo que extrapolar o orçamento será colocado na área de despesas supérfluas.

Para obter um resultado mais preciso e ajudar no preenchimento das despesas é importante guardar todas as notas fiscais, fatura do cartão de crédito e comprovantes de pagamentos por exemplo. Além disso, é preciso ficar atento as despesas "invisíveis", pequenos gastos diários que podem impactar no orçamento ao final do mês, como por exemplo gastos com lanche.

Ainda falando sobre despesas, dividiremos as despesas essenciais da seguinte forma:

Figura 1 – Subgrupos das despesas essenciais

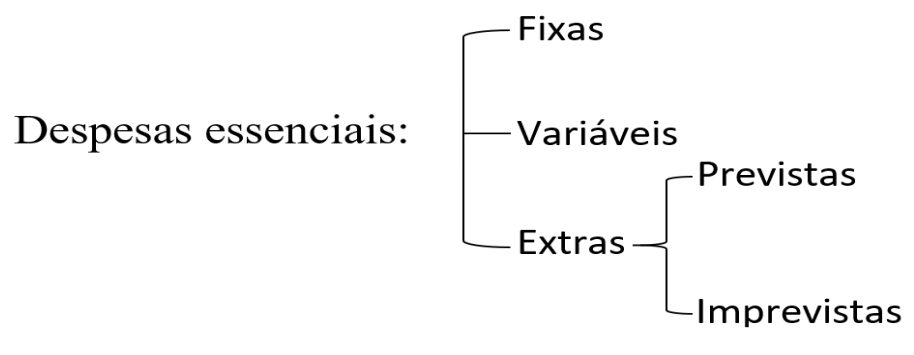

Fonte: Elaborado pelo autor.

Essa divisão é importante para evitar possíveis surpresas. Quando falamos em despesas essenciais fixas, nos referimos a despesas frequentes que não se alteram ao longo dos meses, como por exemplo, mensalidade da escola ou faculdade, seguro do carro ou moto, etc.

As despesas essenciais variáveis são todas as despesas mensais que podem ter uma variação em seu valor, como por exemplo, contas de água e luz, supermercado, combustível, etc.

Ao nos referirmos a despesas essenciais extras surgem dois novos subgrupos, as previstas e as imprevistas. As despesas previstas são todas as despesas que devem estar em nosso orçamento, como por exemplo, IPTU (Imposto Predial e Territorial Urbano) e IPVA (Imposto sobre a Propriedade de Veículos Automotores), são duas despesas que não são mensais, mas precisamos preparar nosso orçamento para elas, visto que sabemos quando elas virão. No entanto podem surgir em nosso orçamento despesas imprevistas, ou seja, que não estavam previstas em nosso orçamento, como por exemplo, bater o carro ou ficar doente. Esse é o tipo de despesa que queremos evitar, mas que sabemos que podem surgir, para isso é preciso estar preparado, uma reserva de emergência pode ser uma boa opção para esse tipo de situação. Falaremos mais sobre reserva de emergência no capítulo 7, nele traremos a importância de poupar dinheiro e os benefícios de investi-lo.

Por fim, após criar e preencher a planilha de gastos com suas receitas e despesas, devese analisar o resultado final obtido, subtraindo as despesas da receita o resultado precisa ser positivo, caso contrário significa que suas despesas são maiores que seus ganhos, desta forma a importância da planilha é ainda mais evidente, uma vez que você tem todas as informações dos gastos essenciais (que não podem ser eliminados, apenas diminuídos) e dos gastos necessários que podem ser eliminados momentaneamente.

### <span id="page-19-0"></span>2.1 Como construir uma planilha eletrônica

Vimos anteriormente a importância de uma planilha financeira para administrar as finanças, veremos a seguir que é possível construir uma planilha eletrônica totalmente gratuita com a ajuda do aplicativo Planilhas Google.

O aplicativo Planilhas Google está disponível para Android e IOS. Além disso, é possível criar e editar tais planilhas de forma online, onde os dados são salvos diretamente no Google Drive. Uma das vantagens dessa ferramenta é a opção de convidar outros usuários para editar a planilha simultaneamente.

Para este trabalho, usaremos o aplicativo de forma online, para ter acesso a ele basta digitar em seu navegador de internet o termo "Planilhas Google", o mesmo será apresentado no primeiro link.

| 囲                       | Planilha sem título $\mathbf{\hat{x}}$<br>Arquivo Editar Ver Inserir Formatar Dados Ferramentas Complementos Ajuda |        |   |   |   |   |               |   |              |   |              |
|-------------------------|----------------------------------------------------------------------------------------------------|--------|---|---|---|---|---------------|---|--------------|---|--------------|
|                         |                                                                                                    |        |   |   |   |   |               |   |              |   |              |
| fx                      |                                                                                                    |        |   |   |   |   |               |   |              |   |              |
| a sa                    | $\mathsf{A}$                                                                                                    | $\,$ B | c | D | Ε | F | ${\mathsf G}$ | H | $\mathbf{L}$ | J | $\mathsf{K}$ |
| $\overline{1}$          |                                                                                                    |        |   |   |   |   |               |   |              |   |              |
| $\overline{2}$          |                                                                                                    |        |   |   |   |   |               |   |              |   |              |
| $\overline{\mathbf{3}}$ |                                                                                                    |        |   |   |   |   |               |   |              |   |              |
| $\overline{4}$          |                                                                                                    |        |   |   |   |   |               |   |              |   |              |
| $\overline{5}$          |                                                                                                    |        |   |   |   |   |               |   |              |   |              |
| $_{\rm 6}$              |                                                                                                    |        |   |   |   |   |               |   |              |   |              |
| $\overline{7}$          |                                                                                                    |        |   |   |   |   |               |   |              |   |              |
| $\bf 8$                 |                                                                                                    |        |   |   |   |   |               |   |              |   |              |
| $\pmb{9}$               |                                                                                                    |        |   |   |   |   |               |   |              |   |              |
| 10                      |                                                                                                    |        |   |   |   |   |               |   |              |   |              |
| $-11$                   |                                                                                                    |        |   |   |   |   |               |   |              |   |              |
| 12                      |                                                                                                    |        |   |   |   |   |               |   |              |   |              |
| 13                      |                                                                                                    |        |   |   |   |   |               |   |              |   |              |
| 14                      |                                                                                                    |        |   |   |   |   |               |   |              |   |              |
| 15                      |                                                                                                    |        |   |   |   |   |               |   |              |   |              |
| 16                      |                                                                                                    |        |   |   |   |   |               |   |              |   |              |

Figura 2 – Interface do Planilhas Google

Fonte: Elaborado pelo autor.

A seguir será dado o passo a passo para elaborar uma planilha eletrônica que supra as necessidades de cada discente, lembrando que a criação de uma planilha é algo pessoal, e as informações nela contida podem variar de acordo com a necessidade de cada um.

O primeiro passo será renomear nossa planilha de modo que o nome represente sua função, neste exemplo usaremos Planilha de controle de gastos. Para isso, basta clicar sobre o nome "Planilha sem título"e em seguida escrever o nome desejado, como mostra a Figura 3 abaixo:

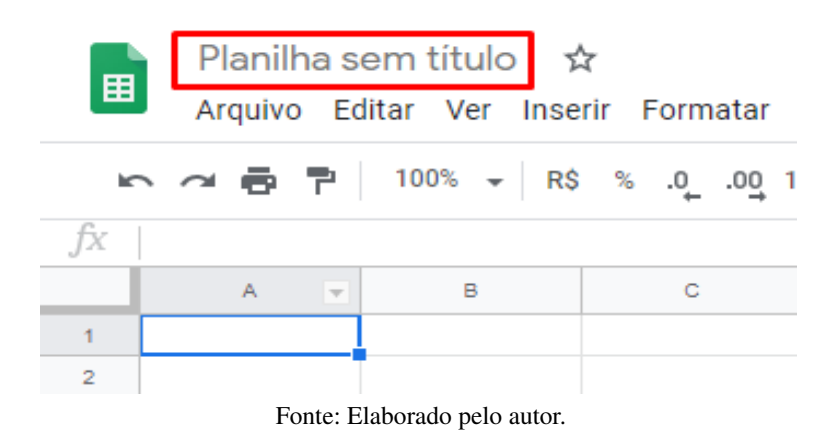

Figura 3 – Renomear a planilha eletrônica

Devido a facilidade na elaboração de uma planilha eletrônica, veremos um exemplo de uma planilha de controle de gastos anual, como nos mostra a Figura 4.

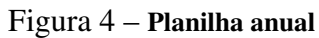

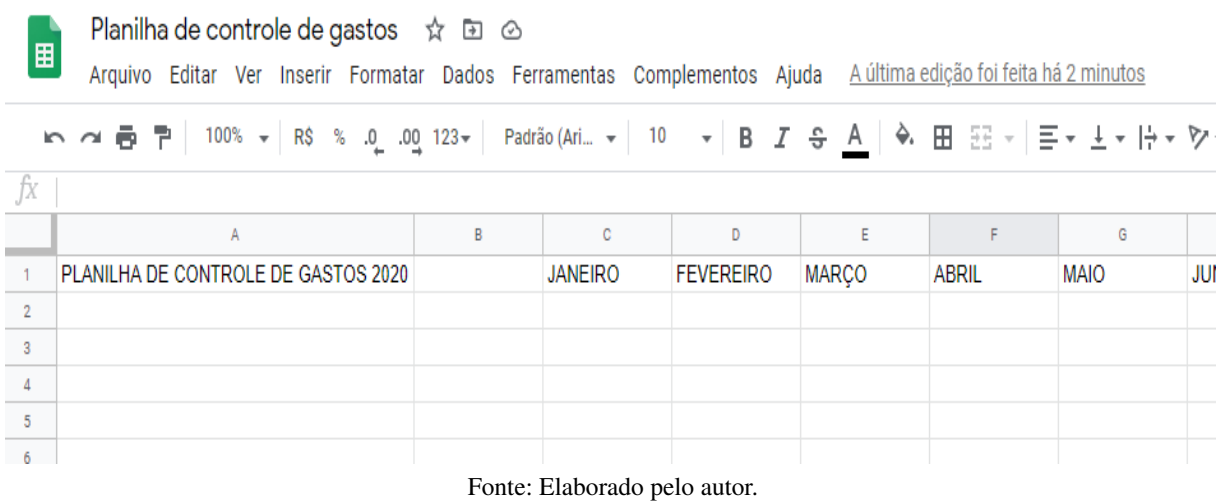

O próximo passo é inserir as informações desejadas, como por exemplo, uma área para receitas, gastos essenciais, gastos necessários, gastos esporádicos e resultado do mês. Vale salientar que os itens inseridos em cada tópico são pessoais e podem variar de acordo com cada discente.

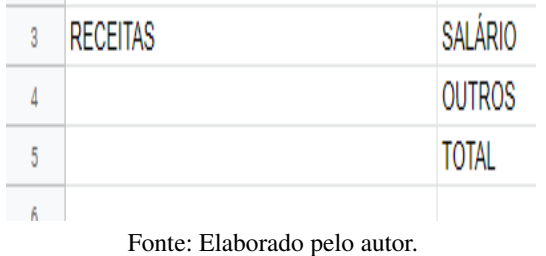

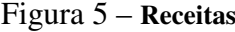

 $\sim$ 

# Figura 6 – Gastos essenciais

<span id="page-21-0"></span>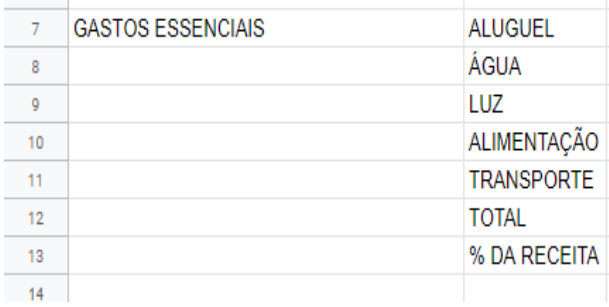

Fonte: Elaborado pelo autor.

# Figura 7 – Gastos necessários

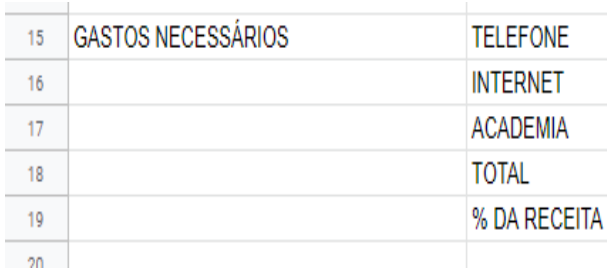

Fonte: Elaborado pelo autor.

# Figura 8 – Gastos esporádicos

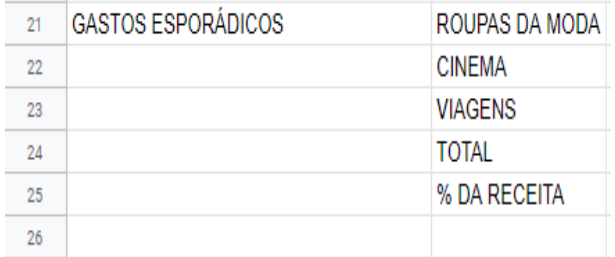

Fonte: Elaborado pelo autor.

### Figura 9 – Resultado do mês

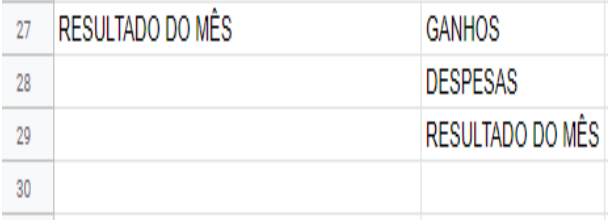

Fonte: Elaborado pelo autor.

Ficamos então com a seguinte planilha:

<span id="page-22-0"></span>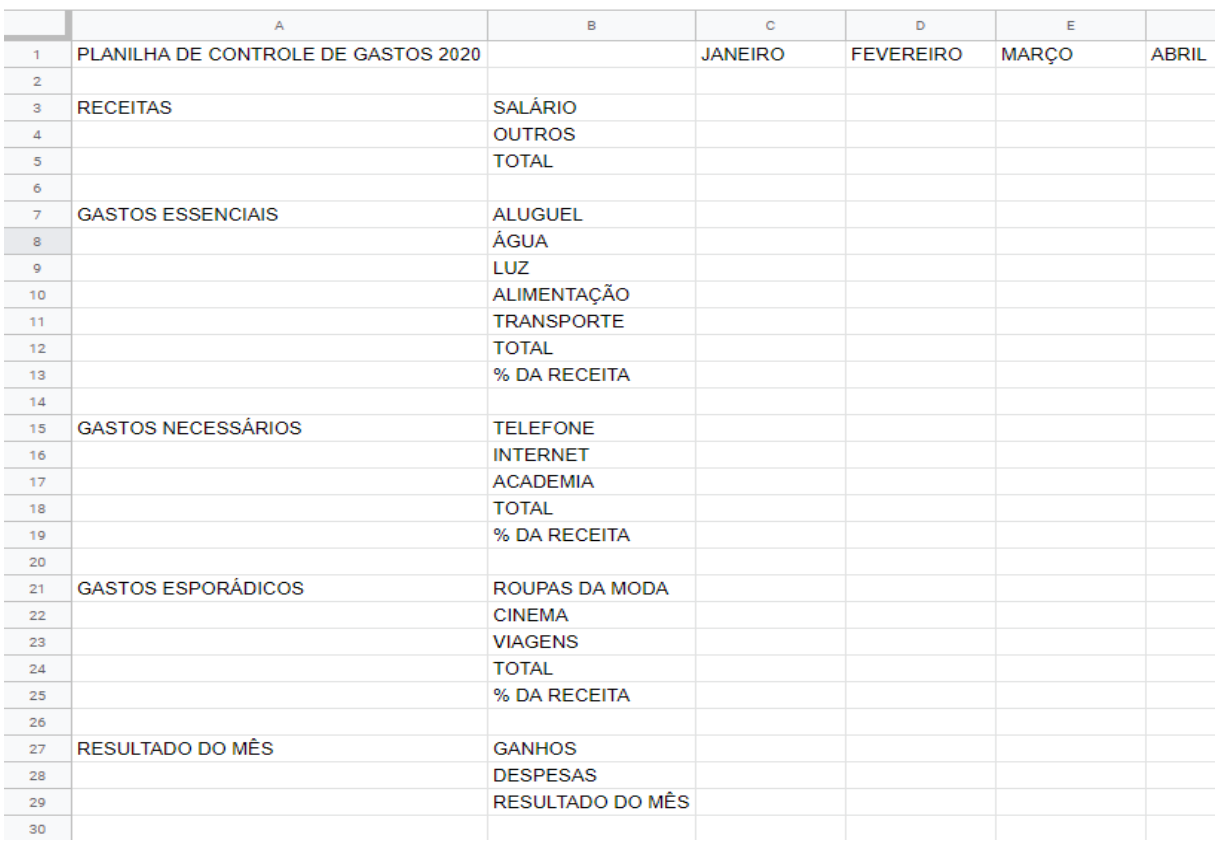

### Figura 10 – Planilha de controle de gastos

Fonte: Elaborado pelo autor.

Outro passo importante é customizar a planilha para tornar sua aparência mais agradável e facilitar a obtenção dos dados. Para isso veremos a seguir algumas ferramentas importantes.

Para centralizar o texto nas células usaremos a ferramenta alinhar na horizontal e alinhar na vertical, como mostra a Figura 11 abaixo. Uma observação importante é que essa ferramenta centraliza apenas as células escolhidas.

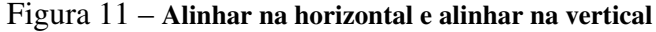

|--|--|

Fonte: Elaborado pelo autor.

A fonte e o tamanho do texto podem ser alteradas usando as funções fonte e tamanho de fonte, que podem ser vistas respectivamente na Figura 12 abaixo.

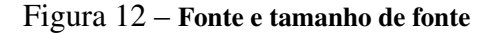

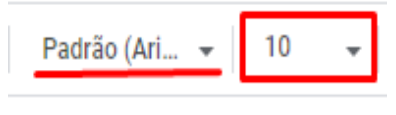

Fonte: Elaborado pelo autor.

<span id="page-23-0"></span>Além disso, podemos deixar textos em negrito ou alterar a cor dos mesmos com as seguintes ferramentas respectivamente.

Figura 13 – Negrito e cor do texto

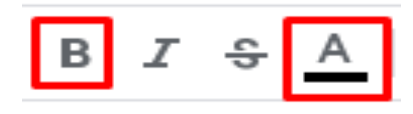

Fonte: Elaborado pelo autor.

Por fim, para deixar a planilha ainda mais agradável, usaremos as ferramentas cor de preenchimento para preenche a cor das células e mesclar células para agrupar duas ou mais linhas ou colunas. Tais ferramentas podem ser vistas na Figura 14 abaixo.

Figura 14 – Cor de preenchimento e mesclar células

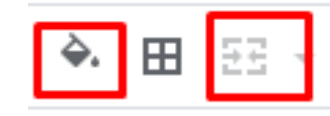

Fonte: Elaborado pelo autor.

Com o uso das ferramentas anteriormente citadas podemos criar tabelas como a que veremos a seguir na Figura 15.

<span id="page-24-0"></span>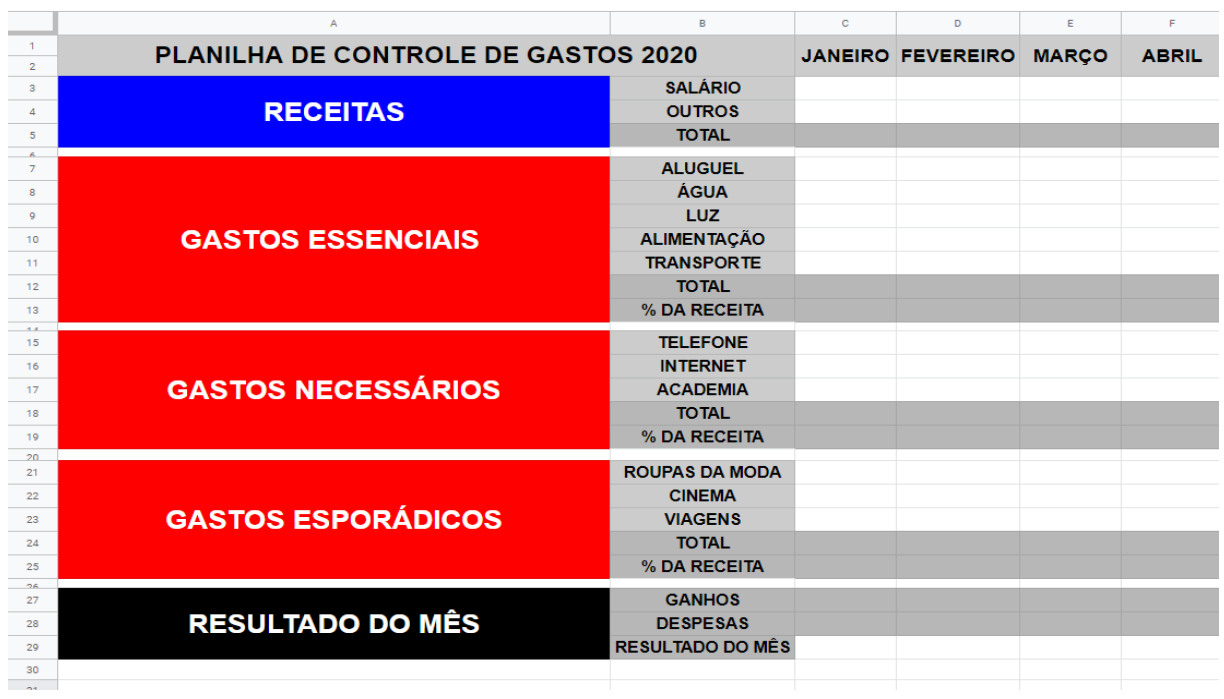

Figura 15 – Planilha personalizada

Fonte: Elaborado pelo autor.

Como trataremos de uma planilha financeira, iremos mudar as informações de todas as células para moeda, para isso, basta selecionar as células desejadas, clicar na opção Formatar, em seguida Número e por fim, escolher a opção Moeda. Feito isso, qualquer valor numérico digitados em cada célula automaticamente será considerado como um valor em dinheiro. A Figura 16 abaixo nos mostra como realizar tal formatação.

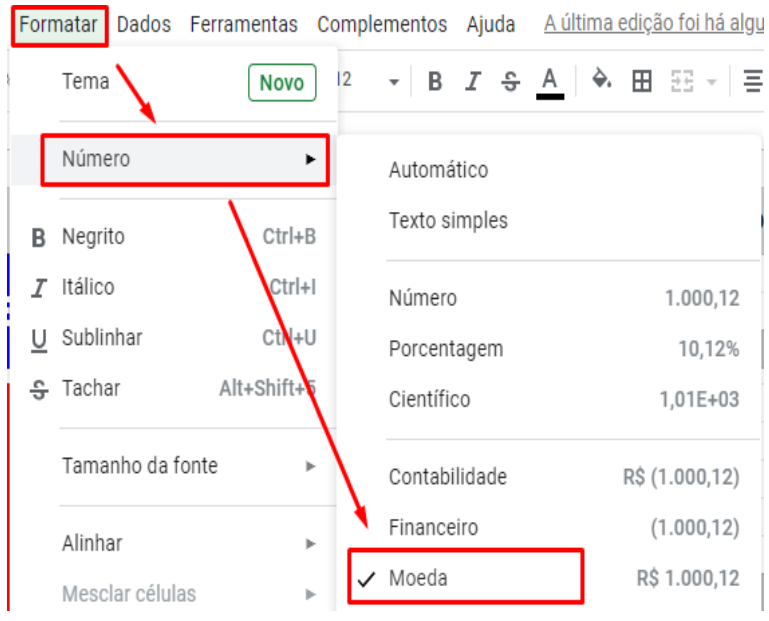

Figura 16 – Transformar números em valor monetário

Fonte: Elaborado pelo autor.

<span id="page-25-0"></span>Analogamente, nas células das linhas que possuem % da receita devemos fazer algo análogo ao feito anteriormente, como a diferença de que escolheremos a opção porcentagem. A Figura 17 abaixo nos mostra essa situação.

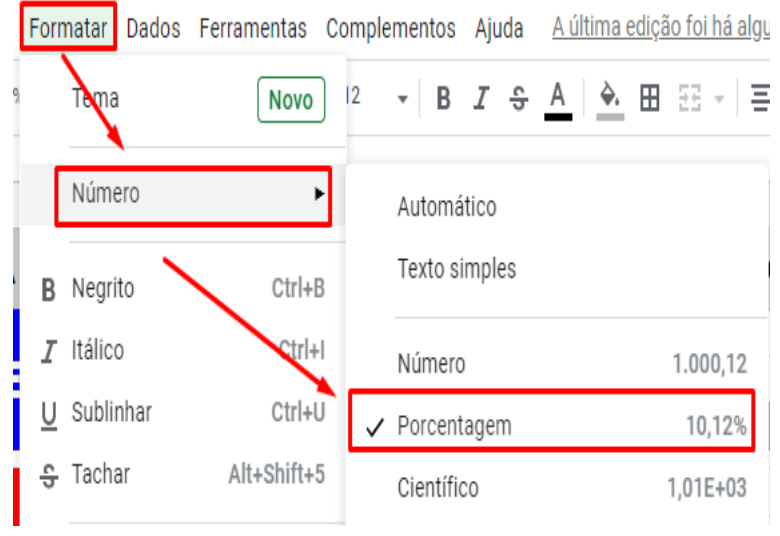

Figura 17 – Transformar números em porcentagem

A seguir iremos demonstrar a parte funcional desta planilha, onde com algumas fórmulas inseridas em células específicas tornará a mesma inteligente, com isso, inserindo apenas valores numéricos a planilha nos mostrará o resultado imediatamente. Veremos a seguir o passo a passo para a realização deste processo.

Para efetuar a soma dos valores em nossa planilha basta digitar a seguinte expressão dentro da célula desejada =SOMA( ; ), onde os valores dentro dos parênteses separados por ; representam as células que terão os valores somados. Como pode ser visto na Figura 18 abaixo.

Figura 18 – Soma dos valores na planilha

| R              | c                |
|----------------|------------------|
| <b>OS 2020</b> | <b>JANEIRO</b>   |
| <b>SALÁRIO</b> | R\$ 2.500,00     |
| <b>OUTROS</b>  | R\$420,00        |
| TOTAL          | $= SOMA(C3; C4)$ |

Fonte: Elaborado pelo autor.

Perceba pela Figura 18 que o valor de R\$2.500,00 e R\$420,00 correspondem respectivamente as células C3 e C4, e ao usar a expressão =SOMA(C3;C4) a planilha somará au-

Fonte: Elaborado pelo autor.

<span id="page-26-0"></span>tomaticamente tais valores. Após pressionar a tecla enter a Figura 19 nos mostra o seguinte resultado.

| R              |                |
|----------------|----------------|
| OS 2020        | <b>JANEIRO</b> |
| <b>SALÁRIO</b> | R\$ 2.500,00   |
| <b>OUTROS</b>  | R\$420,00      |
| TOTAL          | R\$ 2.920,00   |

Figura 19 – Resultado da soma dos valores na planilha

Uma das vantagens de usar a planilha eletrônica é de que precisamos inserir essa fórmula apenas uma vez, como os cálculos serão análogos é possível transferir as informações dos cálculos de uma célula para outra, para isso basta selecionar a célula que possui a fórmula inserida, clicar no quadradinho no rodapé direito da célula e arrastar para a direita, assim, todas as células selecionadas irão adquirir a mesma propriedade, isso pode ser visto na Figura 20. A Figura 21 nos mostra o resultado obtido.

| в              |              |                                |  |
|----------------|--------------|--------------------------------|--|
| <b>OS 2020</b> |              | <b>JANEIRO FEVEREIRO MARCO</b> |  |
| <b>SALÁRIO</b> | R\$ 2.500,00 |                                |  |
| <b>OUTROS</b>  | R\$420,00    |                                |  |
| <b>TOTAL</b>   | R\$ 2.920,00 |                                |  |
|                |              |                                |  |

Figura 20 – Compartilhando as fórmulas de uma célula

Fonte: Elaborado pelo autor.

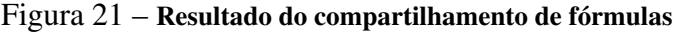

| B              | с            | D                              | F        |
|----------------|--------------|--------------------------------|----------|
| <b>DS 2020</b> |              | <b>JANEIRO FEVEREIRO MARÇO</b> |          |
| <b>SALÁRIO</b> | R\$ 2.500,00 |                                |          |
| <b>OUTROS</b>  | R\$420,00    |                                |          |
| <b>TOTAL</b>   | R\$ 2.920,00 | R\$ 0,00                       | R\$ 0,00 |

Fonte: Elaborado pelo autor.

Fonte: Elaborado pelo autor.

<span id="page-27-0"></span>Como não existe preenchimento referente ao salário nos outros meses, o total mostrado é de R\$ 0,00. Porém, agora basta inserir valores nas respectivas células e o resultado será obtido automaticamente, como pode ser visto na Figura 22.

| B              | с            | D                        | E            |
|----------------|--------------|--------------------------|--------------|
| <b>S 2020</b>  |              | <b>JANEIRO FEVEREIRO</b> | <b>MARÇO</b> |
| <b>SALÁRIO</b> | R\$ 2.500,00 | R\$ 2.200,00             | R\$ 2.150,00 |
| <b>OUTROS</b>  | R\$420,00    | R\$ 500,00               | R\$ 180,00   |
| <b>TOTAL</b>   | R\$ 2.920,00 | R\$ 2.700,00             | R\$ 2.330,00 |

Figura 22 – Resultado obtido ao preencher as células

Fonte: Elaborado pelo autor.

O valor total referente aos gastos essenciais, necessários e esporádicos serão feitos de modo análogo. Esta tabela apresenta ainda a % da receita que cada tipo de gasto representa no orçamento, com ele fica fácil verificar onde estão os excessos. Para realizar este cálculo basta dividir o valor referente ao total dos gastos necessários pelo valor da receita total, em nosso exemplo basta digitar a expressão =C12/C5. A Figura 23 nos mostra isso.

| <b>TOTAL</b>       | R\$ 2.920,00 |
|--------------------|--------------|
| <b>ALUGUEL</b>     | R\$ 500,00   |
| ÁGUA               | R\$ 70,00    |
| LUZ                | R\$ 220,00   |
| <b>ALIMENTAÇÃO</b> | R\$480,00    |
| <b>TRANSPORTE</b>  | R\$ 250,00   |
| <b>TOTAL</b>       | R\$ 1.520,00 |
| % DA RECEITA       | $=$ C12/C5   |

Figura 23 – Calcular a % da receita gasta

Fonte: Elaborado pelo autor.

A Figura 24 abaixo nos mostra que a % da receita referente aos gastos essenciais correspondem a 52,05%, em outras palavras, 52,05% de todos os ganhos está comprometido com os gastos essenciais, sobrando cerca de 47,95% para as demais despesas.

<span id="page-28-0"></span>

| <b>ALUGUEL</b>     | R\$ 500,00   | R\$ 500,00   | F  |
|--------------------|--------------|--------------|----|
| ÁGUA               | R\$70,00     | R\$ 85,00    |    |
| <b>LUZ</b>         | R\$ 220,00   | R\$ 235,00   | F  |
| <b>ALIMENTAÇÃO</b> | R\$480,00    | R\$ 520,00   | F  |
| <b>TRANSPORTE</b>  | R\$ 250,00   | R\$ 270,00   | F  |
| <b>TOTAL</b>       | R\$ 1.520,00 | R\$ 1.610,00 | R: |
| % DA RECEITA       | 52,05%       |              |    |
|                    |              |              |    |

Figura 24 – Porcentagem da receita referente aos gastos essenciais

Fonte: Elaborado pelo autor.

Em um processo análogo ao feito anteriormente na Figura 20, podemos compartilhar a expressão de uma célula para outra, realizando o cálculo referente a % da receita dos meses seguintes de maneira automática. O preenchimento dos itens referentes aos gastos necessários e gastos esporádicos serão análogos.

Por fim, os ganhos de cada mês serão exatamente iguais ao total das receitas e as despesas do mês será igual a soma dos gastos essenciais, necessários e esporádicos. A Figura 25 abaixo nos mostra isso.

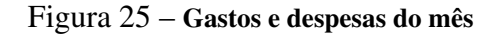

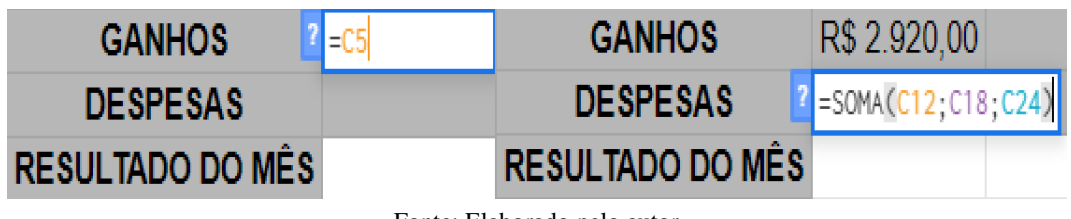

Fonte: Elaborado pelo autor.

Nas células referentes ao resultado do mês, basta efetuar uma subtração do que foi ganho no mês com suas respectivas despesas. Dessa forma a tabela fornecerá automaticamente se o resultado é positivo ou negativo.

### Figura 26 – Resultado do mês

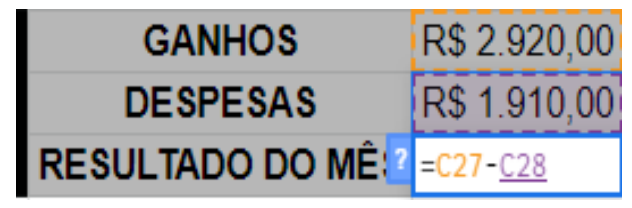

Fonte: Elaborado pelo autor.

<span id="page-29-0"></span>Compartilhando as expressões com as células subsequentes de maneira análoga ao que foi feito anteriormente teremos o resultado de todos os meses preenchidos. A Figura 27 abaixo nos mostra esse resultado.

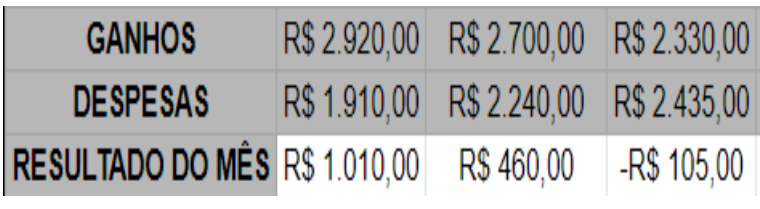

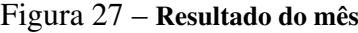

Podemos configurar o resultado para torna-lo ainda mais interativo, onde a cor da célula corresponderá ao resultado do mês. Em nosso exemplo caso o resultado do mês seja um valor positivo teremos que a célula ficará azul, em caso negativo ficará vermelha. Para isso basta selecionar a primeira célula correspondente ao resultado do mês, clicar com o botão direito do mouse e em seguida clicar na opção Formatação condicional, como nos mostra a Figura 28.

Figura 28 – Formatação condicional

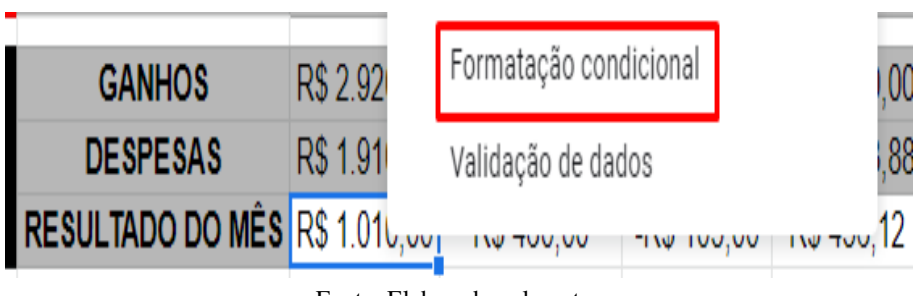

Fonte: Elaborado pelo autor.

Após isso, é necessário escolher o tipo de formatação condicional, para o resultado desejado deve-se escolher a opção Escala de cores, como mostra a Figura 29 abaixo.

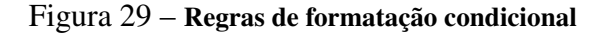

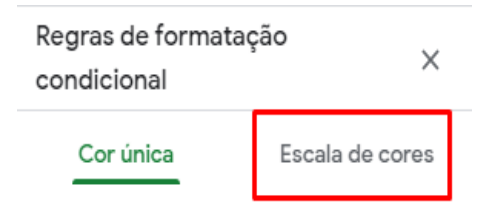

Fonte: Elaborado pelo autor.

Três opções serão apresentadas: Ponto mín, Ponto médio e Ponto máx. O próximo passo é clicar nas setas indicadas na Figura 30 e selecionar a opção Número, como mostra a Figura 31.

Fonte: Elaborado pelo autor.

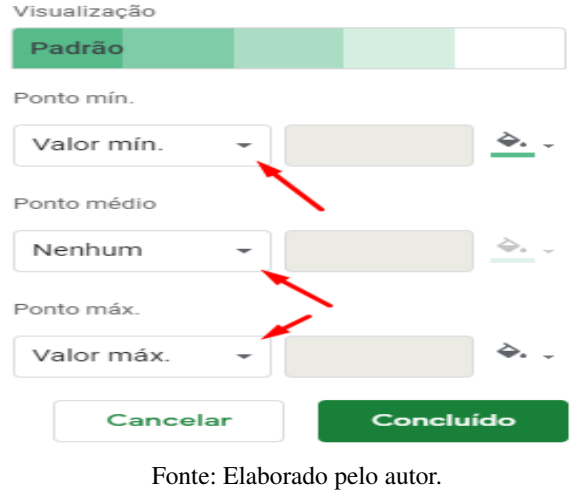

<span id="page-30-0"></span>Figura 30 – Opções da formatação condicional

Figura 31 – Opção número da formatação condicional

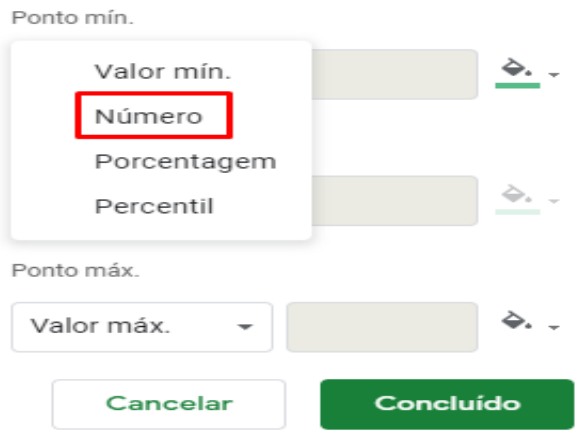

Fonte: Elaborado pelo autor.

Ao escolher a opção número, abrirá três caixas para determiná-los. Tais caixas serão preenchidas respectivamente com os valores -0,1, 0 e 0,1. Como nos mostra a Figura 32.

Figura 32 – Preenchimento dos valores da formatação condicional

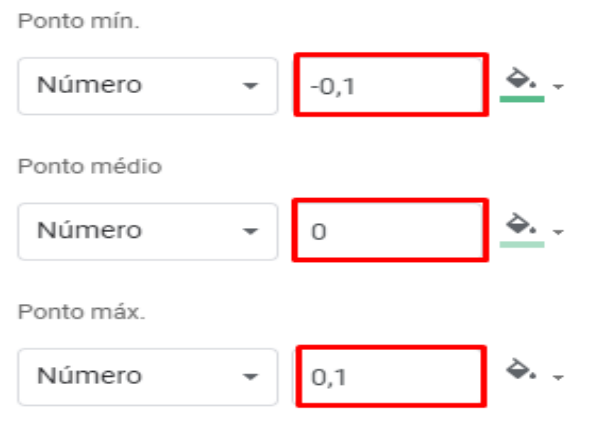

Fonte: Elaborado pelo autor.

<span id="page-31-0"></span>Em seguida é importante escolher a cor. Em nosso exemplo utilizaremos vermelho para o Ponto mín, branco para o Ponto médio e azul para o Ponto máx, como mostra a Figura 33.

Figura 33 – Cor da formatação condicional

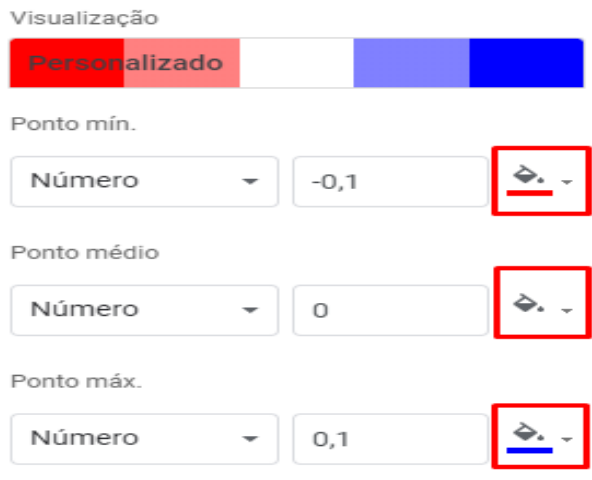

Fonte: Elaborado pelo autor.

Após fazer tais modificações basta confirmar, e teremos o seguinte resultado.

Figura 34 – Resultado parcial da formatação condicional

| <b>GANHOS</b>                        | R\$ 2.920,00 |
|--------------------------------------|--------------|
| <b>DESPESAS</b>                      | R\$ 1.910,00 |
| <b>RESULTADO DO MÊS R\$ 1.010,00</b> |              |
|                                      |              |

Fonte: Elaborado pelo autor.

Após feito esse procedimento na primeira célula, basta compartilhar o resultado com as demais. Como a cor preta não ficou muito visível, a mesma será alterada para branca. o resultado pode ser visto na Figura 35.

Figura 35 – Resultado final da formatação condicional

| <b>GANHOS</b>                            | R\$ 2.920.00 | RS2.700,00                                          | R\$ 2.330,00 R\$ 2.520,00 |  |
|------------------------------------------|--------------|-----------------------------------------------------|---------------------------|--|
| <b>DESPESAS</b>                          |              | R\$ 1.910,00 R\$ 2.240,00 R\$ 2.435,00 R\$ 2.063,88 |                           |  |
| RESULTADO DO MÊS R\$ 1.010,00 R\$ 460,00 |              |                                                     | -R\$ 105,00 R\$ 456,12    |  |

Fonte: Elaborado pelo autor.

<span id="page-32-0"></span>Perceba que o resultado final é muito intuitivo, onde a célula azul representa um resultado positivo no mês e a célula vermelha representa um resultado negativo no mês. A Figura 36 nos mostra o resultado final da planilha.

|                                |                                     | B                                    | C               | D                | E                | p               | G                                                   | H                        |
|--------------------------------|-------------------------------------|--------------------------------------|-----------------|------------------|------------------|-----------------|-----------------------------------------------------|--------------------------|
| $\mathbf{1}$<br>$\overline{2}$ | PLANILHA DE CONTROLE DE GASTOS 2020 |                                      | <b>JANEIRO</b>  | <b>FEVEREIRO</b> | <b>MARCO</b>     | <b>ABRIL</b>    | <b>MAIO</b>                                         | <b>JUNHO</b>             |
| $\overline{3}$                 |                                     | <b>SALÁRIO</b>                       | R\$ 2.500,00    | R\$ 2.200,00     | R\$ 2.150,00     |                 | R\$ 2.200,00 R\$ 2.200,00 R\$ 2.500,00              |                          |
| $\overline{4}$                 | <b>RECEITAS</b>                     | <b>OUTROS</b>                        | R\$420,00       | R\$ 500,00       | R\$ 180.00       | R\$ 320,00      | R\$ 120,00                                          | R\$ 780,00               |
| 5                              |                                     | <b>TOTAL</b>                         | R\$ 2.920,00    | R\$ 2.700,00     | R\$ 2.330,00     |                 | R\$ 2.520,00 R\$ 2.320,00                           | R\$ 3.280,00             |
| $\overline{7}$                 |                                     | <b>ALUGUEL</b>                       | R\$ 500,00      | R\$ 500,00       | R\$ 500,00       | R\$ 500,00      | R\$ 500,00                                          | R\$ 500,00               |
| $\mathbf{8}$                   | <b>GASTOS ESSENCIAIS</b>            | <b>ÁGUA</b>                          | R\$ 70,00       | R\$ 85.00        | R\$ 75.00        | R\$ 60.00       | R\$ 90,00                                           | R\$ 80,00                |
| 9                              |                                     | LUZ                                  | R\$ 220,00      | R\$ 235,00       | R\$ 215.00       | R\$ 192.38      | R\$ 202.14                                          | R\$ 218,32               |
| 10                             |                                     | <b>ALIMENTAÇÃO</b>                   | R\$480.00       | R\$ 520,00       | R\$460.00        | R\$426.50       | R\$ 584,76                                          | R\$ 495,32               |
| 11                             |                                     | <b>TRANSPORTE</b>                    | R\$ 250.00      | R\$ 270.00       | R\$ 240.00       | R\$ 220,00      | R\$ 245.00                                          | R\$ 250.00               |
| 12                             |                                     | <b>TOTAL</b>                         | R\$ 1.520.00    | R\$ 1.610.00     | R\$ 1.490,00     | R\$ 1.398.88    | R\$ 1.621.90                                        | R\$ 1.543,64             |
| 13                             |                                     | % DA RECEITA                         | 52,05%          | 59,63%           | 63,95%           | 55,51%          | 69,91%                                              | 47,06%                   |
| 4.8<br>15                      |                                     | <b>TELEFONE</b>                      | R\$ 50,00       | R\$ 50.00        | R\$ 50.00        | R\$ 50.00       | R\$ 50,00                                           | R\$ 50.00                |
| 16                             |                                     | <b>INTERNET</b>                      | R\$ 70.00       | R\$ 70.00        | <b>R\$70.00</b>  | <b>R\$70.00</b> | R\$ 70.00                                           | R\$ 70.00                |
| 17                             | <b>GASTOS NECESSÁRIOS</b>           | <b>ACADEMIA</b>                      | R\$ 80.00       | R\$ 80.00        | <b>R\$ 80.00</b> | R\$ 80.00       | R\$ 80.00                                           | R\$ 80,00                |
| 18                             |                                     | <b>TOTAL</b>                         | R\$ 200.00      | R\$ 200.00       | R\$ 200.00       | R\$ 200.00      | R\$ 200,00                                          | R\$ 200,00               |
| 19                             |                                     | % DA RECEITA                         | 6.85%           | 7.41%            | 8.58%            | 7.94%           | 8,62%                                               | 6.10%                    |
| 20<br>21                       |                                     | <b>ROUPAS DA MODA</b>                | R\$ 120,00      | R\$ 180,00       | R\$ 200.00       | R\$ 0.00        | R\$420,00                                           | R\$ 150,00               |
| 22                             |                                     | <b>CINEMA</b>                        | R\$ 70.00       | R\$ 0.00         | R\$ 95.00        | R\$ 115,00      | R\$ 85.00                                           | R\$ 60.00                |
| 23                             | <b>GASTOS ESPORÁDICOS</b>           | <b>VIAGENS</b>                       | <b>R\$ 0.00</b> | R\$ 250,00       | R\$450.00        | R\$ 350.00      | R\$ 300.00                                          | R\$ 0.00                 |
| 24                             |                                     | <b>TOTAL</b>                         | R\$ 190.00      | R\$430.00        | R\$745.00        | R\$465.00       | R\$ 805,00                                          | R\$ 210,00               |
| 25                             |                                     | % DA RECEITA                         | 6.51%           | 15.93%           | 31.97%           | 18.45%          | 34.70%                                              | 6.40%                    |
| 26<br>27                       |                                     | <b>GANHOS</b>                        | R\$ 2.920.00    | R\$ 2.700.00     | R\$ 2.330,00     |                 | R\$ 2.520.00 R\$ 2.320.00                           | R\$ 3.280,00             |
| 28                             | <b>RESULTADO DO MÊS</b>             | <b>DESPESAS</b>                      | R\$ 1.910.00    | R\$ 2.240.00     |                  |                 | R\$ 2.435.00 R\$ 2.063.88 R\$ 2.626.90 R\$ 1.953.64 |                          |
| 29                             |                                     | <b>RESULTADO DO MÊS R\$ 1.010.00</b> |                 | R\$460.00        | -R\$ 105.00      | R\$456.12       |                                                     | -R\$ 306.90 R\$ 1.326.36 |

Figura 36 – Resultado final da planilha

Fonte: Elaborado pelo autor.

### <span id="page-33-0"></span>3 PRINCÍPIOS DA MATEMÁTICA FINANCEIRA

Para embasar os conteúdos dos capítulos 3 e 4 deste trabalho foram utilizados majoritariamente dois livros, Progressões e Matemática Financeira e A matemática do Ensino Médio vol. 2, que se encontram nas referências do mesmo.

#### 3.1 Porcentagem

Apesar de ser um conteúdo voltado para o ensino fundamental, veremos a seguir uma breve revisão com alguns exemplos que envolvem porcentagem. Vale ressaltar que tais exemplos são fundamentais para resolver problemas que envolvem matemática financeira.

**Exemplo 3.1.** 43% é equivalente à  $\frac{43}{100}$ 

Do mesmo modo, para transformar tal fração em decimal, basta efetuar a divisão.

**Example 3.2.** 
$$
\frac{43}{100} = 0,43
$$

Para realizar o processo inverso, ou seja, escrever uma fração ou número decimal em porcentagem é necessário apenas multiplicar por  $\frac{100}{100}$ .

Exemplo 3.3. Transformar 0,05 em porcentagem.

$$
Fazendo 0,05 \cdot \frac{100}{100} = \frac{5}{100} = 5\%
$$

Um conceito fundamental é realizar o cálculo de porcentagens de qualquer valor, para isso basta multiplicar tal valor pela porcentagem desejada em sua forma decimal ou fracionária.

Exemplo 3.4. Calcular 30% de 450.

Temos que 
$$
30\% = \frac{30}{100} = 0.3
$$

Daí, podemos realizar tal cálculo de duas maneiras:

na forma fracionária

$$
\frac{30}{100} \cdot 450 = \frac{13500}{100} = 135
$$

em decimais

$$
0, 3 \cdot 450 = 135
$$

Portanto, 30% de 450 é igual a 135.

<span id="page-34-0"></span>A base da matemática financeira gira em torno das operações de empréstimo, onde instituições que dispõem de capital empresta-o a outrem por um determinado período de tempo em troca de receber o capita emprestado acrescido de uma remuneração.

A seguir veremos os principais conceitos da matemática financeira.

Definição 3.1. Capital (*C*): Também chamado de principal, refere-se ao valor de alguma operação financeira, como por exemplo, o valor emprestado ou investido.

Definição 3.2. Juro (*J*): É a remuneração do capital empregado. É o valor excedente recebido após o empréstimo do capital por um determinado período de tempo.

Definição 3.3. Tempo (*n*): Período de tempo em que o capital ficará empregado.

Definição 3.4. Taxa de juros (*i*): A razão *i* = *J*  $\overline{\overline{C}}$  representa a taxa de crescimento do capital e chamaremos de taxa de juros.

**Definição 3.5.** Montante  $(M)$ : O montante será a soma do capital com os juros, daí,  $M = C + J$ .

### 3.2 Regime de capitalização simples (Juros Simples)

O regime de juros é dito simples quando o percentual de juros incidir apenas no valor do capital inicial, ou seja, independente do tempo de aplicação os juros continuarão sempre os mesmos, desta forma não incidirão novos juros sobre os juros gerados neste período. Isto posto, teremos que a curva de crescimento do capital será linear.

Por consequência desses fatos a utilização dos juros simples em operações financeiras é escassa, salvo em processos cujas aplicações são de curtíssimo prazo. Todavia, a compreensão dos conceitos de juros simples é imprescindível para os conceitos de juros compostos que veremos no decorrer do trabalho.

Para determinar o valor dos juros que serão pagos em uma operação, basta multiplicar o capital pelo valor da taxa de juros em decimais, ou seja,

$$
J = C \cdot i
$$

<span id="page-35-0"></span>Como os juros simples são constantes e serão iguais em todos os meses, podemos deduzir que a fórmula para realizar os cálculos deste juros será a seguinte:

$$
J=C\cdot i\cdot n
$$

onde,  $\sqrt{ }$  $\begin{array}{c} \hline \end{array}$  $\begin{array}{|c|c|} \hline \rule{0pt}{12pt} \rule{0pt}{2pt} \rule{0pt}{2$  $J =$ **juros**  $C =$ capital *i* = taxa de juros *n* = tempo de aplicação

Exemplo 3.5. Qual o valor dos juros correspondentes a um empréstimo de R\$ 8.000,00, a uma taxa de 5% ao mês, pelo prazo de 12 meses?

Solução: Primeiro devemos coletar os dados, segue que:

 $C = 8000$ ,  $i = 5\% = 0.05$ ,  $n = 12$  meses,  $J = ?$ 

Substituindo os dados na fórmula obtermos:

$$
J = C \cdot i \cdot n
$$

$$
J = 8000 \cdot 0,05 \cdot 12
$$

$$
J = 4.800
$$

Exemplo 3.6. Um capital de R\$ 15.000,00, aplicado durante 10 meses rende de juros R\$ 6.000,00. Qual a taxa correspondente?.

Solução:

 $C = 15000$ ,  $i = ?$ ,  $n = 10$  meses,  $J = 6000$ 

Substituindo os dados na fórmula obtermos:

$$
J = C \cdot i \cdot n
$$

$$
6000 = 15000 \cdot i \cdot 10
$$

$$
i = \frac{6000}{15000}
$$

$$
i = 0.04 = 4\% \text{ ao mês}
$$
Exemplo 3.7. Determine o tempo necessário para que um capital de R\$ 3.000,00 a uma taxa simples de 6% ao mês renda R\$ 2.520,00 de juros.

Solução:

*C* = 3000,  $i = 6\%$  ao mês,  $n = ?$ ,  $J = 2520$ 

Substituindo os dados na fórmula obtermos:

$$
J = C \cdot i \cdot n
$$

$$
2520 = 3000 \cdot 0,06 \cdot n
$$

$$
n = \frac{2520}{180}
$$

$$
n = 14 \text{ meses}
$$

Observação 3.1. Para determinar a taxa de juros diária basta realizar uma divisão simples, como por exemplo, 6% de juros ao mês corresponde a  $\frac{0,06}{30} = 0,002\%$  ao dia. Analogamente, a taxa de 36% ao ano equivale a  $\frac{0,36}{360} = 0,001\%$  ao dia.

Exemplo 3.8. Qual o rendimento de um capital de R\$ 10.000,00 a uma taxa de 3% ao mês no período de 15 dias?

Solução:

$$
C = 10000
$$
,  $i = 3\%$  ao mês  $= \frac{0.03}{30} = 0.001\%$  ao dia,  $n = 15$  dias,  $J = ?$ 

Substituindo os dados na fórmula obtermos:

$$
J = C \cdot i \cdot n
$$

$$
J = 10000 \cdot 0,001 \cdot 15
$$

$$
J = 150
$$

Vimos na definição [3](#page-37-0)*.*5 que o montante é dado por *M* = *C* +*J*, seu cálculo no regime de juros simples pode ser obtido diretamente utilizando a seguinte fórmula:

$$
M = C \cdot (1 + i \cdot n)
$$

onde,  $\sqrt{ }$  $\begin{array}{c} \hline \end{array}$  $\begin{array}{c} \hline \end{array}$  $M =$ montante  $C =$ capital *i* = taxa de juros  $n =$  tempo de aplicação <span id="page-37-0"></span>Exemplo 3.9. Calcule o montante resultante da aplicação de R\$ 20.000,00 à taxa de 0,8% ao mês durante 15 meses.

Solução:

 $C = 20000$ ,  $i = 0.8\% = 0.008\%$  ao mês,  $n = 15$  meses,  $M = ?$ 

Substituindo os dados na fórmula obtermos:

$$
M = C \cdot (1 + i \cdot n)
$$

$$
M = 20000 \cdot (1 + 0,008 \cdot 15)
$$

$$
M = 20000 \cdot 1,12
$$

$$
M = 22.400
$$

Perceba que ao utilizar está fórmula o resultado obtido é exatamente a soma do capital com os juros.

#### 3.3 Regime de capitalização composta (Juros Compostos)

Os juros compostos possuem uma vasta aplicação em nosso sistema financeiro, pois oferece uma rentabilidade maior. Sua maior rentabilidade se deve ao fato de que a taxa de juros incide sempre ao somatório do capital no final de cada mês, em outras palavras, os juros compostos são a aplicação de juros sobre juros, ou seja, os juros compostos são aplicados ao montante de cada período.

O cálculo do montante composto é análogo ao que vimos anteriormente no regime de capitalização simples, a diferença é que o juro de cada mês incide sempre no montante do mês anterior, como veremos a seguir.

Quando  $n = 1 \Rightarrow M_1 = C \cdot (1 + i)$  $n = 2 \Rightarrow M_2 = M_1 \cdot (1 + i) = C \cdot (1 + i) \cdot (1 + i)$  $n = 3 \Rightarrow M_3 = M_2 \cdot (1+i) = C \cdot (1+i) \cdot (1+i) \cdot (1+i)$ 

Daí, para *n* períodos de tempo, teremos

$$
M = C \cdot (1+i)^n
$$

Exemplo 3.10. Qual o montante produzido por um capital de R\$ 8.000,00 aplicado a uma taxa de juros de 2% ao mês durante um ano?

Solução:

$$
C = 8000
$$
,  $i = 2\% = 0.02\%$  ao mês,  $n = 12$  meses,  $M = ?$ 

Substituindo os dados na fórmula obtermos:

$$
M = C \cdot (1 + i)^n
$$

$$
M = 8000 \cdot (1,02)^{12}
$$

$$
M = 10.145,93
$$

Para determinar os juros compostos de uma operação podemos simplesmente fazer *J* = *M* − *C*. Entretanto, caso queiramos realizar o cálculo dos juros diretamente deduziremos a fórmula da seguinte maneira:

$$
M = C + J \tag{1}
$$

$$
M = C \cdot (1+i)^n \tag{2}
$$

Substituindo [1](#page-41-0) em [2](#page-41-0) obtemos:

$$
C + J = C \cdot (1 + i)^n
$$

$$
J = C \cdot (1 + i)^n - C
$$

$$
J = C \cdot [(1 + i)^n - 1]
$$

Com essa fórmula podemos calcular separadamente os juros de uma operação.

Exemplo 3.11. Determine os juros compostos de um capital de R\$ 3.000,00, aplicado à taxa de 5% ao mês durante 6 meses.

Solução:

$$
C = 3000
$$
,  $i = 5\% = 0.05\%$  ao mês,  $n = 6$  meses,  $J = ?$ 

Substituindo os dados na fórmula obtermos:

$$
J = C \cdot [(1+i)^n - 1]
$$

$$
J = 3000 \cdot [(1+0,05)^{6} - 1]
$$

$$
J = 3000 \cdot (1,34009564 - 1)
$$

$$
J = 3000 \cdot 0,34009564
$$

$$
J = 1.020,28
$$

Exemplo 3.12. Determine qual o capital inicial de uma aplicação que após 6 meses rendeu R\$ 8697,70 à taxa de 2,5% ao mês.

Solução:

*C* = ?,  $i = 2.5\% = 0.025\%$  ao mês,  $n = 6$  meses,  $M = 8697,70$ 

Substituindo os dados na fórmula obtermos:

$$
M = C \cdot (1 + i)^n
$$
  
8697, 70 = C \cdot (1 + 0,025)<sup>6</sup>  

$$
C = \frac{8697,70}{1,159693}
$$
  

$$
C = 7.500
$$

#### 4 SISTEMAS DE AMORTIZAÇÃO

Um sistema de amortização representa um modelo de como será efetuado o pagamento de uma dívida, ou seja, de um empréstimo ou financiamento. O que muda em um sistema de amortização basicamente é a forma como esses pagamentos serão feitos, a seguir veremos como funciona esse tipo de sistema e os dois mais utilizados no Brasil.

Exemplo 4.1. Marcos tomou um empréstimo de R\$ 1.000,00, a juros de 10% ao mês. Quitou-o em três meses, amortizando 20% da dívida no primeiro mês, 30% e 50% nos dois meses seguintes e pagando a cada mês os juros. Com base nesses dados determine quanto Marcos pagou ao quitar o empréstimo.

Solução:

A solução do problema pode ser vista na tabela abaixo:

| Período | Prestação | Amortização | Juros  | Estado da dívida |
|---------|-----------|-------------|--------|------------------|
|         |           |             |        | 1.000,00         |
|         | 300,00    | 200,00      | 100,00 | 800,00           |
|         | 380,00    | 300,00      | 80,00  | 500,00           |
| 3       | 550,00    | 500,00      | 50,00  | 0,00             |
| Total   | 1.230,00  | 1.000,00    | 230,00 |                  |

Tabela 2 – Tabela de amortização do exemplo 4.9

Fonte: Elaborado pelo autor.

Com a tabela acima fica fácil perceber que Marcos pagou R\$ 230,00 de juros, totalizando R\$ 1.230,00 para quitar um empréstimo de R\$1.000,00.

O exemplo acima nos mostra o que acontece em um sistema de amortização. Existem diversos sistemas de amortização, porém, nos aprofundaremos nos dois principais, o sistema de amortização constante (SAC) e o sistema francês de amortização, também chamado de tabela PRICE.

Em matemática financeira o termo amortizar significa reduzir uma dívida em prestações. A amortização será sempre da seguinte forma:

$$
Amortização = Parcela - Juros
$$
\n(3)

<span id="page-41-0"></span>Deste modo, ao efetuar o pagamento de uma parcela em um financiamento o valor final de sua dívida não será abatida de forma igual, visto que boa parte do que foi pago não corresponde a amortização e sim aos juros.

O procedimento descrito acima valerá para todos os sistemas de amortização, porém, o que difere os sistemas é a forma de chegar aos valores dos itens da equação [3.](#page-43-0)

#### 4.1 Sistema de Amortização Constante (SAC)

No sistema de amortização constante (SAC), como o nome induz, a amortização será sempre a mesma. Esse sistema é um dos mais utilizados no Brasil, principalmente em financiamentos imobiliários, onde suas parcelas são decrescentes. Ao iniciar os cálculos de um financiamento utilizando o SAC, devemos sempre iniciar pela amortização. Em seguida é necessário calcular o valor dos juros com base na taxa contratada, com uma ressalva, os juros serão calculados sempre sobre o saldo devedor. Por fim, o cálculo do valor da parcela será a soma da amortização com os juros no período.

Para calcular os valores de um financiamento e construir uma tabela utilizando o sistema SAC, precisamos seguir os seguintes passos:

1 - Calcular a amortização: para calcular a amortização basta dividir o valor financiado (dívida) pelo período (quantidade de meses para quitar o financiamento).

$$
A = \frac{D_0}{n} \tag{4}
$$

Onde *D* = estado da dívida e *n* = o período.

2 - Calcular os juros: os juros devem ser calculados a cada mês utilizando a taxa de juros contratada sobre o saldo devedor do mês anterior, transformando isso em uma fórmula, teremos:

$$
J_n = i \cdot D_{n-1} \tag{5}
$$

Onde, *J* = juros e *i* = taxa de juros contratada

3 - Calcular o valor da parcela: o valor da parcela é simplesmente o resultado obtido ao somar a amortização com os juros.

$$
P_n = A + J_n \tag{6}
$$

4 - Calcular o estado da dívida: o estado da dívida pode ser calculado usando a seguinte

fórmula:

$$
D_n = D_{n-1} - A \tag{7}
$$

Exemplo 4.2. Montar a tabela de amortização de um financiamento de R\$ 7.800,00 a 5% ao mês, com prazo de 12 meses utilizando o Sistema de Amortização Constante (SAC).

Solução:

Como vimos anteriormente, primeiro devemos calcular o valor da amortização, em seguida podemos calcular o valor dos juros pagos a cada mês, e teremos que a parcela será a soma do valor amortizado com os juros em cada período.

Sabemos que: *D* = 7800, *n* = 12 e *i* = 0,05.

Calculando a amortização usando a equação [\(4\)](#page-44-0) teremos:

$$
A = \frac{7800}{12} = 650
$$

Pela equação [\(5\)](#page-44-0) os juros serão:

$$
J_1 = i \cdot D_0 \Rightarrow J_1 = 0,05 \cdot 7800 = 390
$$
  
\n
$$
J_2 = i \cdot D_1 \Rightarrow J_2 = 0,05 \cdot 7150 = 357,5
$$
  
\n
$$
\vdots
$$
  
\n
$$
J_{12} = i \cdot D_{11} \Rightarrow J_{12} = 0,05 \cdot 650 = 32,5
$$

Calculando as prestações usando a equação [\(6\)](#page-44-0) obtemos:

$$
P_1 = A + J_1 \Rightarrow P_1 = 650 + 390 = 1040
$$
  
\n
$$
P_2 = A + J_2 \Rightarrow P_2 = 650 + 357, 5 = 1007, 5
$$
  
\n
$$
\vdots
$$
  
\n
$$
P_{12} = A + J_{12} \Rightarrow P_{12} = 650 + 32, 5 = 682, 5
$$
  
\n(Perceba que no SAC a amortização é constante)

O estado da dívida pode ser calculado usando a equação [\(7\)](#page-45-0), veja:

$$
D_1 = 7800 - 650 = 7150
$$
  

$$
D_2 = 7150 - 650 = 6500
$$

$$
\vdots
$$
  

$$
D_{12} = 650 - 650 = 0
$$

<span id="page-43-0"></span>Daí podemos construir a seguinte tabela:

| Período        | Prestação | Amortização | Juros    | Estado da dívida |
|----------------|-----------|-------------|----------|------------------|
| $\theta$       |           |             |          | 7.800,00         |
| 1              | 1.040,00  | 650,00      | 390,00   | 7.150,00         |
| $\overline{2}$ | 1.007,50  | 650,00      | 357,50   | 6.500,00         |
| 3              | 975,00    | 650,00      | 325,00   | 5.850,00         |
| 4              | 942,50    | 650,00      | 292,50   | 5.200,00         |
| 5              | 910,00    | 650,00      | 260,00   | 4.550,00         |
| 6              | 877,50    | 650,00      | 227,50   | 3.900,00         |
| 7              | 845,00    | 650,00      | 195,00   | 3.250,00         |
| 8              | 812,50    | 650,00      | 162,50   | 2.600,00         |
| 9              | 780,00    | 650,00      | 130,00   | 1.950,00         |
| 10             | 747,50    | 650,00      | 97,50    | 1.300,00         |
| 11             | 715,00    | 650,00      | 65,00    | 650,00           |
| 12             | 682,50    | 650,00      | 32,50    | 0,00             |
| Total          | 10.335,00 | 7.800,00    | 2.535,00 |                  |

Tabela 3 – Tabela de amortização do exemplo 5.2

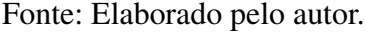

OBS: para uma construção mais agradável, é recomendado construir e completar a tabela linha por linha, visto que para preencher algumas colunas é necessário informações da linha anterior.

Vimos anteriormente que o sistema SAC é mais utilizado em financiamentos de longo prazo, como por exemplo, a aquisição de imóveis. Já o sistema PRICE é popular no segmento de prazos menores, como a aquisição de veículos, bens de consumo, empréstimos, etc. Veremos que isso se deve ao fato de que no sistema PRICE as prestações são constantes.

#### 4.2 Tabela Price

Nesse modelo de financiamento as primeiras prestações são compostas majoritariamente por juros, ao decorrer do tempo o valor da amortização dentro das parcelas aumenta, consequentemente os juros diminuem, visto que as prestações possuem valor constante.

<span id="page-44-0"></span>Para efetuar os cálculos e montar uma tabela utilizando o sistema PRICE precisamos saber as seguintes fórmulas:

$$
P = D_0 \frac{i}{1 - (1 + i)^{-n}}
$$
\n(8)

$$
J_n = i \cdot D_{n-1} \tag{9}
$$

$$
A_n = P - J_n \tag{10}
$$

$$
D_n = D_0 \cdot \frac{1 - (1, 01)^{-(k-n)}}{1 - (1+i)^{-k}}
$$
\n(11)

Onde *n* = período e *k* = quantidade de prestações.

Vendo as fórmulas acima podemos pensar que elaborar uma tabela baseada no sistema PRICE é extremamente complexo, porém, veremos a seguir que efetuando o cálculo das prestações como mostra a fórmula [8,](#page-47-0) o cálculo dos juros e da amortização utilizando [9](#page-47-0) e [10](#page-47-0) respectivamente são bem simples, por fim, devemos utilizar [11](#page-47-0) para obter de forma exata o estado da vítima.

Exemplo 4.3. Construa uma tabela de um financiamento de R\$ 20.000,00 a uma taxa de 1% ao mês no período de 12 meses utilizando o sistema PRICE.

Solução:

Primeiro devemos calcular o valor das prestações, para isso usaremos a equação [\(8\)](#page-47-0). Daí

$$
P = 20000 \cdot \frac{0.01}{1 - (1.01)^{-12}} = \frac{200}{1 - \frac{1}{(1.01)^{12}}} = \frac{200}{1 - \frac{1}{1.12682503}} = \frac{200}{\frac{0.12682503}{1.12682503}} = 200 \cdot \frac{1.12682503}{0.12682503} \approx 1776.97
$$

Com o valor das prestações encontrado, iremos determinar o valor dos juros, usando a equação [\(9\)](#page-47-0) façamos:

$$
J_1 = 0,01 \cdot 20000 = 200
$$
  

$$
J_2 = 0,01 \cdot 18423,02 = 184,23
$$

$$
\vdots
$$
  

$$
J_{12} = 0,01 \cdot 1759,38 = 17,59
$$

<span id="page-45-0"></span>Por meio da equação [\(10\)](#page-47-0) podemos encontrar o seguinte valor para a amortização:

$$
A_1 = 1776,97 - 200 = 1576,97
$$
  

$$
A_2 = 1776,97 - 184,23 = 1592,74
$$
  

$$
\vdots
$$
  

$$
A_{12} = 1776,97 - 17,59 = 1759,38
$$

(Perceba que no sistema PRICE a prestação é constante)

Por fim, a dívida pode ser obtida utilizando a equação [\(11\)](#page-47-0) da seguinte maneira

$$
D_1 = 20000 \cdot \frac{1 - (1,01)^{-(12-1)}}{1 - (1,01)^{-12}} = 20000 \cdot \frac{1 - (1,01)^{-11}}{1 - (1,01)^{-12}} = 20000 \cdot \frac{1 - \frac{1}{(1,01)^{11}}}{1 - \frac{1}{(1,01)^{12}}} =
$$
  
= 20000  $\cdot \frac{1 - \frac{1}{1,115668347}}{1 - \frac{1}{1,115668347}} = \frac{0,115668347}{0,12682503} = 20000 \cdot \frac{0,130337988}{0,141494671} \Rightarrow$   

$$
\Rightarrow D_1 = 20000 \cdot 0,921151214 \approx 18423,02
$$
  
:  

$$
D_{11} = 20000 \cdot \frac{1 - (1,01)^{-(12-11)}}{1 - (1,01)^{-12}} = 20000 \cdot \frac{1 - (1,01)^{-1}}{1 - (1,01)^{-12}} = 20000 \cdot \frac{1 - \frac{1}{1,01}}{1 - \frac{1}{(1,01)^{12}}} =
$$
  
= 20000  $\cdot \frac{1 - \frac{1}{1,01}}{1 - \frac{1}{1,12682503}} = \frac{0,01}{\frac{1,01}{1,12682503}} = 20000 \cdot \frac{0,01126825}{0,12809328} \Rightarrow$   

$$
\Rightarrow D_{11} = 20000 \cdot 0,087969095 \approx 1759,38
$$

OBS: Devido as fórmulas [\(8\)](#page-47-0) e [\(11\)](#page-47-0) é imprescindível o uso de calculadoras para obter o resultado exato da tabela acima.

| Período        | Prestação | Amortização | Juros    | Estado da dívida |
|----------------|-----------|-------------|----------|------------------|
| $_{0}$         |           |             |          | 20.000,00        |
| 1              | 1.776,97  | 1.576,97    | 200,00   | 18.423,02        |
| $\overline{2}$ | 1.776,97  | 1.592,74    | 184,23   | 16.830,27        |
| 3              | 1.776,97  | 1.608,67    | 168,30   | 15.221,60        |
| 4              | 1.776,97  | 1.624,75    | 152,21   | 13.596,84        |
| 5              | 1.776,97  | 1.641,00    | 135,96   | 11.955,83        |
| 6              | 1.776,97  | 1.657,41    | 119,55   | 10.298,42        |
| 7              | 1.776,97  | 1.673,99    | 102,98   | 8.624,42         |
| 8              | 1.776,97  | 1.690,73    | 86,24    | 6.933,69         |
| 9              | 1.776,97  | 1.707,63    | 69,33    | 5.226,05         |
| 10             | 1.776,97  | 1.724,71    | 52,26    | 3.501,34         |
| 11             | 1.776,97  | 1.741,96    | 35,01    | 1.759,38         |
| 12             | 1.776,97  | 1.759,38    | 17,59    | 0,00             |
| Total          | 21.323,70 | 20.000,00   | 1.323,70 |                  |

Tabela 4 – Tabela de amortização do exemplo 5.3

Fonte: Elaborado pelo autor.

Devido à complexidade na elaboração de sistemas de amortização, principalmente quando os valores e número de prestações são maiores, uma alternativa é utilizar calculadora próprias para esse fim, inclusive isso pode ser feito de maneira prática e rápida em diversos sites, como por exemplo, o Drcalc, que nos mostra simultaneamente o resultado de uma simulação pelo SAC e TABELA PRICE, sendo necessário apenas informar a taxa de juros, valor financiado e período de tempo.

Antes de financiar algo é extremamente importante verificar todas as taxas inclusas, se existir mais de uma forma de pagamento é válido verificar qual é a mais vantajosa, porém, vale ressaltar que quanto menor o prazo de pagamento, menores serão os juros pagos. Como vimos acima, em ambos os sistemas de amortização os juros são cobrados em cima do valor devido, ou seja, quanto maior a amortização a cada mês, menores serão os juros.

#### <span id="page-47-0"></span>5 CONCEITOS FUNDAMENTAIS

Para fundamentar os conceitos a seguir foi utilizado principalmente o blog da corretora Rico, que se encontra nas referências deste trabalho.

#### 5.1 Termos do mercado financeiro

Somos bombardeados a todo momento com notícias sobre o mercado financeiro, IPCA, Selic, inflação e diversos outros termos que englobam o sistema financeiro nacional, dito isso, o primeiro passo para entender um pouco mais sobre o mercado financeiro e melhorar a relação de qualquer pessoa com as finanças é entender os seus significados. A seguir, veremos os significados dos termos mais básicos e fundamentais que todo cidadão deveria conhecer.

► IPCA: é o Índice de Preços para o Consumidor Amplo, esse índice é medido pelo IBGE e tem como principal característica identificar a variação dos preços no comércio. Além disso o Banco Central o considera como o índice brasileiro oficial da inflação ou deflação.

I Inflação: chamamos de inflação o aumento dos preços de produtos e serviços. Ela é calculada pelos índices de preços, como por exemplo, o IPCA.

O aumento da inflação significa a perda do poder de compra, por exemplo, um produto que custava R\$ 100,00 há alguns anos, provavelmente, custará mais hoje, pois seu preço foi corrigido pelo IPCA. É por esse motivo que os salários precisam ser reajustados seguindo o índice do IPCA, para que seu poder de compra não seja perdido. Em outras palavras, se a variação do salário de um ano para o outro for menor que o IPCA, seu poder de compra diminui, caso seja igual seu poder de compra se mantém, por fim, caso seja acima do índice, seu poder de compra aumenta.

Entretanto, por mais que a inflação tenha efeitos negativos, nem sempre significa que a economia vai mal, pois, ela pode ser interpretada como um sinal de que a economia está aquecida.

 $\triangleright$  Taxa Selic: a Selic é a taxa básica de juros da economia no Brasil, ela é utilizada pelo governo para tentar controlar a inflação, é a Selic que serve como parâmetro para as taxas de juros do país. De modo geral, a taxa Selic influencia principalmente nos preços dos produtos, por exemplo, se a taxa Selic está alta isso significa que os juros que você pagará para financiar

um imóvel ou pegar um empréstimo serão maiores, e vice-versa.

Os juros são utilizados pelo Banco Central como ferramenta para controlar a inflação, por exemplo, se a inflação está alta a tendência é que a taxa Selic suba, pois, a alta dos juros tendem a reduzir o consumo da população forçando os preços a caírem, e caso a inflação esteja baixa, a tendência é que os juros sejam reduzidos, para que o consumo das famílias aumente.

Os termos referentes a investimentos serão omitidos neste capítulo e apresentados no capítulo 8 destinado a investimentos.

#### 6 PROBLEMAS INICIAIS

O objetivo deste capítulo é despertar o interesse dos discentes pelo conteúdo de matemática financeira. Aqui será abordado situações das quais os discentes podem se deparar no decorrer de suas vidas. Serão abordados problemas que envolvem juros do cartão de crédito, empréstimo, financiamento, investimento e poder de compra. É preferível que tais problemas sejam apresentados aos discentes sem uma resposta imediata, a fim de gerar um questionamento a respeito das formas de solucioná-los.

O poder de compra de uma população está diretamente ligado a inflação do lugar de onde ela mora. É muito comum escutar ou ler nos noticiários termos como "inflação acumulada"ou "meta de inflação", tais termos ditam basicamente o poder de compra dos brasileiros e cabe ao Banco Central estipular metas para a inflação e políticas monetárias do Brasil. Com base nisso, exercícios que envolvem inflação e poder de compra são fundamentais para o desenvolvimento dos discentes.

Exemplo 6.1. A inflação do ano de 2019, calculada pelo IPCA, foi de 4,31%. Determine o que aconteceu com o poder de compra de um trabalhador que recebeu aumento salarial anual de 6% em janeiro de 2020.

Solução: para determinar o que aconteceu com o poder de compra do trabalhador, basta dividir os fatores correspondentes ao aumento e à inflação, onde, um aumento de 6% no salário corresponde a 1,06 e o aumento dos preços decorrestes da inflação correspondem 1,0431. Daí

$$
\frac{1,06}{1,0431} \cong 1,0162 \cong 1,62\%
$$

Portanto, o poder de compra do trabalhador aumentou em 1,62%.

Podemos resolver este problema de outro modo. Por exemplo, suponha que o salário do trabalhador no início de 2019 fosse de R\$ 10.000,00, e uma cesta básica custasse R\$ 100,00. Então seu salário era suficiente para comprar 100 cestas básicas. No início de 2020 o salário passa a ser de R\$ 10.600,00, e a cesta básica passa a custar R\$ 104,31. Assim, realizando a divisão do salário pelo preço da cesta básica, teremos:

$$
\frac{10600}{104,31} \cong 101,62
$$

Ou seja, 101,62 cestas básicas, daí, em comparação com as 100 cestas básicas que poderiam ser adquiridas em 2019, tivemos um aumento de 1,62% no poder de compra do trabalhador.

Outra situação que ocorre com muita frequência com os brasileiros é a de tomar empréstimos. O fato de obter uma certa quantidade de dinheiro com a finalidade de comprar algum produto ou pagar alguma dívida parece algo tentador, porém, é sabido que nem sempre essa é uma boa opção, principalmente em casos onde as taxas de juros são muito elevadas. Com base nisso, é imprescindível exemplos que nos exponha a está situação.

Exemplo 6.2. Maria tomou um empréstimo de R\$ 1.000,00 a juros de 5% ao mês. Sabendo que o empréstimo foi pago em duas prestações, calcule o valor dos juros pagos.

Solução: Ao coletar os dados percebemos que:  $C = 1000$ ,  $i = 5\%$  e  $n = 2$ . Daí, como

$$
M = C \cdot (1+i)^n
$$

teremos

$$
M = 1000 \cdot (1,05)^{2}
$$

$$
M = 1102,5
$$

fazendo

 $J = M - C$ 

segue que

$$
J = 1102, 5 - 1000
$$

$$
J = 102, 5
$$

Portanto, maria pagou R\$ 102,5 de juros.

O cartão de crédito é uma ferramenta que facilita a realização de compras, com ele é possível adquirir bens sem necessariamente estar com dinheiro vivo, porém, caso não seja efetuado o pagamento completo do valor da fatura do cartão de crédito, o valor restante entra na fatura seguinte. O problema surge quando tal valor vem acrescido de juros, o chamado crédito rotativo. Entrar no crédito rotativo não é algo agradável, visto que os juros dessa modalidade estão entre os mais caros do mercado.

Para o problema a seguir, considere que o pagamento mínimo da fatura do cartão de crédito seja de 15%, os juros do crédito rotativo seja de 10% ao mês e desconsidere qualquer outro tipo de taxa adicional.

Exemplo 6.3. Sabemos que a fatura do cartão de crédito de Joaquim é de R\$ 1.000,00 no mês de janeiro. Determine o valor da fatura do cartão de Joaquim em abril, sabendo que o mesmo efetuou apenas o pagamento mínimo nos três meses anteriores.

Solução: Para responder tal problema utilizaremos o auxílio de uma tabela, como veremos a seguir:

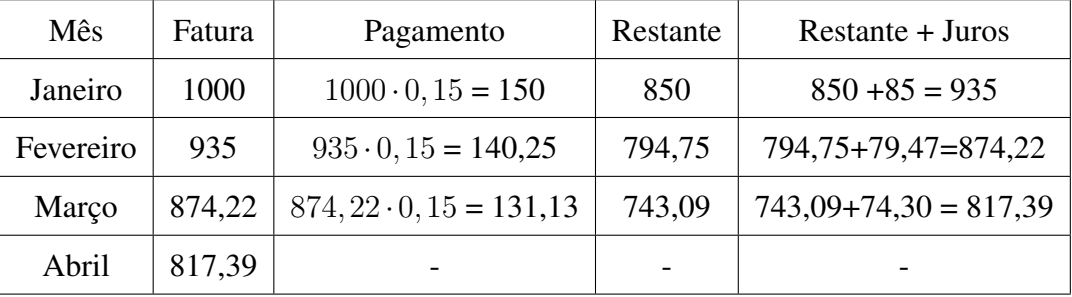

Portanto, a fatura de abril será de R\$ 817,39, mesmo Joaquim tendo pago R\$ 421,38.

A compra de uma casa não é algo simples, devido o valor do bem na maioria dos casos a compra é realizada por meio de um financiamento, ao financiar um imóvel é extremamente importante verificar suas taxas e o sistema de amortização utilizado. Existem diversos sistemas de amortização, os mais utilizados são o Sistema de Amortização Constante (SAC) e a TABELA PRICE.

Exemplo 6.4. Paulo acabou de comprar sua casa nova, e após ter efetuado o pagamento da entrada, financiou R\$ 50.000,00 para ser pago pelo SAC em 10 parcelas. Sabendo que a taxa de juros é de 2% ao mês, determine o valor das parcelas a serem pagas.

Solução: primeiro devemos calcular o valor da amortização, teremos:  $\frac{50000}{10} = 5000$ , logo, as amortizações serão fixas e iguais a R\$ 5.000,00. Daí, como 2% = 0,02, façamos a tabela a seguir.

| <b>Meses</b>   | Saldo devedor | Amortização | Juros                     | Prestação |
|----------------|---------------|-------------|---------------------------|-----------|
| 0              | 50000         |             |                           |           |
|                | 45000         | 5000        | $50000 \cdot 0,02 = 1000$ | 6000      |
| $\overline{2}$ | 40000         | 5000        | $45000 \cdot 0,02 = 900$  | 5900      |
| 3              | 35000         | 5000        | $40000 \cdot 0,02 = 800$  | 5800      |
| 4              | 30000         | 5000        | $35000 \cdot 0,02 = 700$  | 5700      |
| 5              | 25000         | 5000        | $30000 \cdot 0,02 = 600$  | 5600      |
| 6              | 20000         | 5000        | $25000 \cdot 0,02 = 500$  | 5500      |
| 7              | 15000         | 5000        | $20000 \cdot 0,02 = 400$  | 5400      |
| 8              | 10000         | 5000        | $15000 \cdot 0,02 = 300$  | 5300      |
| 9              | 5000          | 5000        | $10000 \cdot 0,02 = 200$  | 5200      |
| 10             | $\left($      | 5000        | $5000 \cdot 0,02 = 100$   | 5100      |
| Total          |               | 50000       | 5500                      | 55500     |

Tabela 5 – Tabela de amortização do exemplo 3.4

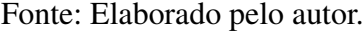

A tabela é uma ótima forma de solucionar e analisar os valores de um financiamento. Por meio dela é fácil verificar os valores referentes as prestações e o total de juros cobrados neste financiamento.

De modo geral investir é o ato de gastar ou aplicar um certo capital com a expectativa de um benefício futuro. Atualmente mais de 60% da população brasileira está endividada. Poupar recursos e consequentemente investir é uma tarefa que exige disciplina, porém, tem como um dos principais benefícios proporcionar uma vida mais tranquila, visto que possuir dívidas tira a tranquilidade de boa parte da população.

Exemplo 6.5. Renata investe seu dinheiro em uma aplicação que rende 0,5% ao mês. Sabendo que ela investe R\$ 1.000,00 por mês, determine qual será o capital de Renata após 3 meses.

Solução: perceba que os primeiros 1000 reais investidos terão rendido durante 3 meses, sua segunda aplicação durante dois e sua última aplicação durante um mês, assim o montante de Renata após 3 meses será:

> $M = 1000 \cdot (1,005)^3 + 1000 \cdot (1,005)^2 + 1000 \cdot 1,005$ *M* ≅ 1015*,*07 + 1010*,*02 + 1005

> > *M* ≅ 3030,09

#### 7 A IMPORTÂNCIA DE POUPAR E INVESTIR

É comum ouvir falar em poupar e investir dinheiro. Desde crianças somos motivados a poupar para adquirir algo que desejamos, afinal quem nunca teve um cofrinho? Porém, o hábito de poupar aparentemente desaparece nos brasileiros, segundo a pesquisa divulgada em setembro de 2019 pela Confederação Nacional de Dirigentes Lojistas (CNDL) e pelo Serviço de Proteção ao Crédito (SPC Brasil) mostra que cerca de 67% dos consumidores brasileiros não conseguem poupar nenhuma parte do seu salário.

A pesquisa mostra ainda que entre as classes C, D e E, o percentual é ainda maior, cerca de 71%. Por outro lado, nas classes A e B onde os salários são maiores o percentual de não-poupadores ainda é relevante, cerca de 54%.

Existem diversos motivos que levam uma pessoa a poupar dinheiro, sejam eles adquirir algum bem, guardar para momentos difíceis, garantir uma aposentadoria digna, abrir um negócio ou até mesmo atingir a independência financeira. Porém, como vimos acima, os dados da pesquisa nos mostram que independente da classe social o hábito de poupar não faz parte da rotina de boa parte dos brasileiros.

Entre as justificativas para não poupar dinheiro, cerca de 40% dos entrevistados relataram que não poupam por possuir uma renda muito baixa, outros 18% informaram que foram surpreendidos com algum imprevisto financeiro, 15% informou gastos atípicos e 13% responderam que perderam o controle sobre os gastos.

Enfatizando os 18% que alegaram imprevistos e 15% gastos atípicos, fica evidente que coisas inesperadas podem ocorrer, deste modo, é sempre conveniente estar preparado para tais imprevistos, uma vez que eles aparecem. Se tratando de finanças uma reserva de emergência pode ser a solução.

#### 7.1 Reserva de emergência

Ter uma reserva de dinheiro guardada pode ser algo tranquilizador, principalmente em momentos de crise e recessão. Em momentos difíceis ter dinheiro guardado pode ajudar a evitar dívidas, principalmente quando acontecem coisas inesperadas.

Como dito antes, imprevistos acontecem, acidentes, problemas de saúde ou o desemprego

são coisas desagradáveis, mas que podem ocorrer com qualquer um. É devido a esses fatores que a reserva de emergência se torna imprescindível.

O recurso destinado para a reserva de emergência deve ser de fácil acesso, ou seja, o dinheiro deve estar guardado em um investimento que providencie um saque imediato, visto que não adianta ter dinheiro guardado se ele não estiver disponível no momento desejado. Devido a este fato pode gerar um certo questionamento, afinal, onde alocar os recursos da reserva de emergência?

Quando pensamos em guardar e por consequência investir o dinheiro, surgem três critérios que devem ser levados em consideração: liquidez, segurança e rentabilidade.

I Liquidez: é a capacidade de converter um bem em dinheiro, ou seja, representa a velocidade na qual você se desfaz de algo para obter o dinheiro em mãos.

I Segurança: em um investimento é fundamental saber onde você está alocando seu capital, nesse momento todo cuidado é pouco, investir em uma instituição confiável é de suma importância.

I Rentabilidade: este termo se refere ao quanto seu dinheiro renderá por uma determinada aplicação, nesse momento comparar sua rentabilidade com a taxa SELIC é fundamental distinguir bons investimentos.

Ao criar uma reserva de emergência o mais indicado é buscar investimentos que possuam liquidez diária (que podem ser resgatados no mesmo dia) e que sejam seguros, como por exemplo, a poupança, tesouro Selic e CDBs de liquidez diária. Apesar de parecer pouco rentáveis, é possível encontrar tais investimentos rendendo igual ou próximo a SELIC.

Especialistas recomendam para trabalhadores que possuem carteira assinada uma reserva de cerca de seis vezes o seu custo mensal, ou seja, mesmo deixando de ter uma renda, ainda assim possível manter o mesmo padrão de vida por seis meses, isso se deve ao fato de que o trabalhador assalariado conta com o seguro desemprego em caso de demissão. Já para trabalhadores autônomos, é recomendado uma reserva que supra suas despesas por um período maior, cerca de doze meses, o motivo é que em uma eventual perda de receita tal trabalhador não dispõe de qualquer benefício que o ajudaria a passar por esse momento. Vale ressaltar que a reserva de emergência não serve apenas para uma eventual perda de emprego, e sim para qualquer emergência que surgir.

#### 8 TIPOS DE INVESTIMENTO

Neste capítulo será abordado alguns tipos de investimentos, desde os referentes a renda fixa até investimentos em renda variável. Para embasar tais conteúdos foram utilizados principalmente os livros Me Poupe e Do Mil ao Milhão, além de sites de instituições financeiras como BTG Pactual, Nubank, Rico e Suno Research, onde todos encontram-se nas referências do trabalho.

#### 8.1 Renda fixa

O termo renda fixa refere-se a todo tipo de investimento que possui uma rentabilidade previsível, esse tipo de investimento pode ser fixado com uma taxa de rentabilidade mensal ou seguir algum índice como a taxa SELIC o CDI ou a inflação por exemplo. Caso seja atrelado a algum índice como por exemplo o CDI, seu investimento será afetado da seguinte maneira: em caso de aumento do CDI seu investimento renderá mais, caso contrário, menos.

O índice de referência mais comum ao qual os investimentos em renda fixa se baseiam é o CDI, no decorrer desta seção veremos o que significa esse termo e alguns tipos de investimentos que fazem parte da renda fixa.

Os investimentos em renda fixa funcionam como um empréstimo, ao aplicar seu dinheiro em algo dessa modalidade você está emprestando para algum banco ou instituição, em troca receberá o dinheiro emprestado acrescido de juros.

8.1.1 CDI

Certificado de Depósito Interbancário, ou simplesmente CDI é um título emitido pelos bancos para realizar operações de empréstimos entre si, em modalidades de curtíssimo prazo. Isso se deve a uma regra do Banco Central que obriga os bancos a fecharem o dia com saldo positivo, ou seja, o valor dos depósitos precisa ser superior ao dos saques. Caso isso não ocorra, tal banco precisa tomar essa diferença com outros bancos que estejam superavitários, tal empréstimo é pago levando em consideração a taxa do CDI. Esse tipo de operação é importante, pois garante que o mercado tenha fluidez uma vez que as instituições se ajudam entre si. Além disso, o CDI auxilia os bancos a cumprirem todos os seus compromissos, e isso garante maior segurança para

o correntista.

Quando questionado sobre a qualidade de um investimento em renda fixa devemos ficar atentos a sua rentabilidade, o rendimento mínimo esperado ao aplicar em renda fixa é de pelo menos 100% do CDI. Porém, vale ressaltar que alguns investimentos após resgatados possuem um desconto referente ao imposto de renda, deste modo nem sempre um investimento que renda menos que 100% do CDI é ruim, uma vez que alguns destes possuem isenção.

Por muito tempo a renda fixa foi uma forma de fazer o dinheiro render de forma considerável sem correr grandes riscos, porém essa rentabilidade vem caindo e hoje a taxa SELIC está por volta de 2,25% ao ano e conta com uma tendência de baixa. Nesse patamar significa que investimentos em renda fixa renderiam por volta desse valor no ano, visto que a taxa SELIC e o CDI estão diretamente ligados, quando a SELIC sobe o CDI sobe, e vice-versa. Essa rentabilidade parece pequena e se comparamos com um passado não tão distante esse fato é ainda mais evidente. De setembro de 2015 à outubro de 2016 a taxa SELIC estava em 14,25% ao ano, isso significa que um investimento conservador em renda fixa que rendesse 100% do CDI teria essa rentabilidade anual.

#### 8.1.2 Vantagens de investir em renda fixa

Com a queda dos juros a renda fixa está cada vez menos atraente, visto que sua rentabilidade mal supera a inflação. Todavia não deixa de ser um bom tipo de investimento.

I Rentabilidade: em renda fixa os retornos das aplicações são recorrentes e estáveis, é ideal para quem traça metas para o longo prazo, visto que podem ser feitas previsões de rentabilidades.

 $\triangleright$  Segurança: um dos investimentos mais populares na renda fixa é a poupança, isso se deve ao fato de ser um investimento seguro, o que muitos não sabem é que no geral outros investimentos em renda fixa são tão seguros quanto a poupança, uma vez que possuem a garantia do FGC (Fundo Garantidor de Crédito) que resguarda o investidor em até R\$ 250.000,00. O valor resguardado é para eventuais falências das instituições emissoras, ou seja, se o banco no qual você investe quebrar, você tem como garantia receber até este valor.

► Facilidade: com a modernidade você consegue investir em renda fixa online, ou seja, é possível deixar seu dinheiro rendendo sem sair de casa.

Acessibilidade: ao contrário do que muitos pensam, não é necessário grandes quantias para começar a investir em renda fixa, com valores que variam entre R\$ 30,00 a R\$ 100,00 é possível investir.

 $\triangleright$  Liquidez: na renda fixa existem aplicações com liquidez diária, trazendo opções variadas para quem quer criar uma reserva de emergência por exemplo.

8.1.3 Desvantagens de investir em renda fixa

A queda nos juros afeta diretamente a rentabilidade na renda fixa, com a taxa SELIC beirando a inflação investimentos que possuem taxas elevadas podem nem ser considerados investimentos, uma vez que sua rentabilidade real (rentabilidade bruta menos os impostos) pode ser inferior a inflação.

 $\triangleright$  Carência: alguns investimentos em renda fixa possuem prazo de carência, ou seja, você não pode resgatar o valor investido de forma antecipada. Caso deseje realizar tal resgate neste prazo terá que pagar multas e perderá parte dos rendimentos.

 $\triangleright$  Taxas: alguns investimentos em renda fixa possuem taxas e tributos, como por exemplo, o Tesouro Direto, neles estão inclusos imposto de renda, IOF e até a taxa de custódia sobre os rendimentos. Todavia, ser isento de impostos não significa que o investimento seja mais vantajoso, veremos no decorrer da seção que mesmo a poupança sendo isenta de impostos ainda é menos rentável que o tesouro direto. Desta forma, o investidor precisa ficar atento ao rendimento real.

8.1.4 Modalidades dos títulos de renda fixa

Como dito anteriormente a renda fixa proporciona rendimentos recorrentes e estáveis. De todo modo, existem investimentos ligados ao CDI que podem ser afetados pela baixa ou alta nos juros. Devido essas oscilações são ofertados no mercado três tipos de títulos, os prefixados, os pós-fixados e os híbridos.

 $\triangleright$  Prefixados: os prefixados possuem uma taxa de rentabilidade fixa, ou seja, independente do que ocorrer no mercado sua rentabilidade não será modificada. Suponha que um capital seja investido a uma taxa prefixada em 8% ao ano, isso significa que durante o ano independentemente do que ocorrer com a taxa SELIC e o CDI o investidor receberá a rentabilidade contratada.

Esse tipo de título é ótimo para investidores conservadores, pois, saberá exatamente quanto receberá no futuro no momento da compra. Esse tipo de investimento também é recomendado para investidores que acreditam que os juros da economia continuarão baixos ou que até cairão, visto que a baixa nos juros não afetará seus rendimentos.

► Pós-fixados: os títulos pós-fixados são atrelados a algum indicador econômico, como por exemplo, o CDI. Desta forma o emissor paga um percentual deste índice, por exemplo, 100% do CDI. Esse tipo de investimento é ideal para investidores que querem seguir o mercado, e se tornam mais vantajosos quando as taxas de juros aumentam, vale lembrar que em caso de queda nos juros a rentabilidade também será comprometida, consequentemente o investidor dificilmente saberá o valor exato ao resgatar tal título, terá apenas uma estimativa.

 $\triangleright$  Híbridos: estes títulos são compostos por uma parte fixa e outra variável, como por exemplo, um título com rentabilidade de 3,0% + IPCA é chamado de híbrido, uma vez que oferece uma rentabilidade fixa e outra variável. Esse tipo de título é conhecido por garantir uma rentabilidade real ao investidor, ele é indicado para quem quer garantir o poder de compra no futuro, por outro lado, geralmente são títulos com um período de resgate maior, tornando-se um tipo de investimento para médio ou longo prazo.

#### 8.1.5 Principais aplicações em renda fixa

► Tesouro Direto: o Tesouro Direto é considerado um dos investimentos mais seguros se tratando de renda fixa, pois, mesmo que essa modalidade de investimento não esteja coberta pelo FGC (Fundo Garantidor de Crédito), a garantia é oferecida pelo Governo Federal, emissor do título. A captação dos recursos nessa modalidade é utilizada para desenvolver áreas como saúde, infraestrutura e educação. O Tesouro oferece três tipos de títulos: atrelado à inflação (Tesouro IPCA +), prefixado (Tesouro Prefixado) e indexado à taxa Selic (Tesouro SELIC).

Dentre as três opções o mais indicado para iniciantes é o Tesouro SELIC, tal título possui rentabilidade igual a taxa básica de juros da economia. Outra vantagem desse título, é o fato de poder resgatá-lo a qualquer momento, uma vez que sua liquidez é diária, consequentemente torna-se uma ótima opção para uma reserva de emergência.

Ao resgatar um título referente ao Tesouro Direto é descontado automaticamente a cobrança relativa ao IR (Imposto de Renda), onde essa taxa varia de acordo com o tempo investido, e inside sobre o lucro obtido da seguinte forma: 22,5% sobre o lucro em aplicações de

até 180 dias, 20% em aplicações de 181 a 360 dias, 17,5% em aplicações de 361 a 720 dias e 15% em aplicações acima de 720 dias. Em outras palavras, quanto maior o período de tempo investido maior será a rentabilidade obtida, visto que o imposto é decrescente até sua alíquota mínima de 15%.

I CDB: Certificado de Depósito Bancário ou simplesmente CDB, é um título de renda fixa emitido pelos bancos, sua taxa de rentabilidade geralmente é atrelada ao CDI. Esse tipo de investimento funciona como um empréstimo para instituições bancárias.

Os CDBs possuem prazos de vencimentos definidos que variam entre 30 dias e 1826 dias (5 anos). Porém, em alguns casos não é necessário esperar o vencimento do título para resgatar seu capital, visto que com a evolução do mercado financeiro é possível encontrar CDBs com liquidez diária.

No mercado é possível encontrar CDBs com rentabilidades bem diferentes, geralmente CDBs emitidos por bancos menores oferecem uma rentabilidade um pouco maior. Vale ressaltar que os CDBs contam com a proteção do Fundo Garantidor de Créditos (FGC) até o limite de R\$ 250.000,00 por CPF.

► LCI/LCA: a LCI (Letra de Crédito Imobiliária) é um tipo de título criado para ajudar no crédito imobiliário do país. Enquanto que a LCA (Letra de Crédito do Agronegócio) atua de forma semelhante no setor do agronegócio no Brasil, sendo aplicações de renda fixa semelhantes ao CDB. A vantagem de investir nesse tipo de ativo é sua isenção de tributos, como por exemplo, o Imposto de Renda.

Esse tipo de investimento geralmente exige uma aplicação mínima, tal valor varia de acordo com o banco emissor. Assim como nos CDBs, o FGC garante a segurança nesse tipo de investimento.

I Debêntures: é um tipo de título de renda fixa emitido por empresas, geralmente para pagar dívidas ou financiar projetos. Comparado aos títulos já mencionados sua rentabilidade pode ser mais atrativa, principalmente por conta da queda dos juros (uma vez que diversos títulos são atrelados a SELIC). Vale ressaltar que investir em Debêntures pode oferecer alguns riscos, uma vez que não é resguardado pelo FGC, então caso a empresa venha a falir, o investidor perde o dinheiro.

I Poupança: é a aplicação em renda fixa mais popular no Brasil, ela conta com a

proteção do FGC e possui liquidez diária, além de fácil acesso para a população. O principal ponto negativo nesse tipo de investimento é sua rentabilidade, mesmo sendo isenta de imposto de renda ao ser comparada com outros investimentos de renda fixa que possuem igual segurança como por exemplo o Tesouro Direto, sua rentabilidade acaba deixando a desejar.

Outro ponto negativo é a forma como o investidor é remunerado, diferente do que ocorre com outros investimentos onde a rentabilidade é diária, a rentabilidade da caderneta de poupança é creditada mensalmente na sua data de "aniversário", que corresponde ao dia que você fez o investimento, por exemplo, uma aplicação feita no dia 20 de um determinado mês, terá seu rendimento creditado apenas no dia 20 do mês seguinte, ou seja, caso seja efetuado o resgate no dia 19, perde-se todo o retorno do período.

Desde 4 de maio de 2012 os rendimentos da poupança podem variar de acordo com a taxa SELIC, Se a SELIC estiver acima de 8,5% ao ano, o rendimento da poupança será de 0,5% ao mês mais a variação da TR, onde a TR representa a taxa referencial, e é usada como um fator de correção monetária. Caso a Selic esteja igual a ou abaixo de 8,5% ao ano, o rendimento da poupança será equivalente a 70% da SELIC mais a variação da TR.

#### 8.2 Simulando Investimentos

Atualmente a taxa SELIC está por volta de 2,25% ao ano, o que significa que a rentabilidade dos investimentos atrelados a ela estão relativamente baixos se comparados com anos anteriores, porém, vale ressaltar que investir dinheiro não significa apenas ter um ganho de capital, tal ação também tem como consequência o proteger da inflação. Com base nisso iremos comparar o resultado obtido ao investir R\$ 1.000,00 na Poupança e no Tesouro Direto em determinados períodos de tempo, vale ressaltar que tais simulações foram feitas no site oficial do Tesouro Direto.

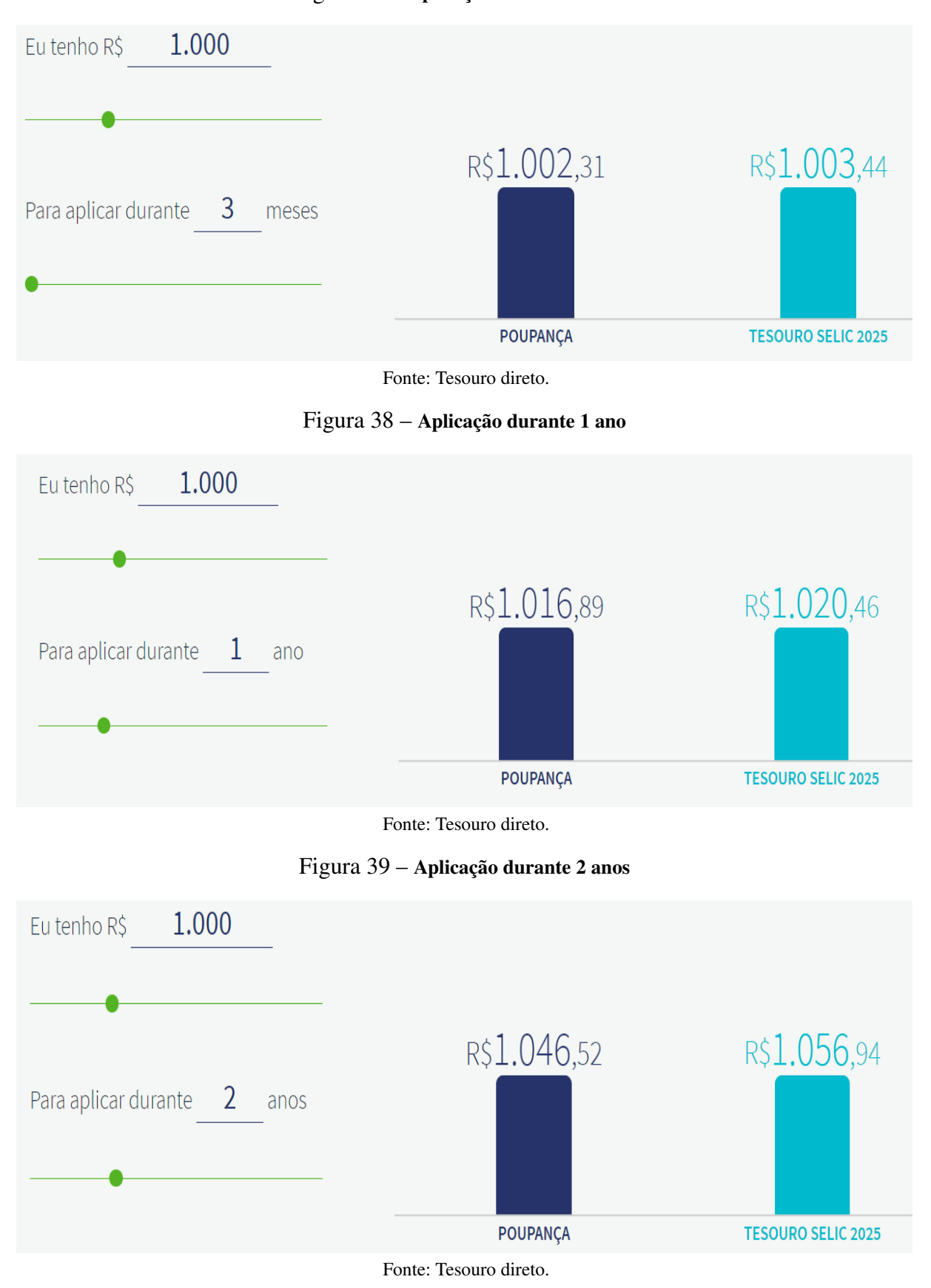

Figura 37 – Aplicação durante 3 meses

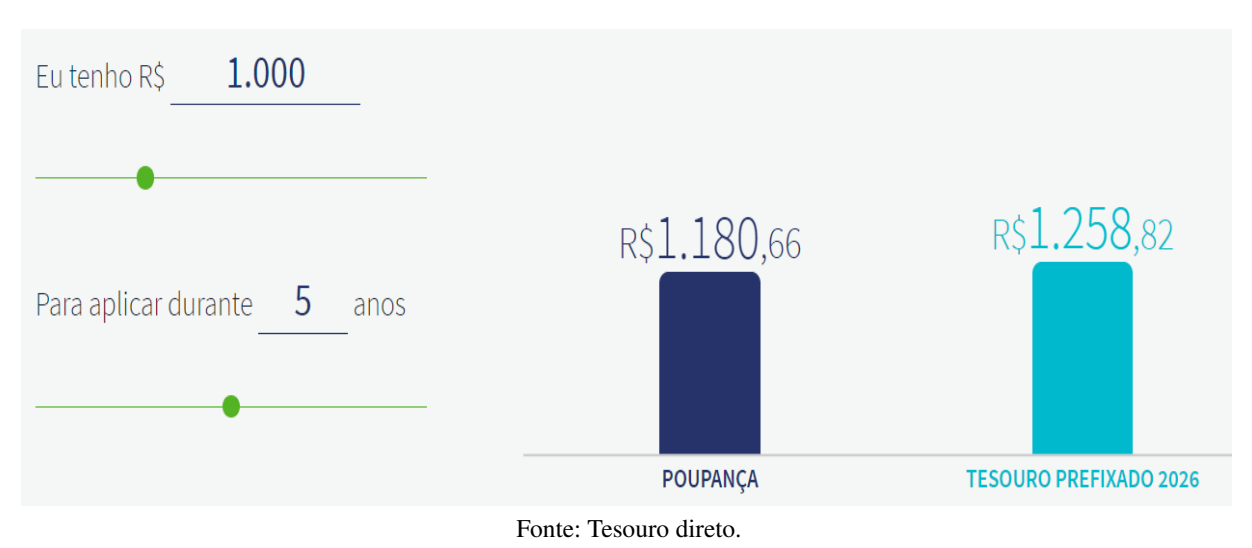

#### Figura 40 – Aplicação durante 5 anos

Figura 41 – Aplicação durante 10 anos

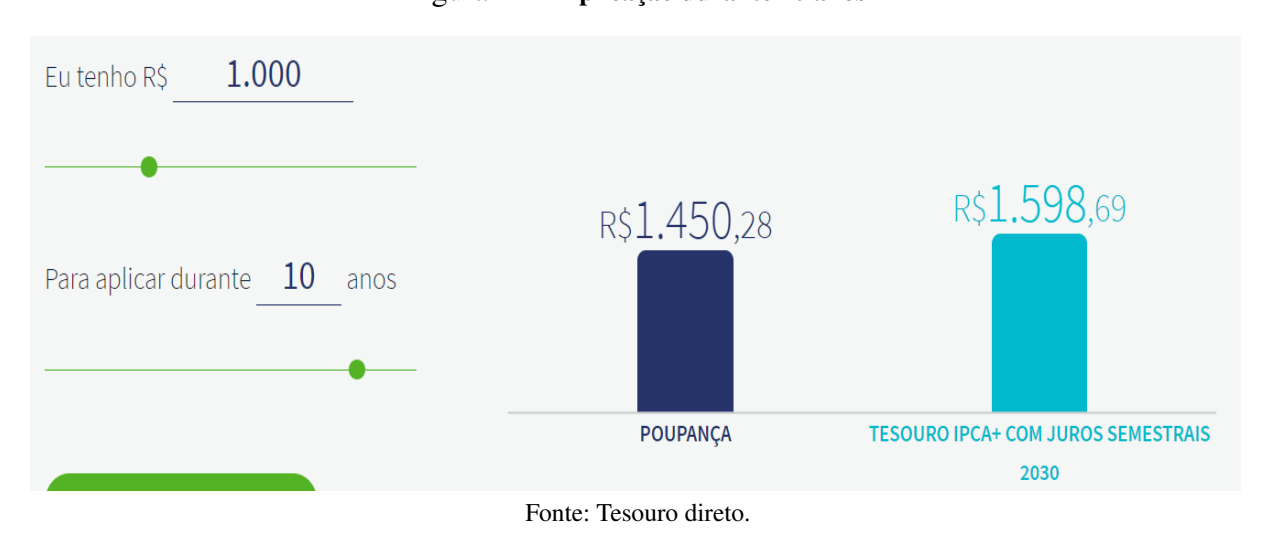

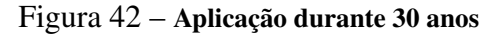

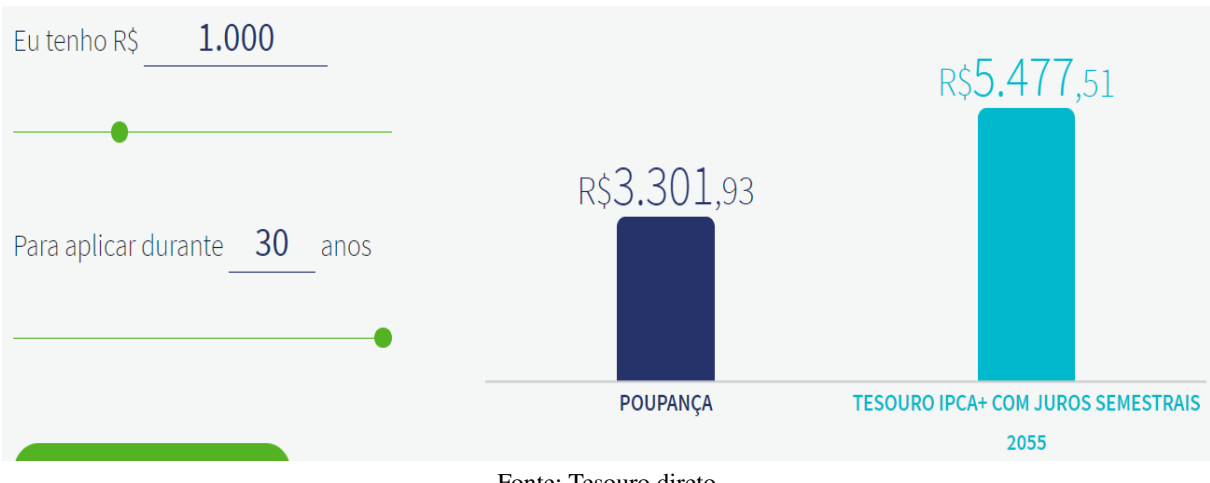

Fonte: Tesouro direto.

Podemos ver nas Figuras acima que mesmo em um período curto de tempo o Tesouro

Direto se mostrou mais vantajoso que a poupança, além disso é notório que ao passar do tempo o Tesouro Direto é ainda mais vantajoso, visto que ocorre o decréscimo na taxa de IR, assim, os valores representados nos gráficos acima retratam o que seria obtido após efetuar o resgate em cada período. É importante ressaltar que as projeções foram feitas com base na taxa atual da SELIC de 2,25% ao ano, ou seja, as projeções futuras serão diferentes ao utilizar uma taxa distinta. Diante dessas projeções é possível pensar em tipos de investimentos de acordo com sua finalidade, sejam elas aposentadoria, casa nova, estudos, carro novo, reserva de emergência, entre outras.

#### 8.3 Renda variável

Como o nome nos induz a pensar, os investimentos em renda variável proporcionam rentabilidades variadas, diferente da renda fixa em que projeções de rentabilidades podem ser feitas, a renda varável está mais vulnerável as mudanças do mercado, tais mudanças podem influenciar em seu desempenho, como por exemplo, o cenário político e econômico local ou externo.

#### 8.3.1 Corretoras de Valores

Além dos bancos é possível investir em renda variável a partir de corretoras de valores, uma das principais vantagens em investir por corretoras é que geralmente as tarifas são menores, além disso, é possível investir em renda variável em corretoras que possuem taxa 0, ou seja, o cliente pode investir em uma infinidade de produtos sem pagar nada por isso.

O procedimento para criar uma conta em uma corretora de valores é semelhante ao de um banco, a grande diferença está no objetivo por trás dessa criação. Enquanto os bancos oferecem empréstimos, financiamentos e cartões de crédito, uma corretora de valores oferece opções para aplicar seu dinheiro e fazê-lo render.

As corretoras funcionam como uma intermediária na compra e venda de ativos financeiros, além de serem uma ponte entre o investidor e a bolsa de valores, elas também podem oferecer investimentos em renda fixa e títulos públicos. Para exercer tal função, as corretoras de valores devem ser autorizadas pelo Banco Central e são fiscalizadas pela CVM (Comissão de Valores Mobiliários), que é a entidade responsável por normatizar e fiscalizar o mercado financeiro.

Uma dúvida que pode surgir para um investidor iniciante é sobre a segurança ao investir em uma corretora de valores, e quanto a isso tal investidor deve ficar tranquilo, pois ao investir por uma corretora de valores as ações e fundos imobiliários ficam registradas em seu CPF, sendo a Companhia Brasileira de Liquidação e Custódia (CBLC), responsável por guardar tais papeis. O mesmo ocorre com os investimentos em Tesouro Direto.

Com relação aos investimentos em créditos privados como CDBs, LCIs e LCAs, eles ficam registrados na CETIP (Central de Custódia e Liquidação Financeira de Títulos Privados).

Por conta disso, caso a corretora de valores apresente eventuais problemas, o investidor pode fazer a transferência de seus investimentos para outra sem muitos problemas.

8.3.2 Bolsa de Valores

A Bolsa de Valores é o ambiente no qual investidores podem comprar ou vender títulos emitidos por empresas, tais títulos podem ser referentes a empresas de capital público, misto ou privado. Todas as empresas brasileiras que possuem capital aberto estão listadas na bolsa de valores, e qualquer investidor com acesso a uma corretora de valores pode comprar seus títulos.

O título mais comum em renda variável são as ações, que nada mais é do que uma pequena parte de uma empresa (geralmente uma empresa possui milhares ou milhões de ações), uma pergunta que surge ao pensar em ações é: por que uma empresa decide abrir seu capital? Em outras palavras, abrir o capital de uma empresa significa vender uma parte dela ao público em geral.

A venda de ações por uma determinada empresa representa uma forma da mesma captar recursos, o dinheiro captado geralmente é utilizado em investimentos, pagamentos de contas ou desenvolvimento de novos produtos.

Um investidor iniciante pode questionar-se sobre como obterá lucros ao investir em ações, no geral existem duas formas principais de obter ganhos com ações, a primeira e mais conhecida é com a valorização das mesmas. Ao comprar uma ação o investidor na verdade compra uma parte de uma empresa, então se essa empresa começa a gerar mais lucros ela tornase mais valiosa, consequentemente a tendência é uma valorização das ações no mercado, por fim, ao efetuar a venda de uma ação que se valorizou o investidor obtém seu lucro, por exemplo, suponha que seja efetuado a compra de 100 ações a um preço de R\$ 10,00 cada, totalizando um

investimento de R\$ 1.000,00, após um período o investidor decide vender tais ações, porém, as mesmas agora possuem um valor unitário de R\$ 12,11, totalizando uma quantia de R\$ 1.211,00, o que acarreta um lucro de R\$ 211. Vale ressaltar que do mesmo modo que uma empresa se valoriza, ela também pode se desvalorizar, isso ocorre principalmente quando a empresa começa a se endividar ou tem uma queda acentuada em seus lucros.

A outra forma de obter lucro com ações é por meio de rendimentos distribuídos pela empresa, todo investidor que compra ações torna-se sócio da mesma e quando a empresa gera lucros ela distribui esses lucros aos acionistas, no geral as empresas distribuem aos seus acionistas um percentual de cerca de 25% dos lucros, existem empresas que chegam a distribuir seu lucro quase que na totalidade, o valor distribuído é dividido igualmente entre todas as ações, consequentemente o investidor recebe de forma proporcional a quantidade de ações que possui da empresa.

Apesar das ações serem o principal título de renda variável, existem outras escolhas, como por exemplo, contratos futuros, opções, ETFs, commodities, câmbios e fundos imobiliários.

Os investimentos em renda variável estão cada vez mais em evidência, isso se deve a queda recorrente dos juros nos últimos anos, desta forma, o investidor tradicional que aplicava em renda fixa está sendo forçado a buscar outros horizontes caso deseje uma maior rentabilidade.

Na tabela abaixo é possível verificar as principais diferenças entre a renda fixa e a renda variável.

| <b>Renda Fixa</b>                         | <b>Renda Variável</b>                       |
|-------------------------------------------|---------------------------------------------|
| Retorno Previsível                        | Retorno Imprevisível                        |
| Baixo risco                               | Alto risco                                  |
| Menor potencial de retorno                | Maior potencial de retorno                  |
| Exige poucas horas de estudo              | Exige longas horas de estudo                |
| Poucas opções de investimento             | Variedade de empresas em diferentes setores |
| Indicado para conservadores               | Indicado para investidores agressivos       |
| Garantia do dinheiro pelo FGC             | Sem garantias                               |
| (na maioria dos casos)                    |                                             |
| Investimento simples com poucas variáveis | Investimento complexo com muitas variáveis  |
| Retorno medido pelo CDI                   | Retorno medido pelo Ibovespa                |

Tabela 6 – Principais diferenças entre a renda fixa e renda variável

#### Fonte: Blog.Rico.

O Ibovespa citado na tabela acima refere-se ao principal índice que representa a média das ações mais negociadas na Bolsa de Valores.

A seguir veremos de maneira um pouco mais detalhada dos principais títulos da renda variável.

I Ações: uma ação é a menor fração do capital social de uma companhia, ao investir em uma dessas frações o investidor torna-se sócio da empresa. Basicamente existem dois tipos de ações, as ações ordinárias (ON) e as ações preferenciais (PN).

A ações ordinárias (ON) garantem direito a voto do investidor, podendo ajudar na eleição de membros do conselho de administração de determinada companhia. Enquanto isso, as ações preferenciais (PN) possuem prioridade no recebimento de dividendos (proventos pagos pela empresa) e no geral seus detentores não possuem direito a voto.

► ETF: Exchange Traded Fund ou simplesmente ETF é uma boa alternativa para investidores iniciantes na renda variável, uma vez que sua posição é indireta, pois por trás de um ETF existe um gestor especializado que acompanha diariamente o mercado fazendo operações de compra e venda em busca de uma melhor rentabilidade.

Investir em um ETF pode ser uma alternativa de diversificação para investidores com pouco capital, visto que ao comprar uma cota de um ETF automaticamente o investidor compra uma fração de cada ação que constitui o fundo. Como em toda aplicação cabe ao investidor analisar se é uma alternativa viável para o seu bolso, no caso dos ETFs existem taxas que podem afetar a rentabilidade, como por exemplo, imposto de renda e taxa de administração (valor anual pago ao administrador do fundo).

• Commodities: são todas as matérias-primas essenciais que possuem baixo índice de industrialização, ou seja, são produtos que podem ser produzidos em grandes quantidades e que podem ser armazenados sem perda de qualidade.

As principais commodities brasileiras são agrícolas ou minerais, como por exemplo, soja, trigo, laranja, petróleo, minério de ferro, ouro e até mesmo boi. As negociações desse tipo de ativo ocorrem por meio de contratos futuros e minicontratos, porém, vale ressaltar que esse tipo de investimento envolve altos riscos.

► Fundos Imobiliários: um fundo imobiliário basicamente é formado por imóveis, seus rendimentos provem do aluguel dos mesmos, uma vez que um investidor adquire cotas de um fundo imobiliário, significa que ele comprou parte destes imóveis e por ventura terá direito a parte proporcional do aluguel. Diferente das ações, os fundos imobiliários pagam rendimentos mensais

aos seus cotistas, e tais rendimentos são livres de imposto de renda, tornando-se uma alternativa interessante para quem deseja adquirir uma renda passiva mensal. Por ter uma volatilidade menor que a das ações, os fundos imobiliários tornam-se uma das melhores alternativas para começar na renda variável. Vale ressaltar que apenas os proventos recebidos são isentos de imposto de renda, caso o investidor venda cotas de um fundo e obtenha lucro com essa venda, deverá pagar o equivalente a 20% sobre o lucro obtido.

Com base em tudo que foi visto neste capítulo ficou evidente que há diversas opções de investimentos, sejam elas mais conservadoras ou arrojadas, que se adequam ao perfil de qualquer investidor levando em consideração o objetivo por trás de cada investimento.

#### CONCLUSÃO

É inquestionável a importância da matemática financeira no cotidiano de qualquer cidadão, o manuseio de dinheiro e a realização de transações financeiras ocorrem desde a infância. Diante disso é imprescindível que o professor de matemática se aprofunde neste tema.

A proposta deste trabalho foi trazer uma abordagem mais atrativa deste conteúdo, visando atrair uma porcentagem maior dos discentes. O modelo atual que é proposto pelos livros didáticos não é suficiente, é necessário que o professor direcione e enfatize os principais conceitos da matemática financeira com o cotidiano de seus discentes. Exemplos que estimulem apenas a aplicação de fórmulas não são atrativos e nem funcionais, é necessário adaptar tais exemplos para problemas que de fato façam parte do cotidiano dos discentes.

A principal ideia do trabalho é trazer os problemas do cotidiano antes de apresentar os conteúdos, essa inversão do processo tem a capacidade de gerar questionamentos quanto à forma de soluciona-los. Isso se torna ainda mais importante se pensarmos que os conhecimentos já adquiridos e a vivência do discente pode dar a ele a capacidade de solucionar tais problemas mesmo sem ter visto de fato o conteúdo, mostrando que não existe apenas uma forma de soluciona-lo. Por consequência, a introdução do conteúdo em seguida acarreta em uma nova maneira de resolver tais problemas, desta forma os conceitos de matemática financeira podem ser vistos como algo que de fato vem para facilitar.

Além dessa nova visão na abordagem do conteúdo, este trabalho propõe uma dedicação maior do professor para enfatizar conceitos como os de planejamento financeiro, poupar e investir. A falta de informação acarreta a perda de oportunidades e consequentemente dinheiro, não só por não investir, mas também por realizar operações financeiras com juros maiores por não conhecer outras alternativas do mercado. Hoje é possível realizar operações financeiras sem sair de casa, utilizando apenas um celular ou computador, por conta disso é necessário que tais assunto sejam debatidos em sala de aula, dessa forma o discente curioso pode se aprofundar posteriormente no tema.

Portanto, além de propor uma mudança na abordagem do cotidiano, este trabalho visa introduzir ao docente uma nova perspectiva para o ensino da matemática financeira, apresentar conceitos como planejamento financeiro e investimentos pode diminuir a chance dos discentes se tornarem adultos endividados.

### REFERÊNCIAS

Advfn, Valores Históricos da Taxa Selic. Disponível em: <https://br.advfn.com/indicadores/taxa-selic/valores-historicos>. Acesso 03 Jun 2020.

Arcuri, N. Me poupe!, 1a. edição. Sextante, Rio de Janeiro, 2019.

Assaf Neto, A. Matemática Financeira e suas Aplicações, 12a. edição. atlas, São Paulo, 2012.

Brasil, Ministério da Educação. Base Nacional Comum Curricular - BNCC. Disponível em: <http://basenacionalcomum.mec.gov.br/>. Acesso 30 Jul. 2020.

BTGPactual, O que é reserva de emergência e como planejar a sua. Disponível em: <https://www.btgpactualdigital.com/blog/financas/o-que-e-reserva-de-emergencia-e-comoplanejar>. Acesso 03 Jun. 2020.

### CNC, Endividamento dos brasileiros. Disponível em:

<http://cnc.org.br/editorias/economia/noticias/numero-de-brasileiros-endividados-chega-maiornivel-desde-2010>. Acesso em 13 Jan. 2020.

Drcalc: Tabela Price (Sistema Francês de Amortizações) / Tabela SAC - (Sistema de amortização constante) Disponível em <http://www.drcalc.net/price.asp?it=5&ml=Calc>. 12 Maio 2020.

EconomiaUOL, Selic: O que é? Para que serve? Por que os juros que eu pago são maiores?. Disponível em: <https://economia.uol.com.br/noticias/redacao/2019/12/11/taxa-selico-que-e-como-funciona-para-que-serve.htm>. Acesso em: 07 Abril 2020.

Exame, A importância de poupar e investir. Disponível em: <https://exame.com/seu-dinheiro/a-importancia-de-poupar-e-investir-m0124927/>. Acesso 12 Maio 2020.

G1, 67% dos brasileiros não conseguem poupar dinheiro, aponta pesquisa. Disponível em: <https://g1.globo.com/economia/noticia/2019/09/26/67percent-dos-brasileiros-nao-conseguempoupar-dinheiro-aponta-pesquisa.ghtml>. Acesso 15 Maio 2020.

IBGE, Inflação. Disponível em: <https://www.ibge.gov.br/explica/inflacao.php>. Acesso em: 08 Abril 2020.

Infomoney, Fundos Imobiliários: tudo o que você precisa saber para começar a investir. Disponível em: <https://www.infomoney.com.br/guias/fundos-imobiliarios/>. Acesso 16 Maio 2020.

Lima, E. L., Carvalho, P. C. P., Wagner, E. and Morgado, A. C. A Matemática do Ensino Médio - volume 2, 7a. edição. SBM, Rio de Janeiro, 2016.

Londoncapital, 50 Dicas para Aprender a Poupar Dinheiro Mesmo Ganhando Pouco. Disponível em: <https://londoncapital.com.br/blog/como-poupar-dinheiro-mesmo-ganhando-pouco/>. Acesso 13 Maio 2020.

Londoncapital, O Que São e Como Funcionam as Corretoras de Valores?. Disponível em: <https://londoncapital.com.br/blog/o-que-sao-e-como-funcionam-as-corretoras-de-valores/>. Acesso 13 Maio 2020.

Morgado, A. C., Carvalho, P. C. P. Matemática discreta, 2a. edição. SBM, Rio de Janeiro, 2015.

Morgado, A. C., Wagner, E. and Zani, S. C. Progressões e Matemática Financeira, 6a. edição. SBM, Rio de Janeiro, 2018.

Nigro, T. Do mil ao milhão: sem cortar o cafezinho, 1a. edição. Harper Collins, Rio de Janeiro, 2015.

Nubank, O que é CDI e como ele pode afetar o seu dinheiro. Disponível em: <https://blog.nubank.com.br/cdi-o-que-e/>. Acesso 15 Maio 2020.

Rico, Investimento em Renda Variável: Guia Para Começar Sem Medo. Disponível em: <https://blog.rico.com.vc/renda-variavel>. Acesso 15 Maio 2020.

Rico, O Que é IPCA e Como a Inflação Afeta seus Investimentos. Disponível em: <https://blog.rico.com.vc/o-que-e-ipca>. Acesso 15 Maio 2020.

Rico, Renda Fixa: O Que é, Como Funciona, Dicas para Investir. Disponível em: <https://blog.rico.com.vc/o-guia-completo-sobre-renda-fixa-1>. Acesso 16 Maio 2020.

Santos Filho, W. L. Uma proposta de aplicação da matemática financeira no Ensino Médio, Dissertação de Mestrado, UEPB, 2014.

Schneider, I. J. Matemática financeira: um conhecimento importante e necessário para a vida das pessoas, Dissertação de Mestrado, Universidade de Passo Fundo, 2008.

Sunoresearch, Poder de compra: saiba o que pode influenciar no valor. Disponível em: <https://www.sunoresearch.com.br/artigos/poder-de-compra/>. Acesso 16 Maio 2020.

Tesourodireto, Simulação de investimentos. Disponível em: <https://www.tesourodireto.com.br/>. Acesso 30 Jul. 2020.

# do Cotidiano: PREFEITURE DE MATA A Matemática Financeira do Cotidiano: Uma Proposta de Abordagem

# CONTEÚDOS

- PLANEJAMENTO FINANCEIRO
- CONCEITOS FUNDAMENTAIS
- PRINCÍPIOS DA MATEMÁTICA FINANCEIRA
- LÍNGUA PORTUGUESA SISTEMAS DE AMORTIZAÇÃO
- **· INVESTIMENTOS**
- $\cdot$  FXFRCÍCIOS

## **MATEMÁTICA<br>FINANCEIRA MATEMÁTICA** FINANCEIRA
# SUMÁRIO

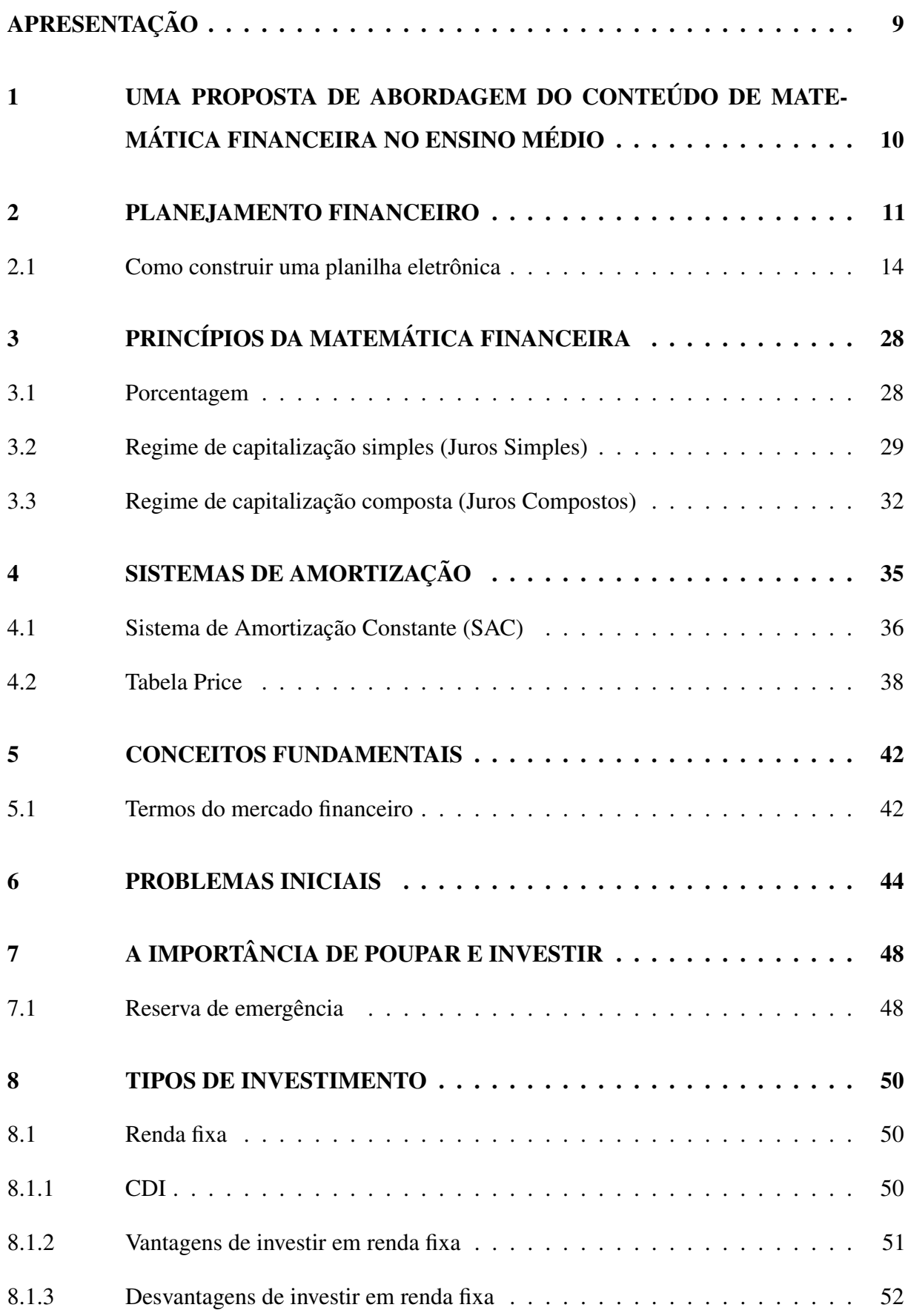

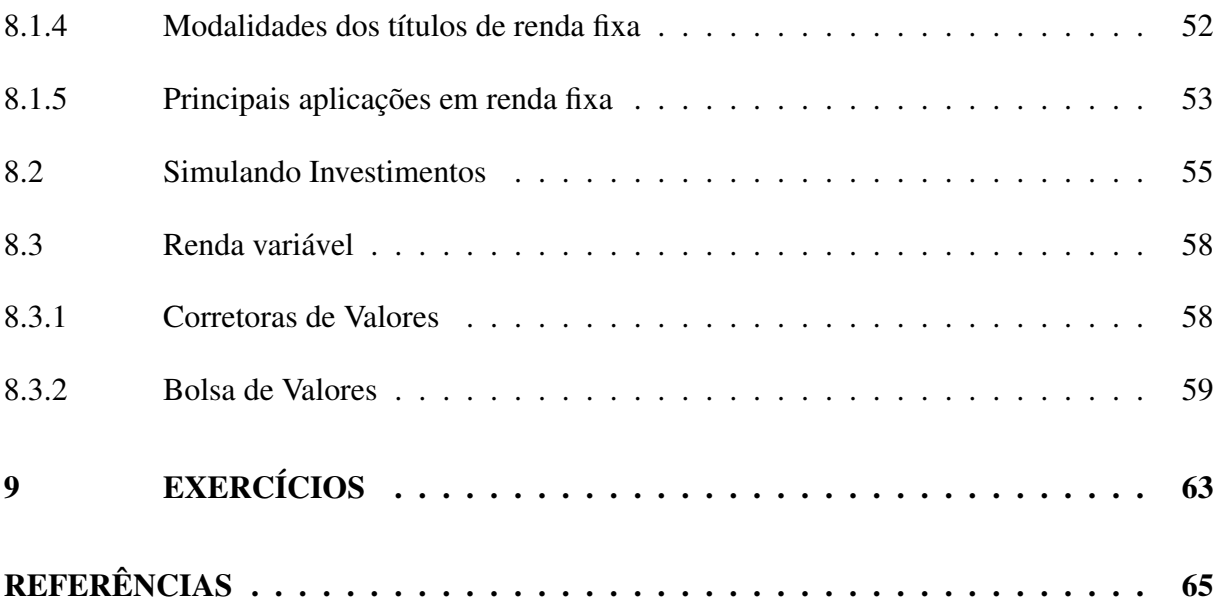

# APRESENTAÇÃO

A confecção deste material é fruto da dissertação intitulada por A Matemática Financeira do Cotidiano: Uma Proposta de Abordagem do programa de Mestrado Profissional em Matemática em Rede Nacional (PROFMAT) e tem como objetivo fornecer um material voltado para professores do ensino médio que buscam alternativas para apresentar o conteúdo de matemática financeira.

Esta apostila abordará os principais conteúdos de matemática financeira, os relacionando com o cotidiano dos discentes e se aprofundando em áreas onde geralmente os livros didáticos não abordam, trazendo uma nova visão de como a matemática financeira pode ser abordada em sala de aula.

O conteúdo dessa apostila segue uma ordem cronológica que visa estimular o interesse dos discentes em absorver tais conteúdos, além disso, este conteúdo pode ser trabalhado como forma de projeto caso a escola possua algo desse tipo em sua grade curricular, ou durante as próprias aulas.

Inicialmente será apresentado a importância de gerir os gastos familiares com o intuito de evitar dívidas, logo após será mostrado como criar uma planilha de controle de gastos. Depois serão apresentados sem solução cinco problemas iniciais que são comuns no cotidiano de um cidadão, logo em seguida serão apresentados os conteúdos fundamentais de matemática financeira que possibilitarão resolver tais problemas.

Após esse processo serão apresentados uma série de conceitos do mercado financeiro e de investimentos, que possuem como intuito mostrar aos discentes como tais termos influenciam em suas vidas e como funcionam os principais tipos de investimentos, sejam eles referentes a renda fixa ou variável. Por fim, o último capítulo desta apostila possui alguns exercícios referentes aos conteúdos trabalhados na mesma.

# 1 UMA PROPOSTA DE ABORDAGEM DO CONTEÚDO DE MATEMÁTICA FINAN-CEIRA NO ENSINO MÉDIO

A educação financeira pode ser a chave para tornar a população brasileira menos endividada e consequentemente melhorar a qualidade de vida das famílias. Com base nisso, a proposta de abordagem será da seguinte forma:

I Apresentar um modelo de planilha de controle de gastos e mostrar formas de cada discente elaborar sua própria planilha personalizada.

I Apresentar os problemas iniciais (sem solucioná-los).

I Apresentar os conceitos fundamentais que envolvem a matemática financeira. Esse processo consistirá em traduzir os termos do mercado financeiro mostrando como cada um interfere em nosso cotidiano e apresentar conceitos básicos de matemática necessários para o desenvolvimento do conteúdo proposto.

I Apresentar os conteúdos fundamentais de matemática financeira de modo que cada discente seja capaz de solucionar todos os problemas propostos, além de problemas que surjam em seu cotidiano.

- $\triangleright$  Solucionar os problemas iniciais.
- $\blacktriangleright$  Apresentar possibilidades de investimentos.

## <span id="page-76-0"></span>2 PLANEJAMENTO FINANCEIRO

O objetivo deste tópico é mostrar aos discentes a importância de um bom planejamento financeiro. Dito isto, veremos a seguir os benefícios de gerenciar bem receitas e despesas.

Independente do objetivo financeiro, como por exemplo, guardar dinheiro, pagar dívidas ou adquirir algum bem como uma casa ou um carro, ter um bom planejamento financeiro é ideal para todos os casos. O planejamento financeiro deve ser um processo contínuo, ou seja, deve incluir cada receita e despesa ao longo do mês.

Para ajudar nesse processo a elaboração de uma planilha de gastos se torna fundamental. Veremos a seguir um modelo de planilha que pode ser personalizada por cada discente.

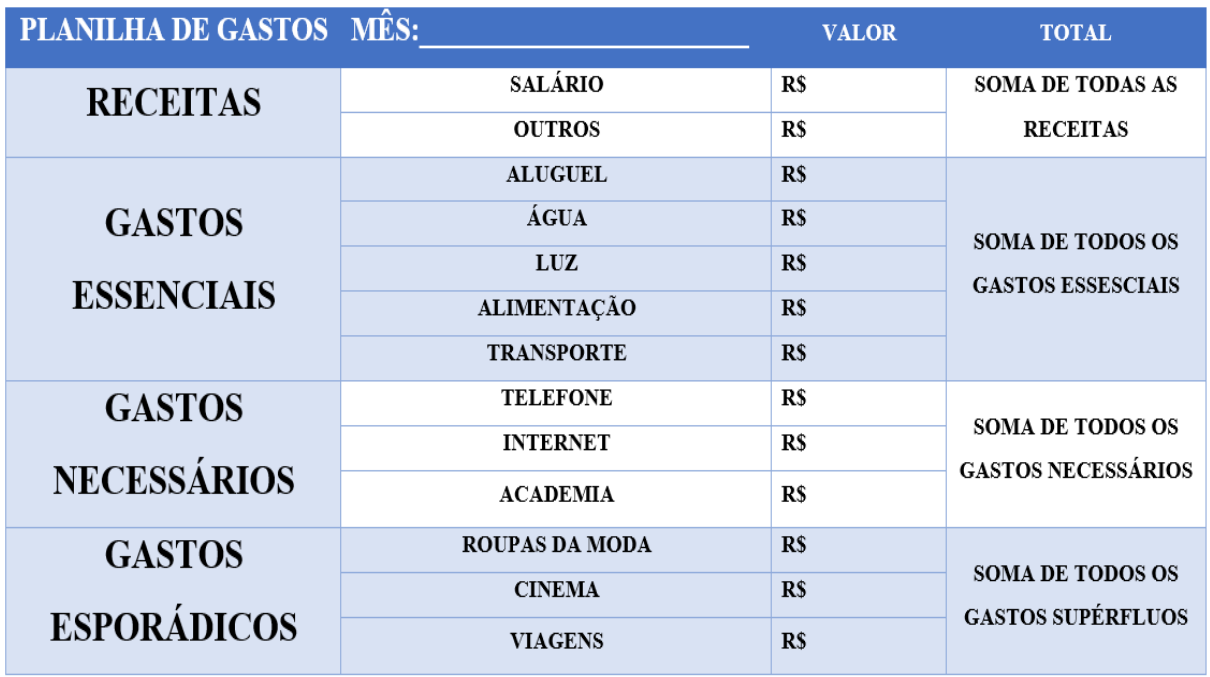

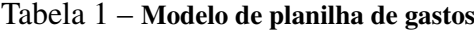

Fonte: Elaborado pelo autor.

Perceba na planilha acima que os gastos foram separados em três grupos, gastos essenciais, gastos necessários e gastos esporádicos. Definiremos tais gastos da seguinte maneira:

I Gastos essenciais: são todas as despesas que não podem ser eliminadas do orçamento familiar, como por exemplo, aluguel, contas de água e luz, alimentação, etc.

I Gastos necessários: serão tudo aquilo que é muito importante na vida de uma família, ou seja, itens que a mesma não consegue viver sem, como por exemplo, despesas com carro, telefone, internet, academia, etc.

<span id="page-77-0"></span>I Gastos esporádicos: serão todas as despesas necessárias, mas que não cabem no orçamento, como por exemplo, roupas da moda, viagens, cinema, etc.

Desta maneira, serão dados instrumentos para que cada discente construa sua planilha de gastos e distribua seus gastos de modo que consigam organizar seu orçamento, uma vez que o necessário para uma família pode não ser para outra.

O que torna necessário o uso de uma planilha de gastos é sua praticidade em nos mostrar os resultados ao fim de um mês, ao preencher cada uma das lacunas teremos todas as informações necessárias para saber se o custo de vida pessoal ou familiar condiz com a renda recebida, com esses dados em mãos ficará mais fácil separar os gastos necessários dos esporádicos, visto que é de extrema importância gastar menos do que recebe a fim de evitar dívidas.

Criar uma planilha de gastos em um software de planilhas eletrônicas tem suas vantagens, com ele podemos facilmente criar um planejamento anual e otimizar os cálculos, de modo que ao preencher as lacunas os resultados sejam obtidos automaticamente. Entretanto, uma boa planilha não precisa necessariamente ser criada em um software, uma planilha feita a mão pode ter o efeito desejado se construída e manuseada da maneira correta.

O primeiro passo para criar uma boa planilha é analisar minuciosamente suas receitas e despesas mensais. As receitas devem incluir desde o salário até possíveis proventos extras, vale ressaltar que caso os proventos extras não sejam receitas recorrentes, então deve-se tomar cuidado para não basear seus gastos em uma receita maior que a habitual. Após identificar as receitas, é necessário identificar as despesas, como vimos anteriormente podemos separar nossas despesas em três tipos, essenciais, necessárias e supérfluas, a dica é preencher por ordem de prioridade, ou seja, deve-se começar pelas despesas essenciais, continuar pelas receitas necessárias e como fizemos anteriormente uma análise da receita, tudo aquilo que extrapolar o orçamento será colocado na área de despesas supérfluas.

Para obter um resultado mais preciso e ajudar no preenchimento das despesas é importante guardar todas as notas fiscais, fatura do cartão de crédito e comprovantes de pagamentos por exemplo. Além disso, é preciso ficar atento as despesas "invisíveis", pequenos gastos diários que podem impactar no orçamento ao final do mês, como por exemplo gastos com lanche.

<span id="page-78-0"></span>Ainda falando sobre despesas, dividiremos as despesas essenciais da seguinte forma:

Figura 1 – Subgrupos das despesas essenciais

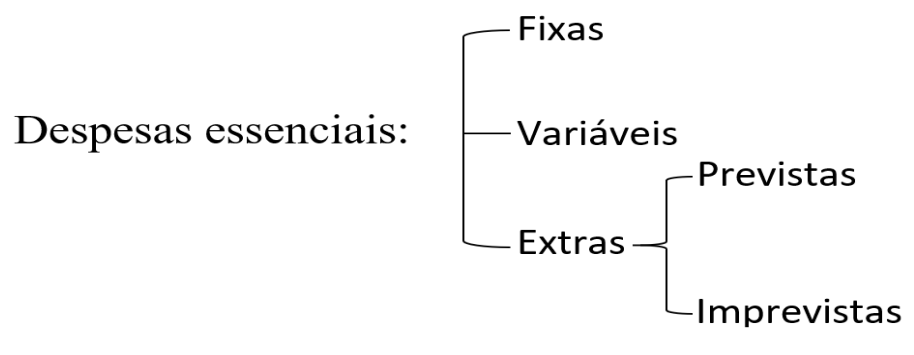

Fonte: Elaborado pelo autor.

Essa divisão é importante para evitar possíveis surpresas. Quando falamos em despesas essenciais fixas, nos referimos a despesas frequentes que não se alteram ao longo dos meses, como por exemplo, mensalidade da escola ou faculdade, seguro do carro ou moto, etc.

As despesas essenciais variáveis são todas as despesas mensais que podem ter uma variação em seu valor, como por exemplo, contas de água e luz, supermercado, combustível, etc.

Ao nos referirmos a despesas essenciais extras surgem dois novos subgrupos, as previstas e as imprevistas. As despesas previstas são todas as despesas que devem estar em nosso orçamento, como por exemplo, IPTU (Imposto Predial e Territorial Urbano) e IPVA (Imposto sobre a Propriedade de Veículos Automotores), são duas despesas que não são mensais, mas precisamos preparar nosso orçamento para elas, visto que sabemos quando elas virão. No entanto podem surgir em nosso orçamento despesas imprevistas, ou seja, que não estavam previstas em nosso orçamento, como por exemplo, bater o carro ou ficar doente. Esse é o tipo de despesa que queremos evitar, mas que sabemos que podem surgir, para isso é preciso estar preparado, uma reserva de emergência pode ser uma boa opção para esse tipo de situação. Falaremos mais sobre reserva de emergência no capítulo 7, nele traremos a importância de poupar dinheiro e os benefícios de investi-lo.

Por fim, após criar e preencher a planilha de gastos com suas receitas e despesas, devese analisar o resultado final obtido, subtraindo as despesas da receita o resultado precisa ser positivo, caso contrário significa que suas despesas são maiores que seus ganhos, desta forma a importância da planilha é ainda mais evidente, uma vez que você tem todas as informações dos gastos essenciais (que não podem ser eliminados, apenas diminuídos) e dos gastos necessários que podem ser eliminados momentaneamente.

#### 2.1 Como construir uma planilha eletrônica

Vimos anteriormente a importância de uma planilha financeira para administrar as finanças, veremos a seguir que é possível construir uma planilha eletrônica totalmente gratuita com a ajuda do aplicativo Planilhas Google.

O aplicativo Planilhas Google está disponível para Android e IOS. Além disso, é possível criar e editar tais planilhas de forma online, onde os dados são salvos diretamente no Google Drive. Uma das vantagens dessa ferramenta é a opção de convidar outros usuários para editar a planilha simultaneamente.

Para este trabalho, usaremos o aplicativo de forma online, para ter acesso a ele basta digitar em seu navegador de internet o termo "Planilhas Google", o mesmo será apresentado no primeiro link.

|                         | Planilha sem título $\mathbf{\hat{x}}$<br>囲<br>Arquivo Editar Ver Inserir Formatar Dados Ferramentas Complementos Ajuda                    |   |   |   |   |   |               |             |              |   |             |
|-------------------------|----------------------------------------------------------------------------------------------------|---|---|---|---|---|---------------|-------------|--------------|---|-------------|
|                         | いつ画 P │ 100% ▼ R\$ % 0 0g 123▼ │ Padrão(Ari… ▼ │ 10 │ ▼ │ B / <del>S</del> A │ � 田 $\Xi$ ▽ │ 三 <del>v</del> 上 ▼ ├─ > > → │ © □ 圓 回 ア × ∑ - |   |   |   |   |   |               |             |              |   |             |
| fx                      |                                                                                                    |   |   |   |   |   |               |             |              |   |             |
|                         | A                                                                                                    | в | c | D | E | F | ${\mathbb G}$ | $\mathsf H$ | $\mathbf{L}$ | J | $\mathsf K$ |
| $\overline{1}$          |                                                                                                    |   |   |   |   |   |               |             |              |   |             |
| $\overline{2}$          |                                                                                                    |   |   |   |   |   |               |             |              |   |             |
| $\overline{\mathbf{3}}$ |                                                                                                    |   |   |   |   |   |               |             |              |   |             |
| $\overline{4}$          |                                                                                                    |   |   |   |   |   |               |             |              |   |             |
| $\sqrt{5}$              |                                                                                                    |   |   |   |   |   |               |             |              |   |             |
| 6                       |                                                                                                    |   |   |   |   |   |               |             |              |   |             |
| $\overline{7}$          |                                                                                                    |   |   |   |   |   |               |             |              |   |             |
| 8                       |                                                                                                    |   |   |   |   |   |               |             |              |   |             |
| $\pmb{9}$               |                                                                                                    |   |   |   |   |   |               |             |              |   |             |
| 10                      |                                                                                                    |   |   |   |   |   |               |             |              |   |             |
| $-11$                   |                                                                                                    |   |   |   |   |   |               |             |              |   |             |
| 12                      |                                                                                                    |   |   |   |   |   |               |             |              |   |             |
| 13                      |                                                                                                    |   |   |   |   |   |               |             |              |   |             |
| 14                      |                                                                                                    |   |   |   |   |   |               |             |              |   |             |
| 15                      |                                                                                                    |   |   |   |   |   |               |             |              |   |             |
| 16                      |                                                                                                    |   |   |   |   |   |               |             |              |   |             |

Figura 2 – Interface do Planilhas Google

Fonte: Elaborado pelo autor.

A seguir será dado o passo a passo para elaborar uma planilha eletrônica que supra as necessidades de cada discente, lembrando que a criação de uma planilha é algo pessoal, e as informações nela contida podem variar de acordo com a necessidade de cada um.

O primeiro passo será renomear nossa planilha de modo que o nome represente sua função, neste exemplo usaremos Planilha de controle de gastos. Para isso, basta clicar sobre o nome "Planilha sem título"e em seguida escrever o nome desejado, como mostra a Figura 3 abaixo:

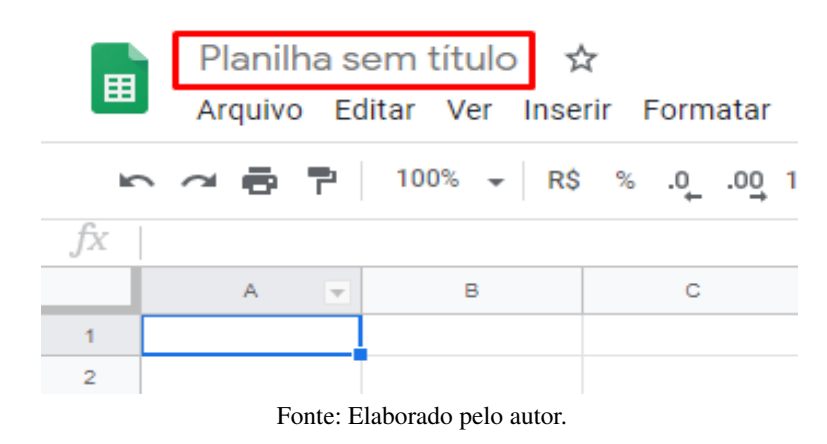

Figura 3 – Renomear a planilha eletrônica

Devido a facilidade na elaboração de uma planilha eletrônica, veremos um exemplo de uma planilha de controle de gastos anual, como nos mostra a Figura 4.

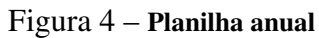

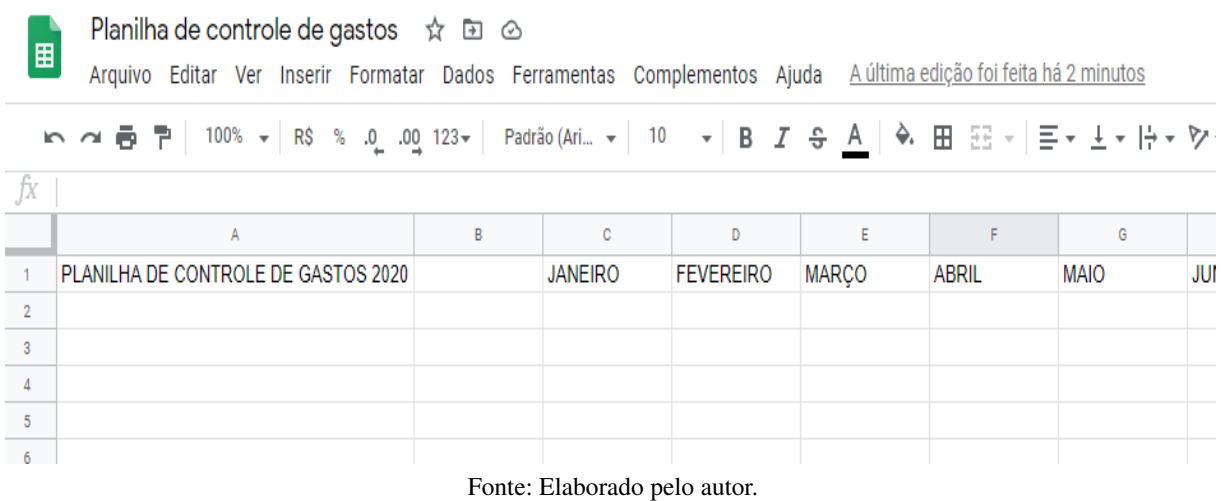

O próximo passo é inserir as informações desejadas, como por exemplo, uma área para receitas, gastos essenciais, gastos necessários, gastos esporádicos e resultado do mês. Vale salientar que os itens inseridos em cada tópico são pessoais e podem variar de acordo com cada discente.

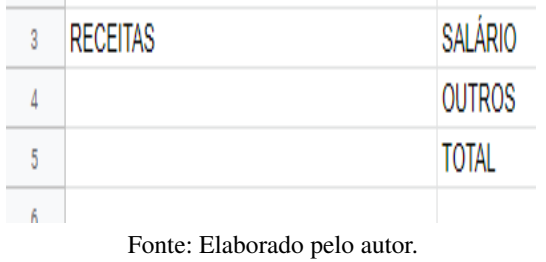

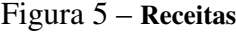

# Figura 6 – Gastos essenciais

<span id="page-81-0"></span>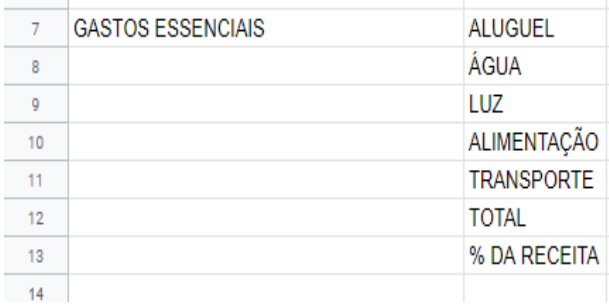

Fonte: Elaborado pelo autor.

# Figura 7 – Gastos necessários

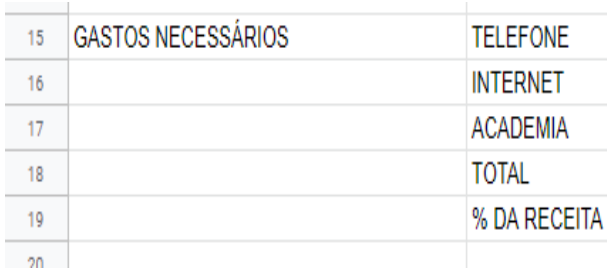

Fonte: Elaborado pelo autor.

# Figura 8 – Gastos esporádicos

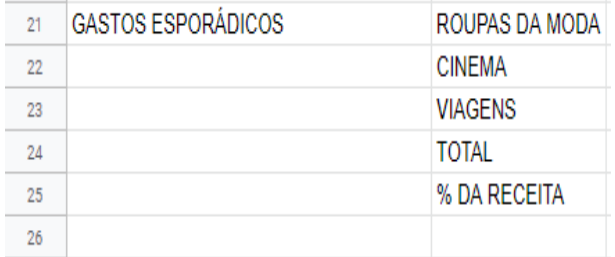

Fonte: Elaborado pelo autor.

# Figura 9 – Resultado do mês

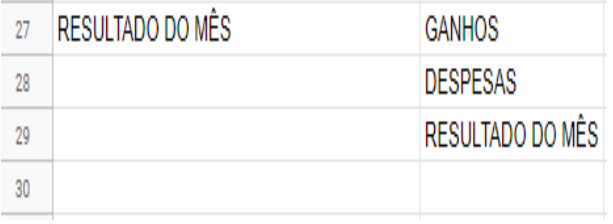

Fonte: Elaborado pelo autor.

Ficamos então com a seguinte planilha:

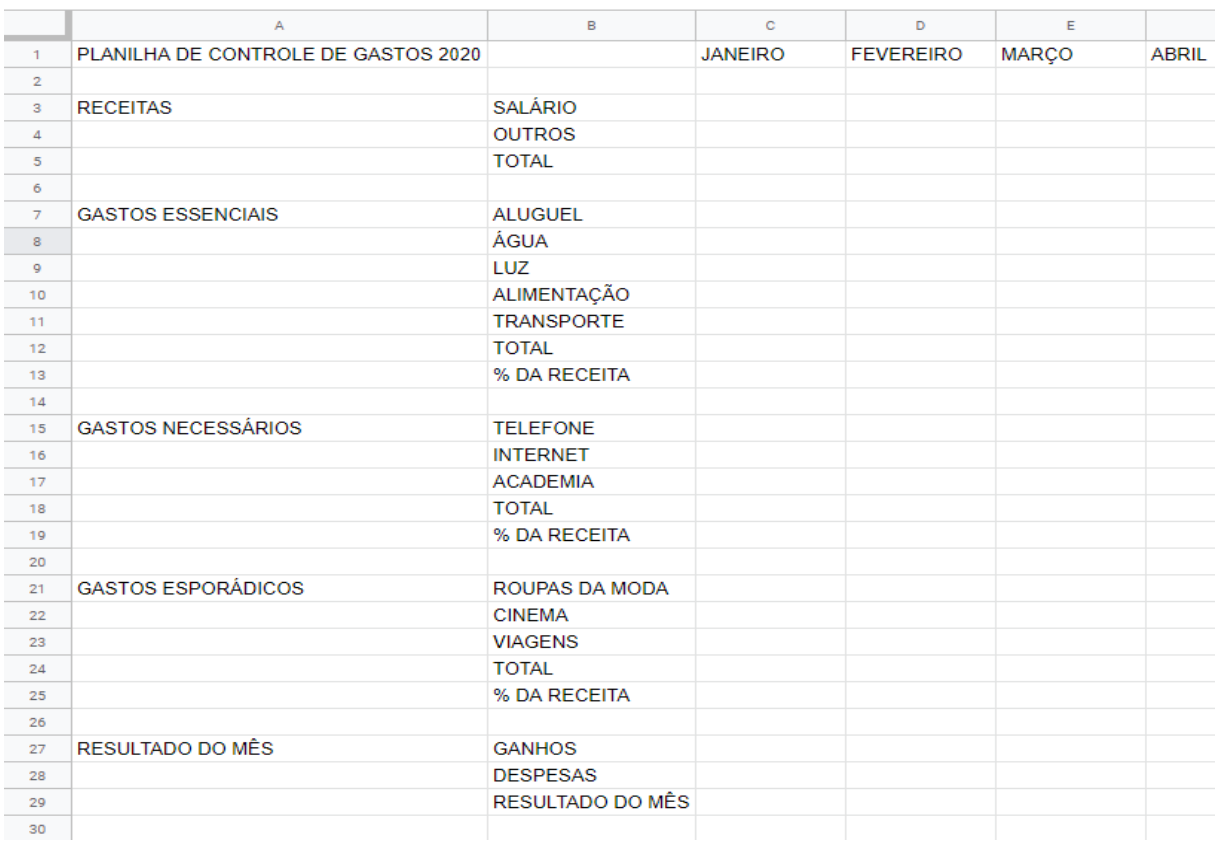

#### Figura 10 – Planilha de controle de gastos

Fonte: Elaborado pelo autor.

Outro passo importante é customizar a planilha para tornar sua aparência mais agradável e facilitar a obtenção dos dados. Para isso veremos a seguir algumas ferramentas importantes.

Para centralizar o texto nas células usaremos a ferramenta alinhar na horizontal e alinhar na vertical, como mostra a Figura 11 abaixo. Uma observação importante é que essa ferramenta centraliza apenas as células escolhidas.

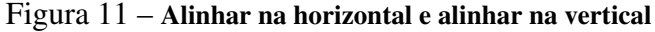

|--|--|

Fonte: Elaborado pelo autor.

A fonte e o tamanho do texto podem ser alteradas usando as funções fonte e tamanho de fonte, que podem ser vistas respectivamente na Figura 12 abaixo.

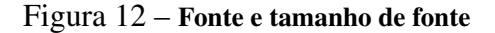

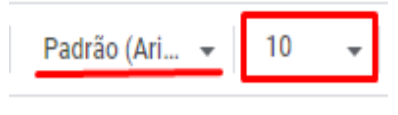

Fonte: Elaborado pelo autor.

Além disso, podemos deixar textos em negrito ou alterar a cor dos mesmos com as seguintes ferramentas respectivamente.

Figura 13 – Negrito e cor do texto

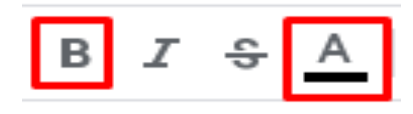

Fonte: Elaborado pelo autor.

Por fim, para deixar a planilha ainda mais agradável, usaremos as ferramentas cor de preenchimento para preenche a cor das células e mesclar células para agrupar duas ou mais linhas ou colunas. Tais ferramentas podem ser vistas na Figura 14 abaixo.

Figura 14 – Cor de preenchimento e mesclar células

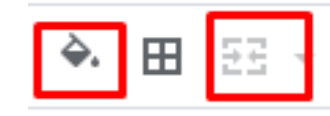

Fonte: Elaborado pelo autor.

Com o uso das ferramentas anteriormente citadas podemos criar tabelas como a que veremos a seguir na Figura 15.

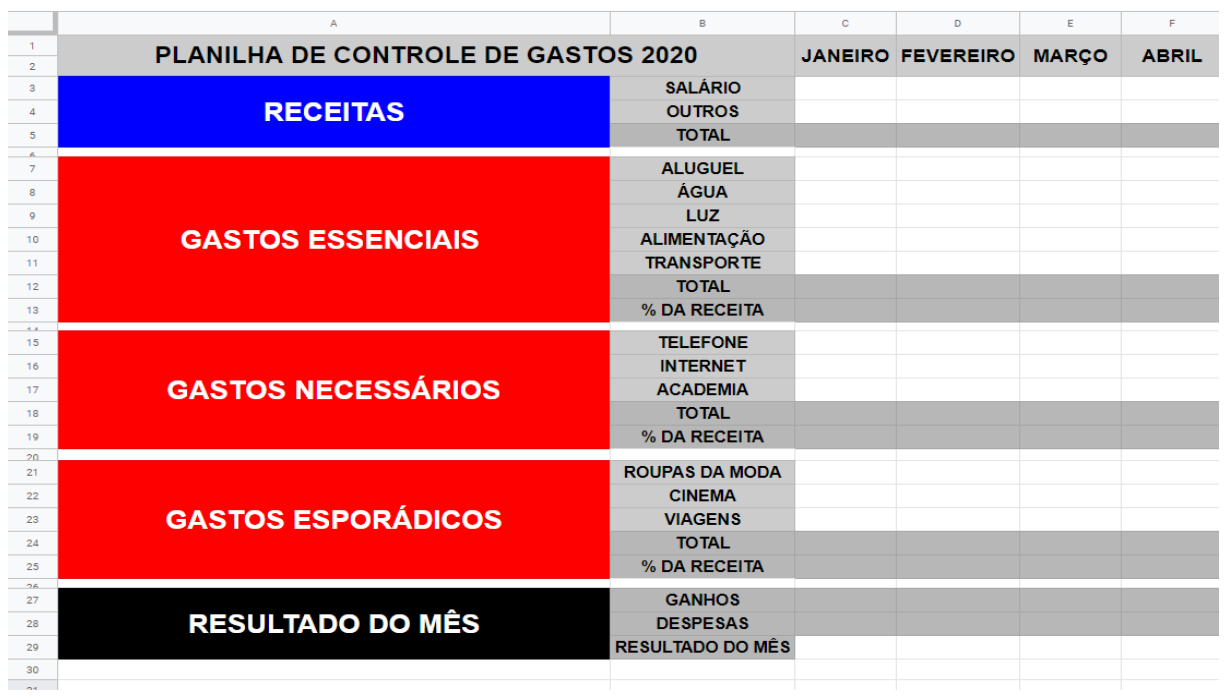

Figura 15 – Planilha personalizada

Fonte: Elaborado pelo autor.

Como trataremos de uma planilha financeira, iremos mudar as informações de todas as células para moeda, para isso, basta selecionar as células desejadas, clicar na opção Formatar, em seguida Número e por fim, escolher a opção Moeda. Feito isso, qualquer valor numérico digitados em cada célula automaticamente será considerado como um valor em dinheiro. A Figura 16 abaixo nos mostra como realizar tal formatação.

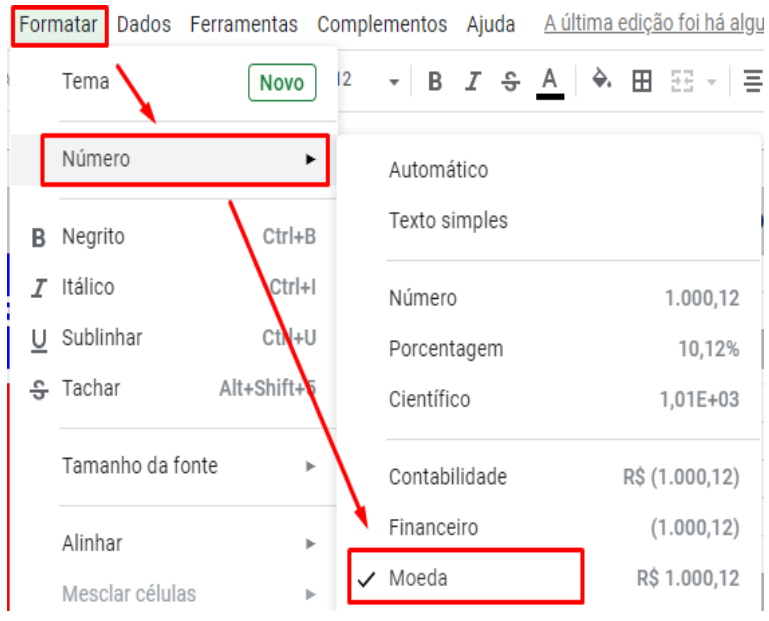

Figura 16 – Transformar números em valor monetário

Fonte: Elaborado pelo autor.

Analogamente, nas células das linhas que possuem % da receita devemos fazer algo análogo ao feito anteriormente, como a diferença de que escolheremos a opção porcentagem. A Figura 17 abaixo nos mostra essa situação.

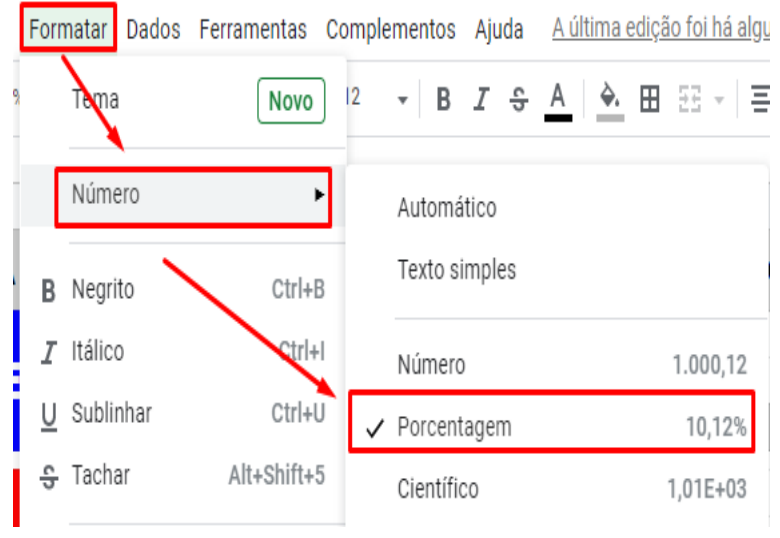

Figura 17 – Transformar números em porcentagem

A seguir iremos demonstrar a parte funcional desta planilha, onde com algumas fórmulas inseridas em células específicas tornará a mesma inteligente, com isso, inserindo apenas valores numéricos a planilha nos mostrará o resultado imediatamente. Veremos a seguir o passo a passo para a realização deste processo.

Para efetuar a soma dos valores em nossa planilha basta digitar a seguinte expressão dentro da célula desejada =SOMA( ; ), onde os valores dentro dos parênteses separados por ; representam as células que terão os valores somados. Como pode ser visto na Figura 18 abaixo.

Figura 18 – Soma dos valores na planilha

| R              | c                |
|----------------|------------------|
| <b>OS 2020</b> | <b>JANEIRO</b>   |
| <b>SALÁRIO</b> | R\$ 2.500,00     |
| <b>OUTROS</b>  | R\$420,00        |
| TOTAL          | $= SOMA(C3; C4)$ |

Fonte: Elaborado pelo autor.

Perceba pela Figura 18 que o valor de R\$2.500,00 e R\$420,00 correspondem respectivamente as células C3 e C4, e ao usar a expressão =SOMA(C3;C4) a planilha somará au-

Fonte: Elaborado pelo autor.

tomaticamente tais valores. Após pressionar a tecla enter a Figura 19 nos mostra o seguinte resultado.

| R              |                |
|----------------|----------------|
| OS 2020        | <b>JANEIRO</b> |
| <b>SALÁRIO</b> | R\$ 2.500,00   |
| <b>OUTROS</b>  | R\$420,00      |
| TOTAL          | R\$ 2.920,00   |

Figura 19 – Resultado da soma dos valores na planilha

Uma das vantagens de usar a planilha eletrônica é de que precisamos inserir essa fórmula apenas uma vez, como os cálculos serão análogos é possível transferir as informações dos cálculos de uma célula para outra, para isso basta selecionar a célula que possui a fórmula inserida, clicar no quadradinho no rodapé direito da célula e arrastar para a direita, assim, todas as células selecionadas irão adquirir a mesma propriedade, isso pode ser visto na Figura 20. A Figura 21 nos mostra o resultado obtido.

| в              |              |                                |  |
|----------------|--------------|--------------------------------|--|
| <b>OS 2020</b> |              | <b>JANEIRO FEVEREIRO MARCO</b> |  |
| <b>SALÁRIO</b> | R\$ 2.500,00 |                                |  |
| <b>OUTROS</b>  | R\$420,00    |                                |  |
| <b>TOTAL</b>   | R\$ 2.920,00 |                                |  |
|                |              |                                |  |

Figura 20 – Compartilhando as fórmulas de uma célula

Fonte: Elaborado pelo autor.

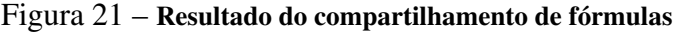

| B              | с            | D                              | F        |
|----------------|--------------|--------------------------------|----------|
| <b>DS 2020</b> |              | <b>JANEIRO FEVEREIRO MARÇO</b> |          |
| <b>SALÁRIO</b> | R\$ 2.500,00 |                                |          |
| <b>OUTROS</b>  | R\$420,00    |                                |          |
| <b>TOTAL</b>   | R\$ 2.920,00 | R\$ 0,00                       | R\$ 0,00 |

Fonte: Elaborado pelo autor.

Fonte: Elaborado pelo autor.

Como não existe preenchimento referente ao salário nos outros meses, o total mostrado é de R\$ 0,00. Porém, agora basta inserir valores nas respectivas células e o resultado será obtido automaticamente, como pode ser visto na Figura 22.

| B              | с            | D                        | E            |
|----------------|--------------|--------------------------|--------------|
| <b>S 2020</b>  |              | <b>JANEIRO FEVEREIRO</b> | <b>MARCO</b> |
| <b>SALÁRIO</b> | R\$ 2.500,00 | R\$ 2.200,00             | R\$ 2.150,00 |
| <b>OUTROS</b>  | R\$420,00    | R\$ 500,00               | R\$ 180,00   |
| <b>TOTAL</b>   | R\$ 2.920,00 | R\$ 2.700,00             | R\$ 2.330,00 |

Figura 22 – Resultado obtido ao preencher as células

Fonte: Elaborado pelo autor.

O valor total referente aos gastos essenciais, necessários e esporádicos serão feitos de modo análogo. Esta tabela apresenta ainda a % da receita que cada tipo de gasto representa no orçamento, com ele fica fácil verificar onde estão os excessos. Para realizar este cálculo basta dividir o valor referente ao total dos gastos necessários pelo valor da receita total, em nosso exemplo basta digitar a expressão =C12/C5. A Figura 23 nos mostra isso.

| <b>TOTAL</b>       | R\$ 2.920,00 |
|--------------------|--------------|
| <b>ALUGUEL</b>     | R\$ 500,00   |
| ÁGUA               | R\$ 70,00    |
| LUZ                | R\$ 220,00   |
| <b>ALIMENTAÇÃO</b> | R\$480,00    |
| <b>TRANSPORTE</b>  | R\$ 250,00   |
| <b>TOTAL</b>       | R\$ 1.520,00 |
| % DA RECEITA       | $=$ C12/C5   |

Figura 23 – Calcular a % da receita gasta

Fonte: Elaborado pelo autor.

A Figura 24 abaixo nos mostra que a % da receita referente aos gastos essenciais correspondem a 52,05%, em outras palavras, 52,05% de todos os ganhos está comprometido com os gastos essenciais, sobrando cerca de 47,95% para as demais despesas.

| <b>ALUGUEL</b>     | R\$ 500,00   | R\$ 500,00   | F  |
|--------------------|--------------|--------------|----|
| ÁGUA               | R\$ 70,00    | R\$ 85,00    |    |
| <b>LUZ</b>         | R\$ 220,00   | R\$ 235,00   | F  |
| <b>ALIMENTAÇÃO</b> | R\$480,00    | R\$ 520,00   | F  |
| <b>TRANSPORTE</b>  | R\$ 250,00   | R\$ 270,00   | F  |
| <b>TOTAL</b>       | R\$ 1.520,00 | R\$ 1.610,00 | R: |
| % DA RECEITA       | 52,05%       |              |    |
|                    |              |              |    |

Figura 24 – Porcentagem da receita referente aos gastos essenciais

Fonte: Elaborado pelo autor.

Em um processo análogo ao feito anteriormente na Figura 20, podemos compartilhar a expressão de uma célula para outra, realizando o cálculo referente a % da receita dos meses seguintes de maneira automática. O preenchimento dos itens referentes aos gastos necessários e gastos esporádicos serão análogos.

Por fim, os ganhos de cada mês serão exatamente iguais ao total das receitas e as despesas do mês será igual a soma dos gastos essenciais, necessários e esporádicos. A Figura 25 abaixo nos mostra isso.

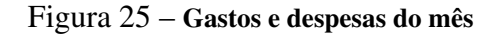

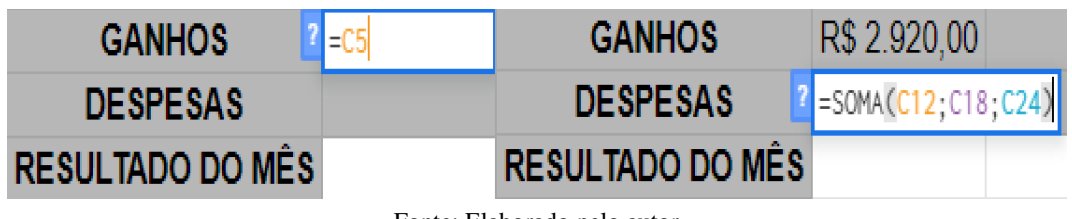

Fonte: Elaborado pelo autor.

Nas células referentes ao resultado do mês, basta efetuar uma subtração do que foi ganho no mês com suas respectivas despesas. Dessa forma a tabela fornecerá automaticamente se o resultado é positivo ou negativo.

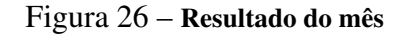

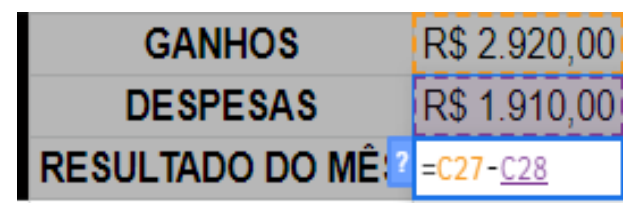

Fonte: Elaborado pelo autor.

Compartilhando as expressões com as células subsequentes de maneira análoga ao que foi feito anteriormente teremos o resultado de todos os meses preenchidos. A Figura 27 abaixo nos mostra esse resultado.

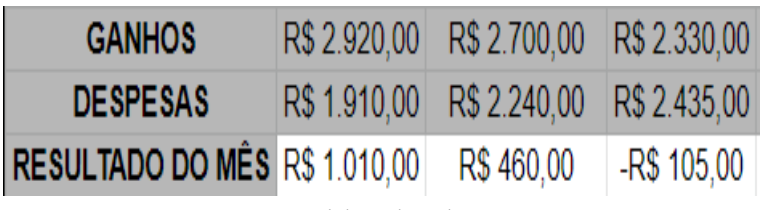

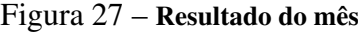

Podemos configurar o resultado para torna-lo ainda mais interativo, onde a cor da célula corresponderá ao resultado do mês. Em nosso exemplo caso o resultado do mês seja um valor positivo teremos que a célula ficará azul, em caso negativo ficará vermelha. Para isso basta selecionar a primeira célula correspondente ao resultado do mês, clicar com o botão direito do mouse e em seguida clicar na opção Formatação condicional, como nos mostra a Figura 28.

Figura 28 – Formatação condicional

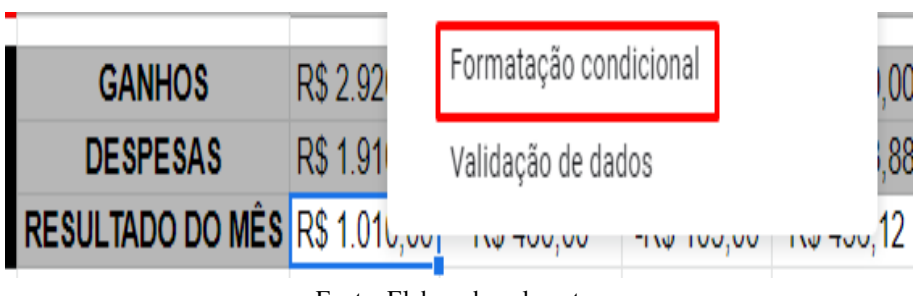

Fonte: Elaborado pelo autor.

Após isso, é necessário escolher o tipo de formatação condicional, para o resultado desejado deve-se escolher a opção Escala de cores, como mostra a Figura 29 abaixo.

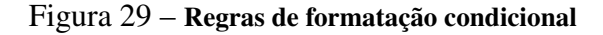

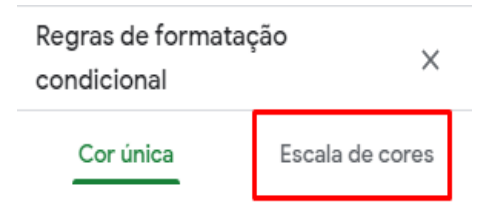

Fonte: Elaborado pelo autor.

Três opções serão apresentadas: Ponto mín, Ponto médio e Ponto máx. O próximo passo é clicar nas setas indicadas na Figura 30 e selecionar a opção Número, como mostra a Figura 31.

Fonte: Elaborado pelo autor.

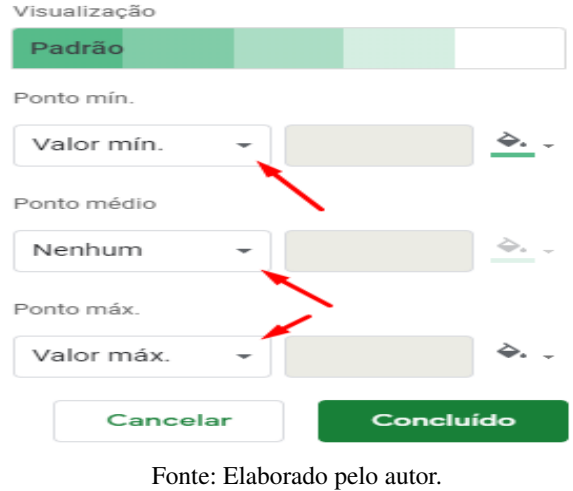

Figura 30 – Opções da formatação condicional

Figura 31 – Opção número da formatação condicional

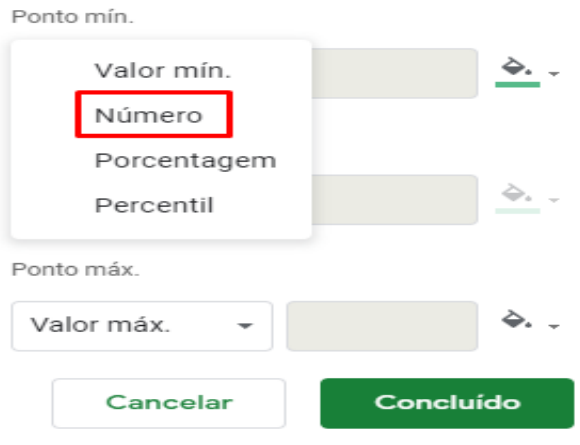

Fonte: Elaborado pelo autor.

Ao escolher a opção número, abrirá três caixas para determiná-los. Tais caixas serão preenchidas respectivamente com os valores -0,1, 0 e 0,1. Como nos mostra a Figura 32.

Figura 32 – Preenchimento dos valores da formatação condicional

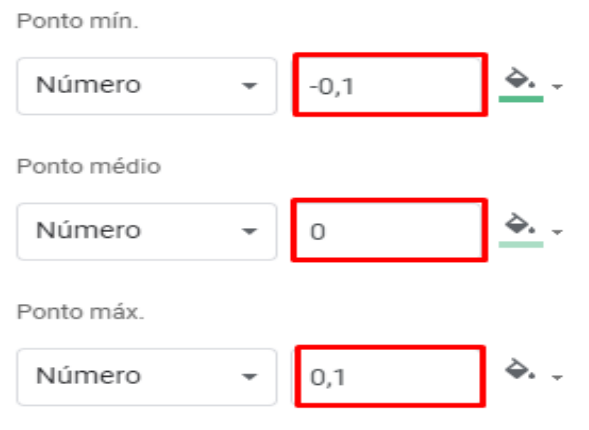

Fonte: Elaborado pelo autor.

Em seguida é importante escolher a cor. Em nosso exemplo utilizaremos vermelho para o Ponto mín, branco para o Ponto médio e azul para o Ponto máx, como mostra a Figura 33.

Figura 33 – Cor da formatação condicional

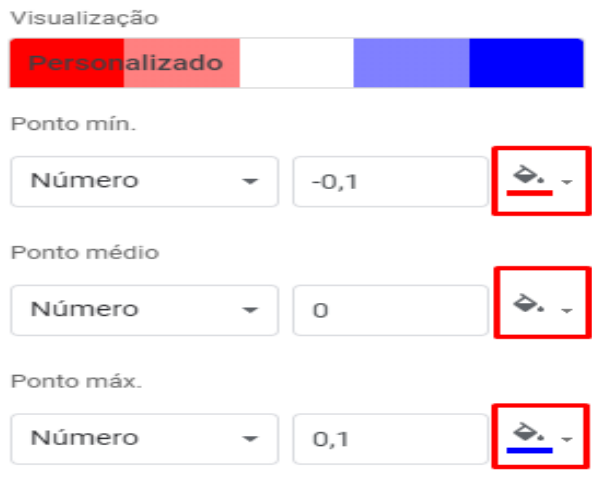

Fonte: Elaborado pelo autor.

Após fazer tais modificações basta confirmar, e teremos o seguinte resultado.

Figura 34 – Resultado parcial da formatação condicional

| <b>GANHOS</b>                        | R\$ 2.920,00 |
|--------------------------------------|--------------|
| <b>DESPESAS</b>                      | R\$ 1.910,00 |
| <b>RESULTADO DO MÊS R\$ 1.010,00</b> |              |
|                                      |              |

Fonte: Elaborado pelo autor.

Após feito esse procedimento na primeira célula, basta compartilhar o resultado com as demais. Como a cor preta não ficou muito visível, a mesma será alterada para branca. o resultado pode ser visto na Figura 35.

Figura 35 – Resultado final da formatação condicional

| <b>GANHOS</b>                            | R\$ 2.920.00 | RS2.700,00                                          | R\$ 2.330,00 R\$ 2.520,00 |  |
|------------------------------------------|--------------|-----------------------------------------------------|---------------------------|--|
| <b>DESPESAS</b>                          |              | R\$ 1.910,00 R\$ 2.240,00 R\$ 2.435,00 R\$ 2.063,88 |                           |  |
| RESULTADO DO MÊS R\$ 1.010,00 R\$ 460,00 |              |                                                     | -R\$ 105,00 R\$ 456,12    |  |

Fonte: Elaborado pelo autor.

Perceba que o resultado final é muito intuitivo, onde a célula azul representa um resultado positivo no mês e a célula vermelha representa um resultado negativo no mês. A Figura 36 nos mostra o resultado final da planilha.

|                                | А                                   | B                             | C               | D                        | Ε                | p                         | G                                                   | н                        |
|--------------------------------|-------------------------------------|-------------------------------|-----------------|--------------------------|------------------|---------------------------|-----------------------------------------------------|--------------------------|
| $\mathbf{1}$<br>$\overline{2}$ | PLANILHA DE CONTROLE DE GASTOS 2020 |                               |                 | <b>JANEIRO FEVEREIRO</b> | <b>MARCO</b>     | <b>ABRIL</b>              | <b>MAIO</b>                                         | <b>JUNHO</b>             |
| $\overline{3}$                 |                                     | <b>SALÁRIO</b>                | R\$ 2.500,00    | R\$ 2.200,00             |                  |                           | R\$ 2.150,00 R\$ 2.200,00 R\$ 2.200,00              | R\$ 2.500,00             |
| $\sqrt{4}$                     | <b>RECEITAS</b>                     | <b>OUTROS</b>                 | R\$420.00       | R\$ 500.00               | R\$ 180.00       | R\$ 320.00                | R\$ 120.00                                          | R\$ 780.00               |
| 5                              |                                     | <b>TOTAL</b>                  | R\$ 2.920,00    | R\$ 2.700.00             | R\$ 2.330.00     | R\$ 2.520,00              | R\$ 2.320,00                                        | R\$ 3.280,00             |
| 7                              |                                     | <b>ALUGUEL</b>                | R\$ 500,00      | R\$ 500,00               | R\$ 500,00       | R\$ 500,00                | R\$ 500,00                                          | R\$ 500,00               |
| $\mathbf{8}$                   |                                     | <b>ÁGUA</b>                   | R\$ 70,00       | R\$ 85,00                | R\$ 75.00        | R\$ 60.00                 | R\$ 90.00                                           | R\$80,00                 |
| 9                              |                                     | LUZ                           | R\$ 220,00      | R\$ 235,00               | R\$ 215.00       | R\$ 192.38                | R\$ 202.14                                          | R\$ 218,32               |
| 10                             | <b>GASTOS ESSENCIAIS</b>            | <b>ALIMENTAÇÃO</b>            | R\$480.00       | R\$ 520.00               | R\$460.00        | R\$426.50                 | R\$ 584.76                                          | R\$ 495,32               |
| 11                             |                                     | <b>TRANSPORTE</b>             | R\$ 250.00      | R\$ 270.00               | R\$ 240.00       | R\$ 220,00                | R\$ 245,00                                          | R\$ 250,00               |
| 12                             |                                     | <b>TOTAL</b>                  | R\$ 1.520.00    | R\$ 1.610.00             | R\$ 1.490,00     | R\$ 1.398.88              | R\$ 1.621.90                                        | R\$ 1.543,64             |
| 13                             |                                     | % DA RECEITA                  | 52.05%          | 59.63%                   | 63,95%           | 55,51%                    | 69,91%                                              | 47,06%                   |
| $\overline{AB}$<br>15          |                                     | <b>TELEFONE</b>               | R\$ 50.00       | R\$ 50.00                | R\$ 50.00        | R\$ 50.00                 | R\$ 50.00                                           | R\$ 50.00                |
| 16                             |                                     | <b>INTERNET</b>               | <b>R\$70.00</b> | R\$ 70.00                | <b>R\$70.00</b>  | <b>R\$70.00</b>           | R\$ 70.00                                           | <b>R\$70.00</b>          |
| 17                             | <b>GASTOS NECESSÁRIOS</b>           | <b>ACADEMIA</b>               | R\$ 80,00       | R\$ 80.00                | <b>R\$ 80.00</b> | R\$ 80.00                 | R\$ 80,00                                           | R\$ 80,00                |
| 18                             |                                     | <b>TOTAL</b>                  | R\$ 200,00      | R\$ 200,00               | R\$ 200,00       | R\$ 200,00                | R\$ 200,00                                          | R\$ 200,00               |
| 19                             |                                     | % DA RECEITA                  | 6.85%           | 7.41%                    | 8.58%            | 7.94%                     | 8,62%                                               | 6.10%                    |
| 20<br>21                       |                                     | <b>ROUPAS DA MODA</b>         | R\$ 120.00      | R\$ 180.00               | R\$ 200.00       | R\$ 0.00                  | R\$420,00                                           | R\$ 150,00               |
| 22                             |                                     | <b>CINEMA</b>                 | R\$ 70,00       | R\$ 0.00                 | R\$ 95.00        | R\$ 115,00                | R\$ 85,00                                           | R\$ 60,00                |
| 23                             | <b>GASTOS ESPORÁDICOS</b>           | <b>VIAGENS</b>                | <b>R\$ 0.00</b> | R\$ 250.00               | R\$450.00        | R\$ 350.00                | R\$ 300.00                                          | R\$ 0.00                 |
| 24                             |                                     | <b>TOTAL</b>                  | R\$ 190.00      | R\$430.00                | R\$745.00        | R\$465.00                 | R\$ 805.00                                          | R\$ 210,00               |
| 25                             |                                     | % DA RECEITA                  | 6.51%           | 15.93%                   | 31.97%           | 18.45%                    | 34.70%                                              | 6,40%                    |
| 26<br>27                       |                                     | <b>GANHOS</b>                 | R\$ 2.920.00    | R\$ 2.700.00             |                  | R\$ 2.330,00 R\$ 2.520,00 | R\$ 2.320,00                                        | R\$ 3.280,00             |
| 28                             | <b>RESULTADO DO MÊS</b>             | <b>DESPESAS</b>               | R\$ 1.910.00    | R\$ 2.240.00             |                  |                           | R\$ 2.435.00 R\$ 2.063.88 R\$ 2.626.90 R\$ 1.953.64 |                          |
| 29                             |                                     | RESULTADO DO MÊS R\$ 1.010,00 |                 | R\$460.00                |                  | -R\$ 105.00 R\$ 456.12    |                                                     | -R\$ 306.90 R\$ 1.326.36 |

Figura 36 – Resultado final da planilha

Fonte: Elaborado pelo autor.

# 3 PRINCÍPIOS DA MATEMÁTICA FINANCEIRA

Para embasar os conteúdos dos capítulos 3 e 4 deste trabalho foram utilizados majoritariamente dois livros, Progressões e Matemática Financeira e A matemática do Ensino Médio vol. 2, que se encontram nas referências do mesmo.

#### 3.1 Porcentagem

Apesar de ser um conteúdo voltado para o ensino fundamental, veremos a seguir uma breve revisão com alguns exemplos que envolvem porcentagem. Vale ressaltar que tais exemplos são fundamentais para resolver problemas que envolvem matemática financeira.

**Exemplo 3.1.** 43% é equivalente à  $\frac{43}{100}$ 

Do mesmo modo, para transformar tal fração em decimal, basta efetuar a divisão.

**Example 3.2.** 
$$
\frac{43}{100} = 0,43
$$

Para realizar o processo inverso, ou seja, escrever uma fração ou número decimal em porcentagem é necessário apenas multiplicar por  $\frac{100}{100}$ .

Exemplo 3.3. Transformar 0,05 em porcentagem.

$$
Fazendo 0,05 \cdot \frac{100}{100} = \frac{5}{100} = 5\%
$$

Um conceito fundamental é realizar o cálculo de porcentagens de qualquer valor, para isso basta multiplicar tal valor pela porcentagem desejada em sua forma decimal ou fracionária.

Exemplo 3.4. Calcular 30% de 450.

Temos que 
$$
30\% = \frac{30}{100} = 0.3
$$

Daí, podemos realizar tal cálculo de duas maneiras:

na forma fracionária

$$
\frac{30}{100} \cdot 450 = \frac{13500}{100} = 135
$$

em decimais

$$
0, 3 \cdot 450 = 135
$$

Portanto, 30% de 450 é igual a 135.

A base da matemática financeira gira em torno das operações de empréstimo, onde instituições que dispõem de capital empresta-o a outrem por um determinado período de tempo em troca de receber o capita emprestado acrescido de uma remuneração.

A seguir veremos os principais conceitos da matemática financeira.

Definição 3.1. Capital (*C*): Também chamado de principal, refere-se ao valor de alguma operação financeira, como por exemplo, o valor emprestado ou investido.

Definição 3.2. Juro (*J*): É a remuneração do capital empregado. É o valor excedente recebido após o empréstimo do capital por um determinado período de tempo.

Definição 3.3. Tempo (*n*): Período de tempo em que o capital ficará empregado.

Definição 3.4. Taxa de juros (*i*): A razão *i* = *J*  $\overline{\overline{C}}$  representa a taxa de crescimento do capital e chamaremos de taxa de juros.

**Definição 3.5.** Montante  $(M)$ : O montante será a soma do capital com os juros, daí,  $M = C + J$ .

#### 3.2 Regime de capitalização simples (Juros Simples)

O regime de juros é dito simples quando o percentual de juros incidir apenas no valor do capital inicial, ou seja, independente do tempo de aplicação os juros continuarão sempre os mesmos, desta forma não incidirão novos juros sobre os juros gerados neste período. Isto posto, teremos que a curva de crescimento do capital será linear.

Por consequência desses fatos a utilização dos juros simples em operações financeiras é escassa, salvo em processos cujas aplicações são de curtíssimo prazo. Todavia, a compreensão dos conceitos de juros simples é imprescindível para os conceitos de juros compostos que veremos no decorrer do trabalho.

Para determinar o valor dos juros que serão pagos em uma operação, basta multiplicar o capital pelo valor da taxa de juros em decimais, ou seja,

$$
J = C \cdot i
$$

<span id="page-95-0"></span>Como os juros simples são constantes e serão iguais em todos os meses, podemos deduzir que a fórmula para realizar os cálculos deste juros será a seguinte:

$$
J=C\cdot i\cdot n
$$

onde,  $\sqrt{ }$  $\begin{array}{c} \hline \end{array}$  $\begin{array}{|c|c|} \hline \rule{0pt}{12pt} \rule{0pt}{2pt} \rule{0pt}{2$  $J =$ **juros**  $C =$ capital *i* = taxa de juros *n* = tempo de aplicação

Exemplo 3.5. Qual o valor dos juros correspondentes a um empréstimo de R\$ 8.000,00, a uma taxa de 5% ao mês, pelo prazo de 12 meses?

Solução: Primeiro devemos coletar os dados, segue que:

 $C = 8000$ ,  $i = 5\% = 0.05$ ,  $n = 12$  meses,  $J = ?$ 

Substituindo os dados na fórmula obtermos:

$$
J = C \cdot i \cdot n
$$

$$
J = 8000 \cdot 0,05 \cdot 12
$$

$$
J = 4.800
$$

Exemplo 3.6. Um capital de R\$ 15.000,00, aplicado durante 10 meses rende de juros R\$ 6.000,00. Qual a taxa correspondente?.

Solução:

 $C = 15000$ ,  $i = ?$ ,  $n = 10$  meses,  $J = 6000$ 

Substituindo os dados na fórmula obtermos:

$$
J = C \cdot i \cdot n
$$

$$
6000 = 15000 \cdot i \cdot 10
$$

$$
i = \frac{6000}{15000}
$$

$$
i = 0.04 = 4\% \text{ ao mês}
$$

<span id="page-96-0"></span>Exemplo 3.7. Determine o tempo necessário para que um capital de R\$ 3.000,00 a uma taxa simples de 6% ao mês renda R\$ 2.520,00 de juros.

Solução:

*C* = 3000,  $i = 6\%$  ao mês,  $n = ?$ ,  $J = 2520$ 

Substituindo os dados na fórmula obtermos:

$$
J = C \cdot i \cdot n
$$

$$
2520 = 3000 \cdot 0,06 \cdot n
$$

$$
n = \frac{2520}{180}
$$

$$
n = 14 \text{ meses}
$$

Observação 3.1. Para determinar a taxa de juros diária basta realizar uma divisão simples, como por exemplo, 6% de juros ao mês corresponde a  $\frac{0,06}{30} = 0,002\%$  ao dia. Analogamente, a taxa de 36% ao ano equivale a  $\frac{0,36}{360} = 0,001\%$  ao dia.

Exemplo 3.8. Qual o rendimento de um capital de R\$ 10.000,00 a uma taxa de 3% ao mês no período de 15 dias?

Solução:

$$
C = 10000
$$
,  $i = 3\%$  ao mês  $= \frac{0.03}{30} = 0.001\%$  ao dia,  $n = 15$  dias,  $J = ?$ 

Substituindo os dados na fórmula obtermos:

$$
J = C \cdot i \cdot n
$$

$$
J = 10000 \cdot 0,001 \cdot 15
$$

$$
J = 150
$$

Vimos na definição 3*.*5 que o montante é dado por *M* = *C* +*J*, seu cálculo no regime de juros simples pode ser obtido diretamente utilizando a seguinte fórmula:

$$
M = C \cdot (1 + i \cdot n)
$$

onde,  $\sqrt{ }$  $\begin{array}{c} \hline \end{array}$  $\begin{array}{c} \hline \end{array}$  $M =$ montante  $C =$ capital *i* = taxa de juros  $n =$  tempo de aplicação Exemplo 3.9. Calcule o montante resultante da aplicação de R\$ 20.000,00 à taxa de 0,8% ao mês durante 15 meses.

Solução:

 $C = 20000$ ,  $i = 0.8\% = 0.008\%$  ao mês,  $n = 15$  meses,  $M = ?$ 

Substituindo os dados na fórmula obtermos:

$$
M = C \cdot (1 + i \cdot n)
$$

$$
M = 20000 \cdot (1 + 0,008 \cdot 15)
$$

$$
M = 20000 \cdot 1,12
$$

$$
M = 22.400
$$

Perceba que ao utilizar está fórmula o resultado obtido é exatamente a soma do capital com os juros.

## 3.3 Regime de capitalização composta (Juros Compostos)

Os juros compostos possuem uma vasta aplicação em nosso sistema financeiro, pois oferece uma rentabilidade maior. Sua maior rentabilidade se deve ao fato de que a taxa de juros incide sempre ao somatório do capital no final de cada mês, em outras palavras, os juros compostos são a aplicação de juros sobre juros, ou seja, os juros compostos são aplicados ao montante de cada período.

O cálculo do montante composto é análogo ao que vimos anteriormente no regime de capitalização simples, a diferença é que o juro de cada mês incide sempre no montante do mês anterior, como veremos a seguir.

Quando  $n = 1 \Rightarrow M_1 = C \cdot (1 + i)$  $n = 2 \Rightarrow M_2 = M_1 \cdot (1 + i) = C \cdot (1 + i) \cdot (1 + i)$  $n = 3 \Rightarrow M_3 = M_2 \cdot (1+i) = C \cdot (1+i) \cdot (1+i) \cdot (1+i)$ 

Daí, para *n* períodos de tempo, teremos

$$
M = C \cdot (1+i)^n
$$

Exemplo 3.10. Qual o montante produzido por um capital de R\$ 8.000,00 aplicado a uma taxa de juros de 2% ao mês durante um ano?

Solução:

$$
C = 8000
$$
,  $i = 2\% = 0.02\%$  ao mês,  $n = 12$  meses,  $M = ?$ 

Substituindo os dados na fórmula obtermos:

$$
M = C \cdot (1 + i)^n
$$

$$
M = 8000 \cdot (1,02)^{12}
$$

$$
M = 10.145,93
$$

Para determinar os juros compostos de uma operação podemos simplesmente fazer *J* = *M* − *C*. Entretanto, caso queiramos realizar o cálculo dos juros diretamente deduziremos a fórmula da seguinte maneira:

$$
M = C + J \tag{1}
$$

$$
M = C \cdot (1+i)^n \tag{2}
$$

Substituindo [1](#page-100-0) em [2](#page-100-0) obtemos:

$$
C + J = C \cdot (1 + i)^n
$$

$$
J = C \cdot (1 + i)^n - C
$$

$$
J = C \cdot [(1 + i)^n - 1]
$$

Com essa fórmula podemos calcular separadamente os juros de uma operação.

Exemplo 3.11. Determine os juros compostos de um capital de R\$ 3.000,00, aplicado à taxa de 5% ao mês durante 6 meses.

Solução:

$$
C = 3000
$$
,  $i = 5\% = 0.05\%$  ao mês,  $n = 6$  meses,  $J = ?$ 

Substituindo os dados na fórmula obtermos:

$$
J = C \cdot [(1+i)^n - 1]
$$

$$
J = 3000 \cdot [(1+0,05)^{6} - 1]
$$

$$
J = 3000 \cdot (1,34009564 - 1)
$$

$$
J = 3000 \cdot 0,34009564
$$

$$
J = 1.020,28
$$

<span id="page-99-0"></span>Exemplo 3.12. Determine qual o capital inicial de uma aplicação que após 6 meses rendeu R\$ 8697,70 à taxa de 2,5% ao mês.

Solução:

*C* = ?,  $i = 2.5\% = 0.025\%$  ao mês,  $n = 6$  meses,  $M = 8697,70$ 

Substituindo os dados na fórmula obtermos:

$$
M = C \cdot (1 + i)^n
$$
  
8697, 70 = C \cdot (1 + 0,025)<sup>6</sup>  

$$
C = \frac{8697,70}{1,159693}
$$
  

$$
C = 7.500
$$

# <span id="page-100-0"></span>4 SISTEMAS DE AMORTIZAÇÃO

Um sistema de amortização representa um modelo de como será efetuado o pagamento de uma dívida, ou seja, de um empréstimo ou financiamento. O que muda em um sistema de amortização basicamente é a forma como esses pagamentos serão feitos, a seguir veremos como funciona esse tipo de sistema e os dois mais utilizados no Brasil.

Exemplo 4.1. Marcos tomou um empréstimo de R\$ 1.000,00, a juros de 10% ao mês. Quitou-o em três meses, amortizando 20% da dívida no primeiro mês, 30% e 50% nos dois meses seguintes e pagando a cada mês os juros. Com base nesses dados determine quanto Marcos pagou ao quitar o empréstimo.

Solução:

A solução do problema pode ser vista na tabela abaixo:

| Período | Prestação | Amortização | Juros  | Estado da dívida |
|---------|-----------|-------------|--------|------------------|
|         |           |             |        | 1.000,00         |
|         | 300,00    | 200,00      | 100,00 | 800,00           |
| 2       | 380,00    | 300,00      | 80,00  | 500,00           |
| 3       | 550,00    | 500,00      | 50,00  | 0,00             |
| Total   | 1.230,00  | 1.000,00    | 230,00 |                  |

Tabela 2 – Tabela de amortização do exemplo 4.9

Fonte: Elaborado pelo autor.

Com a tabela acima fica fácil perceber que Marcos pagou R\$ 230,00 de juros, totalizando R\$ 1.230,00 para quitar um empréstimo de R\$1.000,00.

O exemplo acima nos mostra o que acontece em um sistema de amortização. Existem diversos sistemas de amortização, porém, nos aprofundaremos nos dois principais, o sistema de amortização constante (SAC) e o sistema francês de amortização, também chamado de tabela PRICE.

Em matemática financeira o termo amortizar significa reduzir uma dívida em prestações. A amortização será sempre da seguinte forma:

$$
Amortização = Parcela - Juros
$$
\n(3)

Deste modo, ao efetuar o pagamento de uma parcela em um financiamento o valor final de sua dívida não será abatida de forma igual, visto que boa parte do que foi pago não corresponde a amortização e sim aos juros.

O procedimento descrito acima valerá para todos os sistemas de amortização, porém, o que difere os sistemas é a forma de chegar aos valores dos itens da equação [3.](#page-102-0)

#### 4.1 Sistema de Amortização Constante (SAC)

No sistema de amortização constante (SAC), como o nome induz, a amortização será sempre a mesma. Esse sistema é um dos mais utilizados no Brasil, principalmente em financiamentos imobiliários, onde suas parcelas são decrescentes. Ao iniciar os cálculos de um financiamento utilizando o SAC, devemos sempre iniciar pela amortização. Em seguida é necessário calcular o valor dos juros com base na taxa contratada, com uma ressalva, os juros serão calculados sempre sobre o saldo devedor. Por fim, o cálculo do valor da parcela será a soma da amortização com os juros no período.

Para calcular os valores de um financiamento e construir uma tabela utilizando o sistema SAC, precisamos seguir os seguintes passos:

1 - Calcular a amortização: para calcular a amortização basta dividir o valor financiado (dívida) pelo período (quantidade de meses para quitar o financiamento).

$$
A = \frac{D_0}{n} \tag{4}
$$

Onde *D* = estado da dívida e *n* = o período.

2 - Calcular os juros: os juros devem ser calculados a cada mês utilizando a taxa de juros contratada sobre o saldo devedor do mês anterior, transformando isso em uma fórmula, teremos:

$$
J_n = i \cdot D_{n-1} \tag{5}
$$

Onde, *J* = juros e *i* = taxa de juros contratada

3 - Calcular o valor da parcela: o valor da parcela é simplesmente o resultado obtido ao somar a amortização com os juros.

$$
P_n = A + J_n \tag{6}
$$

4 - Calcular o estado da dívida: o estado da dívida pode ser calculado usando a seguinte

<span id="page-102-0"></span>fórmula:

$$
D_n = D_{n-1} - A \tag{7}
$$

Exemplo 4.2. Montar a tabela de amortização de um financiamento de R\$ 7.800,00 a 5% ao mês, com prazo de 12 meses utilizando o Sistema de Amortização Constante (SAC).

Solução:

Como vimos anteriormente, primeiro devemos calcular o valor da amortização, em seguida podemos calcular o valor dos juros pagos a cada mês, e teremos que a parcela será a soma do valor amortizado com os juros em cada período.

Sabemos que: *D* = 7800, *n* = 12 e *i* = 0,05.

Calculando a amortização usando a equação [\(4\)](#page-103-0) teremos:

$$
A = \frac{7800}{12} = 650
$$

Pela equação [\(5\)](#page-103-0) os juros serão:

$$
J_1 = i \cdot D_0 \Rightarrow J_1 = 0,05 \cdot 7800 = 390
$$
  
\n
$$
J_2 = i \cdot D_1 \Rightarrow J_2 = 0,05 \cdot 7150 = 357,5
$$
  
\n
$$
\vdots
$$
  
\n
$$
J_{12} = i \cdot D_{11} \Rightarrow J_{12} = 0,05 \cdot 650 = 32,5
$$

Calculando as prestações usando a equação [\(6\)](#page-103-0) obtemos:

$$
P_1 = A + J_1 \Rightarrow P_1 = 650 + 390 = 1040
$$
  
\n
$$
P_2 = A + J_2 \Rightarrow P_2 = 650 + 357, 5 = 1007, 5
$$
  
\n
$$
\vdots
$$
  
\n
$$
P_{12} = A + J_{12} \Rightarrow P_{12} = 650 + 32, 5 = 682, 5
$$
  
\n(Perceba que no SAC a amortização é constante)

O estado da dívida pode ser calculado usando a equação [\(7\)](#page-104-0), veja:

$$
D_1 = 7800 - 650 = 7150
$$
  

$$
D_2 = 7150 - 650 = 6500
$$

$$
\vdots
$$
  

$$
D_{12} = 650 - 650 = 0
$$

<span id="page-103-0"></span>Daí podemos construir a seguinte tabela:

| Período        | Prestação | Amortização | Juros    | Estado da dívida |
|----------------|-----------|-------------|----------|------------------|
| $\theta$       |           |             |          | 7.800,00         |
| 1              | 1.040,00  | 650,00      | 390,00   | 7.150,00         |
| $\overline{2}$ | 1.007,50  | 650,00      | 357,50   | 6.500,00         |
| 3              | 975,00    | 650,00      | 325,00   | 5.850,00         |
| 4              | 942,50    | 650,00      | 292,50   | 5.200,00         |
| 5              | 910,00    | 650,00      | 260,00   | 4.550,00         |
| 6              | 877,50    | 650,00      | 227,50   | 3.900,00         |
| 7              | 845,00    | 650,00      | 195,00   | 3.250,00         |
| 8              | 812,50    | 650,00      | 162,50   | 2.600,00         |
| 9              | 780,00    | 650,00      | 130,00   | 1.950,00         |
| 10             | 747,50    | 650,00      | 97,50    | 1.300,00         |
| 11             | 715,00    | 650,00      | 65,00    | 650,00           |
| 12             | 682,50    | 650,00      | 32,50    | 0,00             |
| Total          | 10.335,00 | 7.800,00    | 2.535,00 |                  |

Tabela 3 – Tabela de amortização do exemplo 5.2

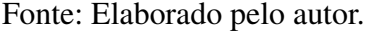

OBS: para uma construção mais agradável, é recomendado construir e completar a tabela linha por linha, visto que para preencher algumas colunas é necessário informações da linha anterior.

Vimos anteriormente que o sistema SAC é mais utilizado em financiamentos de longo prazo, como por exemplo, a aquisição de imóveis. Já o sistema PRICE é popular no segmento de prazos menores, como a aquisição de veículos, bens de consumo, empréstimos, etc. Veremos que isso se deve ao fato de que no sistema PRICE as prestações são constantes.

# 4.2 Tabela Price

Nesse modelo de financiamento as primeiras prestações são compostas majoritariamente por juros, ao decorrer do tempo o valor da amortização dentro das parcelas aumenta, consequentemente os juros diminuem, visto que as prestações possuem valor constante.

<span id="page-104-0"></span>Para efetuar os cálculos e montar uma tabela utilizando o sistema PRICE precisamos saber as seguintes fórmulas:

$$
P = D_0 \frac{i}{1 - (1 + i)^{-n}}
$$
\n(8)

$$
J_n = i \cdot D_{n-1} \tag{9}
$$

$$
A_n = P - J_n \tag{10}
$$

$$
D_n = D_0 \cdot \frac{1 - (1, 01)^{-(k-n)}}{1 - (1+i)^{-k}}
$$
\n(11)

Onde *n* = período e *k* = quantidade de prestações.

Vendo as fórmulas acima podemos pensar que elaborar uma tabela baseada no sistema PRICE é extremamente complexo, porém, veremos a seguir que efetuando o cálculo das prestações como mostra a fórmula [8,](#page-106-0) o cálculo dos juros e da amortização utilizando [9](#page-106-0) e [10](#page-106-0) respectivamente são bem simples, por fim, devemos utilizar [11](#page-106-0) para obter de forma exata o estado da vítima.

Exemplo 4.3. Construa uma tabela de um financiamento de R\$ 20.000,00 a uma taxa de 1% ao mês no período de 12 meses utilizando o sistema PRICE.

Solução:

Primeiro devemos calcular o valor das prestações, para isso usaremos a equação [\(8\)](#page-106-0). Daí

$$
P = 20000 \cdot \frac{0.01}{1 - (1.01)^{-12}} = \frac{200}{1 - \frac{1}{(1.01)^{12}}} = \frac{200}{1 - \frac{1}{1.12682503}} = \frac{200}{\frac{0.12682503}{1.12682503}} = 200 \cdot \frac{1.12682503}{0.12682503} \approx 1776.97
$$

Com o valor das prestações encontrado, iremos determinar o valor dos juros, usando a equação [\(9\)](#page-106-0) façamos:

$$
J_1 = 0,01 \cdot 20000 = 200
$$
  

$$
J_2 = 0,01 \cdot 18423,02 = 184,23
$$

$$
\vdots
$$
  

$$
J_{12} = 0,01 \cdot 1759,38 = 17,59
$$

<span id="page-105-0"></span>Por meio da equação [\(10\)](#page-106-0) podemos encontrar o seguinte valor para a amortização:

$$
A_1 = 1776,97 - 200 = 1576,97
$$
  
\n
$$
A_2 = 1776,97 - 184,23 = 1592,74
$$
  
\n:  
\n:  
\n
$$
A_{12} = 1776,97 - 17,59 = 1759,38
$$

(Perceba que no sistema PRICE a prestação é constante)

Por fim, a dívida pode ser obtida utilizando a equação [\(11\)](#page-106-0) da seguinte maneira

$$
D_1 = 20000 \cdot \frac{1 - (1,01)^{-(12-1)}}{1 - (1,01)^{-12}} = 20000 \cdot \frac{1 - (1,01)^{-11}}{1 - (1,01)^{-12}} = 20000 \cdot \frac{1 - \frac{1}{(1,01)^{11}}}{1 - \frac{1}{(1,01)^{12}}} =
$$
  
= 20000  $\cdot \frac{1 - \frac{1}{1,115668347}}{1 - \frac{1}{1,115668347}} = \frac{0,115668347}{0,12682503} = 20000 \cdot \frac{0,130337988}{0,141494671} \Rightarrow$   

$$
\Rightarrow D_1 = 20000 \cdot 0,921151214 \approx 18423,02
$$
  
:  

$$
D_{11} = 20000 \cdot \frac{1 - (1,01)^{-(12-11)}}{1 - (1,01)^{-12}} = 20000 \cdot \frac{1 - (1,01)^{-1}}{1 - (1,01)^{-12}} = 20000 \cdot \frac{1 - \frac{1}{1,01}}{1 - \frac{1}{(1,01)^{12}}} =
$$
  
= 20000  $\cdot \frac{1 - \frac{1}{1,01}}{1 - \frac{1}{1,12682503}} = \frac{0,01}{\frac{1,01}{1,12682503}} = 20000 \cdot \frac{0,01126825}{0,12809328} \Rightarrow$   

$$
\Rightarrow D_{11} = 20000 \cdot 0,087969095 \approx 1759,38
$$

OBS: Devido as fórmulas [\(8\)](#page-106-0) e [\(11\)](#page-106-0) é imprescindível o uso de calculadoras para obter o resultado exato da tabela acima.

<span id="page-106-0"></span>

| Período        | Prestação | Amortização | Juros    | Estado da dívida |
|----------------|-----------|-------------|----------|------------------|
| $_{0}$         |           |             |          | 20.000,00        |
| 1              | 1.776,97  | 1.576,97    | 200,00   | 18.423,02        |
| $\overline{2}$ | 1.776,97  | 1.592,74    | 184,23   | 16.830,27        |
| 3              | 1.776,97  | 1.608,67    | 168,30   | 15.221,60        |
| $\overline{4}$ | 1.776,97  | 1.624,75    | 152,21   | 13.596,84        |
| 5              | 1.776,97  | 1.641,00    | 135,96   | 11.955,83        |
| 6              | 1.776,97  | 1.657,41    | 119,55   | 10.298,42        |
| 7              | 1.776,97  | 1.673,99    | 102,98   | 8.624,42         |
| 8              | 1.776,97  | 1.690,73    | 86,24    | 6.933,69         |
| 9              | 1.776,97  | 1.707,63    | 69,33    | 5.226,05         |
| 10             | 1.776,97  | 1.724,71    | 52,26    | 3.501,34         |
| 11             | 1.776,97  | 1.741,96    | 35,01    | 1.759,38         |
| 12             | 1.776,97  | 1.759,38    | 17,59    | 0,00             |
| Total          | 21.323,70 | 20.000,00   | 1.323,70 |                  |

Tabela 4 – Tabela de amortização do exemplo 5.3

Fonte: Elaborado pelo autor.

Devido à complexidade na elaboração de sistemas de amortização, principalmente quando os valores e número de prestações são maiores, uma alternativa é utilizar calculadora próprias para esse fim, inclusive isso pode ser feito de maneira prática e rápida em diversos sites, como por exemplo, o Drcalc, que nos mostra simultaneamente o resultado de uma simulação pelo SAC e TABELA PRICE, sendo necessário apenas informar a taxa de juros, valor financiado e período de tempo.

Antes de financiar algo é extremamente importante verificar todas as taxas inclusas, se existir mais de uma forma de pagamento é válido verificar qual é a mais vantajosa, porém, vale ressaltar que quanto menor o prazo de pagamento, menores serão os juros pagos. Como vimos acima, em ambos os sistemas de amortização os juros são cobrados em cima do valor devido, ou seja, quanto maior a amortização a cada mês, menores serão os juros.

# 5 CONCEITOS FUNDAMENTAIS

Para fundamentar os conceitos a seguir foi utilizado principalmente o blog da corretora Rico, que se encontra nas referências deste trabalho.

#### 5.1 Termos do mercado financeiro

Somos bombardeados a todo momento com notícias sobre o mercado financeiro, IPCA, Selic, inflação e diversos outros termos que englobam o sistema financeiro nacional, dito isso, o primeiro passo para entender um pouco mais sobre o mercado financeiro e melhorar a relação de qualquer pessoa com as finanças é entender os seus significados. A seguir, veremos os significados dos termos mais básicos e fundamentais que todo cidadão deveria conhecer.

► IPCA: é o Índice de Preços para o Consumidor Amplo, esse índice é medido pelo IBGE e tem como principal característica identificar a variação dos preços no comércio. Além disso o Banco Central o considera como o índice brasileiro oficial da inflação ou deflação.

I Inflação: chamamos de inflação o aumento dos preços de produtos e serviços. Ela é calculada pelos índices de preços, como por exemplo, o IPCA.

O aumento da inflação significa a perda do poder de compra, por exemplo, um produto que custava R\$ 100,00 há alguns anos, provavelmente, custará mais hoje, pois seu preço foi corrigido pelo IPCA. É por esse motivo que os salários precisam ser reajustados seguindo o índice do IPCA, para que seu poder de compra não seja perdido. Em outras palavras, se a variação do salário de um ano para o outro for menor que o IPCA, seu poder de compra diminui, caso seja igual seu poder de compra se mantém, por fim, caso seja acima do índice, seu poder de compra aumenta.

Entretanto, por mais que a inflação tenha efeitos negativos, nem sempre significa que a economia vai mal, pois, ela pode ser interpretada como um sinal de que a economia está aquecida.

 $\triangleright$  Taxa Selic: a Selic é a taxa básica de juros da economia no Brasil, ela é utilizada pelo governo para tentar controlar a inflação, é a Selic que serve como parâmetro para as taxas de juros do país. De modo geral, a taxa Selic influencia principalmente nos preços dos produtos, por exemplo, se a taxa Selic está alta isso significa que os juros que você pagará para financiar
um imóvel ou pegar um empréstimo serão maiores, e vice-versa.

Os juros são utilizados pelo Banco Central como ferramenta para controlar a inflação, por exemplo, se a inflação está alta a tendência é que a taxa Selic suba, pois, a alta dos juros tendem a reduzir o consumo da população forçando os preços a caírem, e caso a inflação esteja baixa, a tendência é que os juros sejam reduzidos, para que o consumo das famílias aumente.

### 6 PROBLEMAS INICIAIS

O objetivo deste capítulo é despertar o interesse dos discentes pelo conteúdo de matemática financeira. Aqui será abordado situações das quais os discentes podem se deparar no decorrer de suas vidas. Serão abordados problemas que envolvem juros do cartão de crédito, empréstimo, financiamento, investimento e poder de compra. É preferível que tais problemas sejam apresentados aos discentes sem uma resposta imediata, a fim de gerar um questionamento a respeito das formas de solucioná-los.

O poder de compra de uma população está diretamente ligado a inflação do lugar de onde ela mora. É muito comum escutar ou ler nos noticiários termos como "inflação acumulada"ou "meta de inflação", tais termos ditam basicamente o poder de compra dos brasileiros e cabe ao Banco Central estipular metas para a inflação e políticas monetárias do Brasil. Com base nisso, exercícios que envolvem inflação e poder de compra são fundamentais para o desenvolvimento dos discentes.

Exemplo 6.1. A inflação do ano de 2019, calculada pelo IPCA, foi de 4,31%. Determine o que aconteceu com o poder de compra de um trabalhador que recebeu aumento salarial anual de 6% em janeiro de 2020.

Solução: para determinar o que aconteceu com o poder de compra do trabalhador, basta dividir os fatores correspondentes ao aumento e à inflação, onde, um aumento de 6% no salário corresponde a 1,06 e o aumento dos preços decorrestes da inflação correspondem 1,0431. Daí

$$
\frac{1,06}{1,0431} \cong 1,0162 \cong 1,62\%
$$

Portanto, o poder de compra do trabalhador aumentou em 1,62%.

Podemos resolver este problema de outro modo. Por exemplo, suponha que o salário do trabalhador no início de 2019 fosse de R\$ 10.000,00, e uma cesta básica custasse R\$ 100,00. Então seu salário era suficiente para comprar 100 cestas básicas. No início de 2020 o salário passa a ser de R\$ 10.600,00, e a cesta básica passa a custar R\$ 104,31. Assim, realizando a divisão do salário pelo preço da cesta básica, teremos:

$$
\frac{10600}{104,31} \cong 101,62
$$

Ou seja, 101,62 cestas básicas, daí, em comparação com as 100 cestas básicas que poderiam ser adquiridas em 2019, tivemos um aumento de 1,62% no poder de compra do trabalhador.

Outra situação que ocorre com muita frequência com os brasileiros é a de tomar empréstimos. O fato de obter uma certa quantidade de dinheiro com a finalidade de comprar algum produto ou pagar alguma dívida parece algo tentador, porém, é sabido que nem sempre essa é uma boa opção, principalmente em casos onde as taxas de juros são muito elevadas. Com base nisso, é imprescindível exemplos que nos exponha a está situação.

Exemplo 6.2. Maria tomou um empréstimo de R\$ 1.000,00 a juros de 5% ao mês. Sabendo que o empréstimo foi pago em duas prestações, calcule o valor dos juros pagos.

Solução: Ao coletar os dados percebemos que:  $C = 1000$ ,  $i = 5\%$  e  $n = 2$ . Daí, como

$$
M = C \cdot (1+i)^n
$$

teremos

$$
M = 1000 \cdot (1,05)^{2}
$$

$$
M = 1102,5
$$

fazendo

 $J = M - C$ 

segue que

$$
J = 1102, 5 - 1000
$$

$$
J = 102, 5
$$

Portanto, maria pagou R\$ 102,5 de juros.

O cartão de crédito é uma ferramenta que facilita a realização de compras, com ele é possível adquirir bens sem necessariamente estar com dinheiro vivo, porém, caso não seja efetuado o pagamento completo do valor da fatura do cartão de crédito, o valor restante entra na fatura seguinte. O problema surge quando tal valor vem acrescido de juros, o chamado crédito rotativo. Entrar no crédito rotativo não é algo agradável, visto que os juros dessa modalidade estão entre os mais caros do mercado.

Para o problema a seguir, considere que o pagamento mínimo da fatura do cartão de crédito seja de 15%, os juros do crédito rotativo seja de 10% ao mês e desconsidere qualquer outro tipo de taxa adicional.

Exemplo 6.3. Sabemos que a fatura do cartão de crédito de Joaquim é de R\$ 1.000,00 no mês de janeiro. Determine o valor da fatura do cartão de Joaquim em abril, sabendo que o mesmo efetuou apenas o pagamento mínimo nos três meses anteriores.

Solução: Para responder tal problema utilizaremos o auxílio de uma tabela, como veremos a seguir:

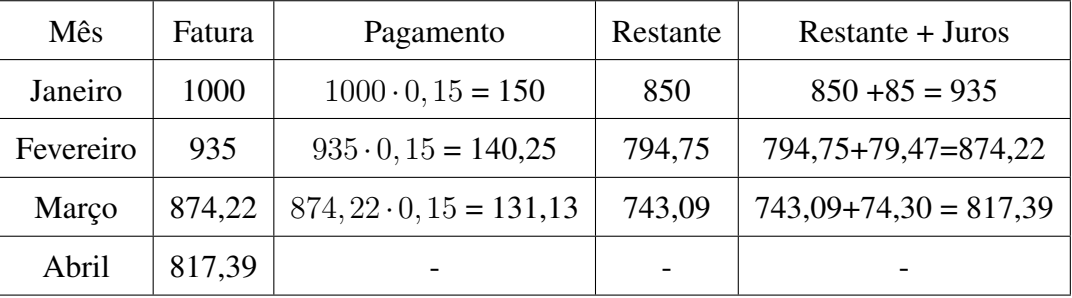

Portanto, a fatura de abril será de R\$ 817,39, mesmo Joaquim tendo pago R\$ 421,38.

A compra de uma casa não é algo simples, devido o valor do bem na maioria dos casos a compra é realizada por meio de um financiamento, ao financiar um imóvel é extremamente importante verificar suas taxas e o sistema de amortização utilizado. Existem diversos sistemas de amortização, os mais utilizados são o Sistema de Amortização Constante (SAC) e a TABELA PRICE.

Exemplo 6.4. Paulo acabou de comprar sua casa nova, e após ter efetuado o pagamento da entrada, financiou R\$ 50.000,00 para ser pago pelo SAC em 10 parcelas. Sabendo que a taxa de juros é de 2% ao mês, determine o valor das parcelas a serem pagas.

Solução: primeiro devemos calcular o valor da amortização, teremos:  $\frac{50000}{10} = 5000$ , logo, as amortizações serão fixas e iguais a R\$ 5.000,00. Daí, como 2% = 0,02, façamos a tabela a seguir.

| <b>Meses</b> | Saldo devedor | Amortização | Juros                     | Prestação |
|--------------|---------------|-------------|---------------------------|-----------|
|              | 50000         |             |                           |           |
|              | 45000         | 5000        | $50000 \cdot 0,02 = 1000$ | 6000      |
| 2            | 40000         | 5000        | $45000 \cdot 0,02 = 900$  | 5900      |
| 3            | 35000         | 5000        | $40000 \cdot 0,02 = 800$  | 5800      |
| 4            | 30000         | 5000        | $35000 \cdot 0,02 = 700$  | 5700      |
| 5            | 25000         | 5000        | $30000 \cdot 0,02 = 600$  | 5600      |
| 6            | 20000         | 5000        | $25000 \cdot 0,02 = 500$  | 5500      |
| 7            | 15000         | 5000        | $20000 \cdot 0,02 = 400$  | 5400      |
| 8            | 10000         | 5000        | $15000 \cdot 0,02 = 300$  | 5300      |
| 9            | 5000          | 5000        | $10000 \cdot 0,02 = 200$  | 5200      |
| 10           | $\left($      | 5000        | $5000 \cdot 0,02 = 100$   | 5100      |
| Total        |               | 50000       | 5500                      | 55500     |

Tabela 5 – Tabela de amortização do exemplo 3.4

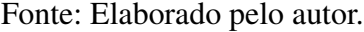

A tabela é uma ótima forma de solucionar e analisar os valores de um financiamento. Por meio dela é fácil verificar os valores referentes as prestações e o total de juros cobrados neste financiamento.

De modo geral investir é o ato de gastar ou aplicar um certo capital com a expectativa de um benefício futuro. Atualmente mais de 60% da população brasileira está endividada. Poupar recursos e consequentemente investir é uma tarefa que exige disciplina, porém, tem como um dos principais benefícios proporcionar uma vida mais tranquila, visto que possuir dívidas tira a tranquilidade de boa parte da população.

Exemplo 6.5. Renata investe seu dinheiro em uma aplicação que rende 0,5% ao mês. Sabendo que ela investe R\$ 1.000,00 por mês, determine qual será o capital de Renata após 3 meses.

Solução: perceba que os primeiros 1000 reais investidos terão rendido durante 3 meses, sua segunda aplicação durante dois e sua última aplicação durante um mês, assim o montante de Renata após 3 meses será:

> $M = 1000 \cdot (1,005)^3 + 1000 \cdot (1,005)^2 + 1000 \cdot 1,005$ *M* ≅ 1015*,*07 + 1010*,*02 + 1005

> > *M* ≅ 3030,09

## 7 A IMPORTÂNCIA DE POUPAR E INVESTIR

É comum ouvir falar em poupar e investir dinheiro. Desde crianças somos motivados a poupar para adquirir algo que desejamos, afinal quem nunca teve um cofrinho? Porém, o hábito de poupar aparentemente desaparece nos brasileiros, segundo a pesquisa divulgada em setembro de 2019 pela Confederação Nacional de Dirigentes Lojistas (CNDL) e pelo Serviço de Proteção ao Crédito (SPC Brasil) mostra que cerca de 67% dos consumidores brasileiros não conseguem poupar nenhuma parte do seu salário.

A pesquisa mostra ainda que entre as classes C, D e E, o percentual é ainda maior, cerca de 71%. Por outro lado, nas classes A e B onde os salários são maiores o percentual de não-poupadores ainda é relevante, cerca de 54%.

Existem diversos motivos que levam uma pessoa a poupar dinheiro, sejam eles adquirir algum bem, guardar para momentos difíceis, garantir uma aposentadoria digna, abrir um negócio ou até mesmo atingir a independência financeira. Porém, como vimos acima, os dados da pesquisa nos mostram que independente da classe social o hábito de poupar não faz parte da rotina de boa parte dos brasileiros.

Entre as justificativas para não poupar dinheiro, cerca de 40% dos entrevistados relataram que não poupam por possuir uma renda muito baixa, outros 18% informaram que foram surpreendidos com algum imprevisto financeiro, 15% informou gastos atípicos e 13% responderam que perderam o controle sobre os gastos.

Enfatizando os 18% que alegaram imprevistos e 15% gastos atípicos, fica evidente que coisas inesperadas podem ocorrer, deste modo, é sempre conveniente estar preparado para tais imprevistos, uma vez que eles aparecem. Se tratando de finanças uma reserva de emergência pode ser a solução.

## 7.1 Reserva de emergência

Ter uma reserva de dinheiro guardada pode ser algo tranquilizador, principalmente em momentos de crise e recessão. Em momentos difíceis ter dinheiro guardado pode ajudar a evitar dívidas, principalmente quando acontecem coisas inesperadas.

Como dito antes, imprevistos acontecem, acidentes, problemas de saúde ou o desemprego

são coisas desagradáveis, mas que podem ocorrer com qualquer um. É devido a esses fatores que a reserva de emergência se torna imprescindível.

O recurso destinado para a reserva de emergência deve ser de fácil acesso, ou seja, o dinheiro deve estar guardado em um investimento que providencie um saque imediato, visto que não adianta ter dinheiro guardado se ele não estiver disponível no momento desejado. Devido a este fato pode gerar um certo questionamento, afinal, onde alocar os recursos da reserva de emergência?

Quando pensamos em guardar e por consequência investir o dinheiro, surgem três critérios que devem ser levados em consideração: liquidez, segurança e rentabilidade.

I Liquidez: é a capacidade de converter um bem em dinheiro, ou seja, representa a velocidade na qual você se desfaz de algo para obter o dinheiro em mãos.

I Segurança: em um investimento é fundamental saber onde você está alocando seu capital, nesse momento todo cuidado é pouco, investir em uma instituição confiável é de suma importância.

I Rentabilidade: este termo se refere ao quanto seu dinheiro renderá por uma determinada aplicação, nesse momento comparar sua rentabilidade com a taxa SELIC é fundamental distinguir bons investimentos.

Ao criar uma reserva de emergência o mais indicado é buscar investimentos que possuam liquidez diária (que podem ser resgatados no mesmo dia) e que sejam seguros, como por exemplo, a poupança, tesouro Selic e CDBs de liquidez diária. Apesar de parecer pouco rentáveis, é possível encontrar tais investimentos rendendo igual ou próximo a SELIC.

Especialistas recomendam para trabalhadores que possuem carteira assinada uma reserva de cerca de seis vezes o seu custo mensal, ou seja, mesmo deixando de ter uma renda, ainda assim possível manter o mesmo padrão de vida por seis meses, isso se deve ao fato de que o trabalhador assalariado conta com o seguro desemprego em caso de demissão. Já para trabalhadores autônomos, é recomendado uma reserva que supra suas despesas por um período maior, cerca de doze meses, o motivo é que em uma eventual perda de receita tal trabalhador não dispõe de qualquer benefício que o ajudaria a passar por esse momento. Vale ressaltar que a reserva de emergência não serve apenas para uma eventual perda de emprego, e sim para qualquer emergência que surgir.

#### 8 TIPOS DE INVESTIMENTO

Neste capítulo será abordado alguns tipos de investimentos, desde os referentes a renda fixa até investimentos em renda variável. Para embasar tais conteúdos foram utilizados principalmente os livros Me Poupe e Do Mil ao Milhão, além de sites de instituições financeiras como BTG Pactual, Nubank, Rico e Suno Research, onde todos encontram-se nas referências do trabalho.

#### 8.1 Renda fixa

O termo renda fixa refere-se a todo tipo de investimento que possui uma rentabilidade previsível, esse tipo de investimento pode ser fixado com uma taxa de rentabilidade mensal ou seguir algum índice como a taxa SELIC o CDI ou a inflação por exemplo. Caso seja atrelado a algum índice como por exemplo o CDI, seu investimento será afetado da seguinte maneira: em caso de aumento do CDI seu investimento renderá mais, caso contrário, menos.

O índice de referência mais comum ao qual os investimentos em renda fixa se baseiam é o CDI, no decorrer desta seção veremos o que significa esse termo e alguns tipos de investimentos que fazem parte da renda fixa.

Os investimentos em renda fixa funcionam como um empréstimo, ao aplicar seu dinheiro em algo dessa modalidade você está emprestando para algum banco ou instituição, em troca receberá o dinheiro emprestado acrescido de juros.

8.1.1 CDI

Certificado de Depósito Interbancário, ou simplesmente CDI é um título emitido pelos bancos para realizar operações de empréstimos entre si, em modalidades de curtíssimo prazo. Isso se deve a uma regra do Banco Central que obriga os bancos a fecharem o dia com saldo positivo, ou seja, o valor dos depósitos precisa ser superior ao dos saques. Caso isso não ocorra, tal banco precisa tomar essa diferença com outros bancos que estejam superavitários, tal empréstimo é pago levando em consideração a taxa do CDI. Esse tipo de operação é importante, pois garante que o mercado tenha fluidez uma vez que as instituições se ajudam entre si. Além disso, o CDI auxilia os bancos a cumprirem todos os seus compromissos, e isso garante maior segurança para

o correntista.

Quando questionado sobre a qualidade de um investimento em renda fixa devemos ficar atentos a sua rentabilidade, o rendimento mínimo esperado ao aplicar em renda fixa é de pelo menos 100% do CDI. Porém, vale ressaltar que alguns investimentos após resgatados possuem um desconto referente ao imposto de renda, deste modo nem sempre um investimento que renda menos que 100% do CDI é ruim, uma vez que alguns destes possuem isenção.

Por muito tempo a renda fixa foi uma forma de fazer o dinheiro render de forma considerável sem correr grandes riscos, porém essa rentabilidade vem caindo e hoje a taxa SELIC está por volta de 2,25% ao ano e conta com uma tendência de baixa. Nesse patamar significa que investimentos em renda fixa renderiam por volta desse valor no ano, visto que a taxa SELIC e o CDI estão diretamente ligados, quando a SELIC sobe o CDI sobe, e vice-versa. Essa rentabilidade parece pequena e se comparamos com um passado não tão distante esse fato é ainda mais evidente. De setembro de 2015 à outubro de 2016 a taxa SELIC estava em 14,25% ao ano, isso significa que um investimento conservador em renda fixa que rendesse 100% do CDI teria essa rentabilidade anual.

#### 8.1.2 Vantagens de investir em renda fixa

Com a queda dos juros a renda fixa está cada vez menos atraente, visto que sua rentabilidade mal supera a inflação. Todavia não deixa de ser um bom tipo de investimento.

I Rentabilidade: em renda fixa os retornos das aplicações são recorrentes e estáveis, é ideal para quem traça metas para o longo prazo, visto que podem ser feitas previsões de rentabilidades.

 $\triangleright$  Segurança: um dos investimentos mais populares na renda fixa é a poupança, isso se deve ao fato de ser um investimento seguro, o que muitos não sabem é que no geral outros investimentos em renda fixa são tão seguros quanto a poupança, uma vez que possuem a garantia do FGC (Fundo Garantidor de Crédito) que resguarda o investidor em até R\$ 250.000,00. O valor resguardado é para eventuais falências das instituições emissoras, ou seja, se o banco no qual você investe quebrar, você tem como garantia receber até este valor.

► Facilidade: com a modernidade você consegue investir em renda fixa online, ou seja, é possível deixar seu dinheiro rendendo sem sair de casa.

Acessibilidade: ao contrário do que muitos pensam, não é necessário grandes quantias para começar a investir em renda fixa, com valores que variam entre R\$ 30,00 a R\$ 100,00 é possível investir.

 $\triangleright$  Liquidez: na renda fixa existem aplicações com liquidez diária, trazendo opções variadas para quem quer criar uma reserva de emergência por exemplo.

8.1.3 Desvantagens de investir em renda fixa

A queda nos juros afeta diretamente a rentabilidade na renda fixa, com a taxa SELIC beirando a inflação investimentos que possuem taxas elevadas podem nem ser considerados investimentos, uma vez que sua rentabilidade real (rentabilidade bruta menos os impostos) pode ser inferior a inflação.

 $\triangleright$  Carência: alguns investimentos em renda fixa possuem prazo de carência, ou seja, você não pode resgatar o valor investido de forma antecipada. Caso deseje realizar tal resgate neste prazo terá que pagar multas e perderá parte dos rendimentos.

 $\triangleright$  Taxas: alguns investimentos em renda fixa possuem taxas e tributos, como por exemplo, o Tesouro Direto, neles estão inclusos imposto de renda, IOF e até a taxa de custódia sobre os rendimentos. Todavia, ser isento de impostos não significa que o investimento seja mais vantajoso, veremos no decorrer da seção que mesmo a poupança sendo isenta de impostos ainda é menos rentável que o tesouro direto. Desta forma, o investidor precisa ficar atento ao rendimento real.

8.1.4 Modalidades dos títulos de renda fixa

Como dito anteriormente a renda fixa proporciona rendimentos recorrentes e estáveis. De todo modo, existem investimentos ligados ao CDI que podem ser afetados pela baixa ou alta nos juros. Devido essas oscilações são ofertados no mercado três tipos de títulos, os prefixados, os pós-fixados e os híbridos.

 $\triangleright$  Prefixados: os prefixados possuem uma taxa de rentabilidade fixa, ou seja, independente do que ocorrer no mercado sua rentabilidade não será modificada. Suponha que um capital seja investido a uma taxa prefixada em 8% ao ano, isso significa que durante o ano independentemente do que ocorrer com a taxa SELIC e o CDI o investidor receberá a rentabilidade contratada.

Esse tipo de título é ótimo para investidores conservadores, pois, saberá exatamente quanto receberá no futuro no momento da compra. Esse tipo de investimento também é recomendado para investidores que acreditam que os juros da economia continuarão baixos ou que até cairão, visto que a baixa nos juros não afetará seus rendimentos.

► Pós-fixados: os títulos pós-fixados são atrelados a algum indicador econômico, como por exemplo, o CDI. Desta forma o emissor paga um percentual deste índice, por exemplo, 100% do CDI. Esse tipo de investimento é ideal para investidores que querem seguir o mercado, e se tornam mais vantajosos quando as taxas de juros aumentam, vale lembrar que em caso de queda nos juros a rentabilidade também será comprometida, consequentemente o investidor dificilmente saberá o valor exato ao resgatar tal título, terá apenas uma estimativa.

 $\triangleright$  Híbridos: estes títulos são compostos por uma parte fixa e outra variável, como por exemplo, um título com rentabilidade de 3,0% + IPCA é chamado de híbrido, uma vez que oferece uma rentabilidade fixa e outra variável. Esse tipo de título é conhecido por garantir uma rentabilidade real ao investidor, ele é indicado para quem quer garantir o poder de compra no futuro, por outro lado, geralmente são títulos com um período de resgate maior, tornando-se um tipo de investimento para médio ou longo prazo.

### 8.1.5 Principais aplicações em renda fixa

► Tesouro Direto: o Tesouro Direto é considerado um dos investimentos mais seguros se tratando de renda fixa, pois, mesmo que essa modalidade de investimento não esteja coberta pelo FGC (Fundo Garantidor de Crédito), a garantia é oferecida pelo Governo Federal, emissor do título. A captação dos recursos nessa modalidade é utilizada para desenvolver áreas como saúde, infraestrutura e educação. O Tesouro oferece três tipos de títulos: atrelado à inflação (Tesouro IPCA +), prefixado (Tesouro Prefixado) e indexado à taxa Selic (Tesouro SELIC).

Dentre as três opções o mais indicado para iniciantes é o Tesouro SELIC, tal título possui rentabilidade igual a taxa básica de juros da economia. Outra vantagem desse título, é o fato de poder resgatá-lo a qualquer momento, uma vez que sua liquidez é diária, consequentemente torna-se uma ótima opção para uma reserva de emergência.

Ao resgatar um título referente ao Tesouro Direto é descontado automaticamente a cobrança relativa ao IR (Imposto de Renda), onde essa taxa varia de acordo com o tempo investido, e inside sobre o lucro obtido da seguinte forma: 22,5% sobre o lucro em aplicações de

até 180 dias, 20% em aplicações de 181 a 360 dias, 17,5% em aplicações de 361 a 720 dias e 15% em aplicações acima de 720 dias. Em outras palavras, quanto maior o período de tempo investido maior será a rentabilidade obtida, visto que o imposto é decrescente até sua alíquota mínima de 15%.

I CDB: Certificado de Depósito Bancário ou simplesmente CDB, é um título de renda fixa emitido pelos bancos, sua taxa de rentabilidade geralmente é atrelada ao CDI. Esse tipo de investimento funciona como um empréstimo para instituições bancárias.

Os CDBs possuem prazos de vencimentos definidos que variam entre 30 dias e 1826 dias (5 anos). Porém, em alguns casos não é necessário esperar o vencimento do título para resgatar seu capital, visto que com a evolução do mercado financeiro é possível encontrar CDBs com liquidez diária.

No mercado é possível encontrar CDBs com rentabilidades bem diferentes, geralmente CDBs emitidos por bancos menores oferecem uma rentabilidade um pouco maior. Vale ressaltar que os CDBs contam com a proteção do Fundo Garantidor de Créditos (FGC) até o limite de R\$ 250.000,00 por CPF.

► LCI/LCA: a LCI (Letra de Crédito Imobiliária) é um tipo de título criado para ajudar no crédito imobiliário do país. Enquanto que a LCA (Letra de Crédito do Agronegócio) atua de forma semelhante no setor do agronegócio no Brasil, sendo aplicações de renda fixa semelhantes ao CDB. A vantagem de investir nesse tipo de ativo é sua isenção de tributos, como por exemplo, o Imposto de Renda.

Esse tipo de investimento geralmente exige uma aplicação mínima, tal valor varia de acordo com o banco emissor. Assim como nos CDBs, o FGC garante a segurança nesse tipo de investimento.

I Debêntures: é um tipo de título de renda fixa emitido por empresas, geralmente para pagar dívidas ou financiar projetos. Comparado aos títulos já mencionados sua rentabilidade pode ser mais atrativa, principalmente por conta da queda dos juros (uma vez que diversos títulos são atrelados a SELIC). Vale ressaltar que investir em Debêntures pode oferecer alguns riscos, uma vez que não é resguardado pelo FGC, então caso a empresa venha a falir, o investidor perde o dinheiro.

I Poupança: é a aplicação em renda fixa mais popular no Brasil, ela conta com a

proteção do FGC e possui liquidez diária, além de fácil acesso para a população. O principal ponto negativo nesse tipo de investimento é sua rentabilidade, mesmo sendo isenta de imposto de renda ao ser comparada com outros investimentos de renda fixa que possuem igual segurança como por exemplo o Tesouro Direto, sua rentabilidade acaba deixando a desejar.

Outro ponto negativo é a forma como o investidor é remunerado, diferente do que ocorre com outros investimentos onde a rentabilidade é diária, a rentabilidade da caderneta de poupança é creditada mensalmente na sua data de "aniversário", que corresponde ao dia que você fez o investimento, por exemplo, uma aplicação feita no dia 20 de um determinado mês, terá seu rendimento creditado apenas no dia 20 do mês seguinte, ou seja, caso seja efetuado o resgate no dia 19, perde-se todo o retorno do período.

Desde 4 de maio de 2012 os rendimentos da poupança podem variar de acordo com a taxa SELIC, Se a SELIC estiver acima de 8,5% ao ano, o rendimento da poupança será de 0,5% ao mês mais a variação da TR, onde a TR representa a taxa referencial, e é usada como um fator de correção monetária. Caso a Selic esteja igual a ou abaixo de 8,5% ao ano, o rendimento da poupança será equivalente a 70% da SELIC mais a variação da TR.

### 8.2 Simulando Investimentos

Atualmente a taxa SELIC está por volta de 2,25% ao ano, o que significa que a rentabilidade dos investimentos atrelados a ela estão relativamente baixos se comparados com anos anteriores, porém, vale ressaltar que investir dinheiro não significa apenas ter um ganho de capital, tal ação também tem como consequência o proteger da inflação. Com base nisso iremos comparar o resultado obtido ao investir R\$ 1.000,00 na Poupança e no Tesouro Direto em determinados períodos de tempo, vale ressaltar que tais simulações foram feitas no site oficial do Tesouro Direto.

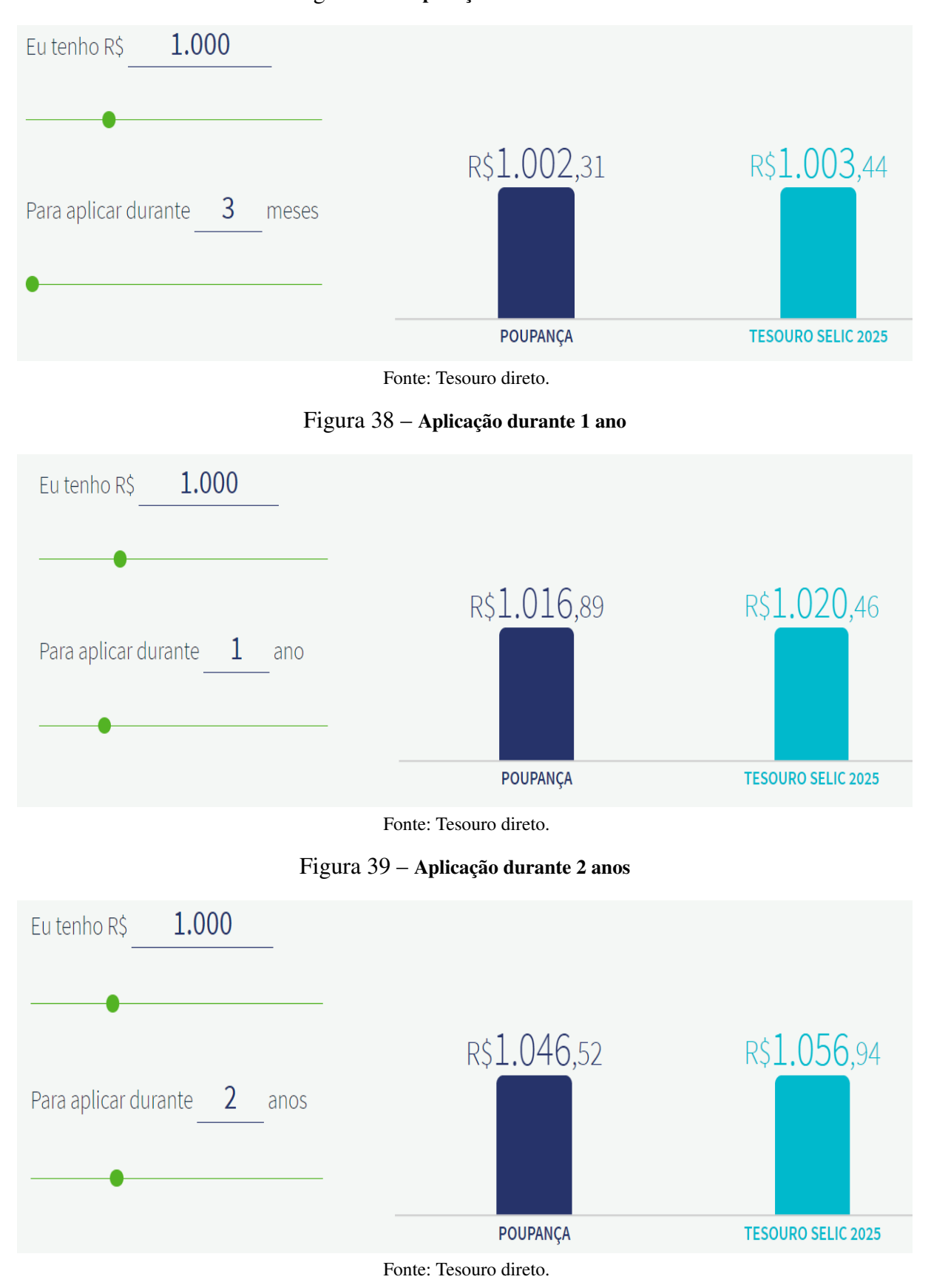

Figura 37 – Aplicação durante 3 meses

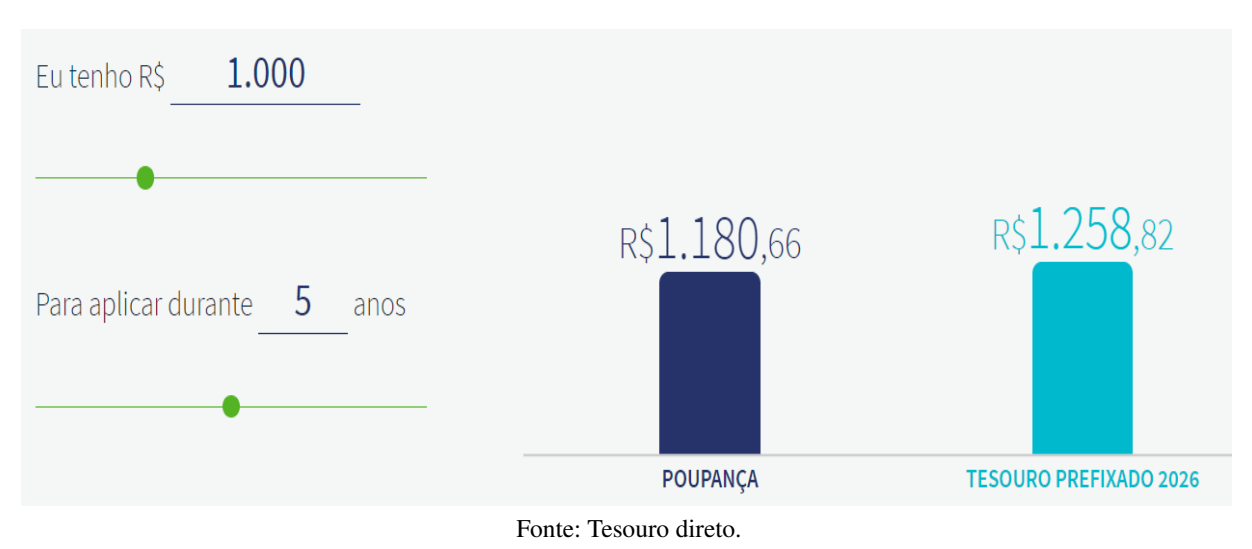

#### Figura 40 – Aplicação durante 5 anos

Figura 41 – Aplicação durante 10 anos

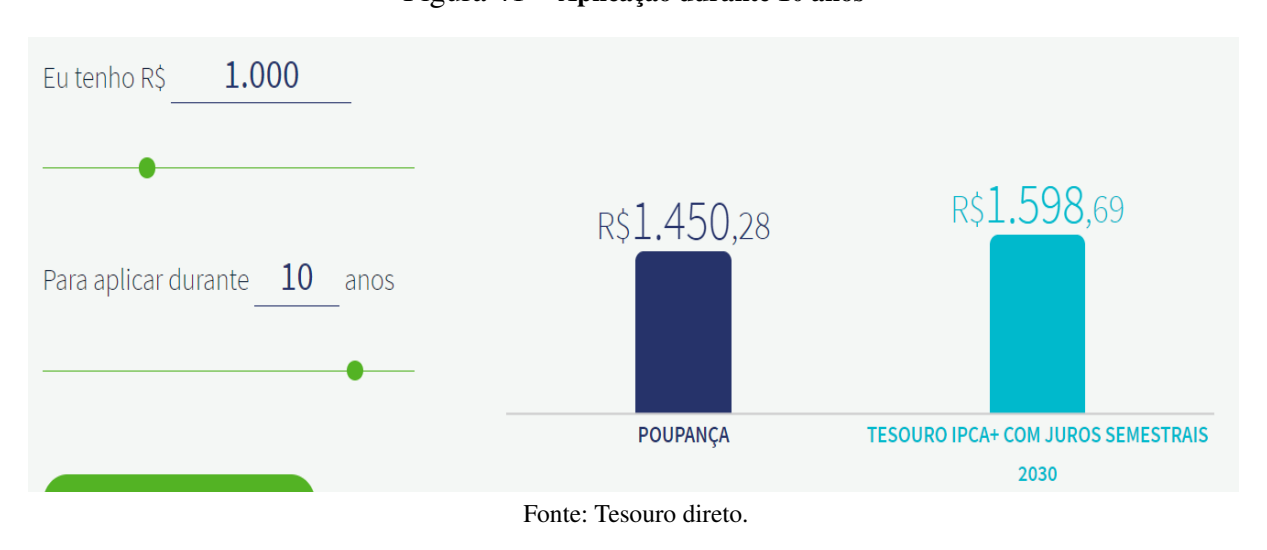

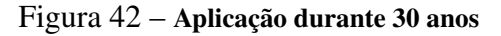

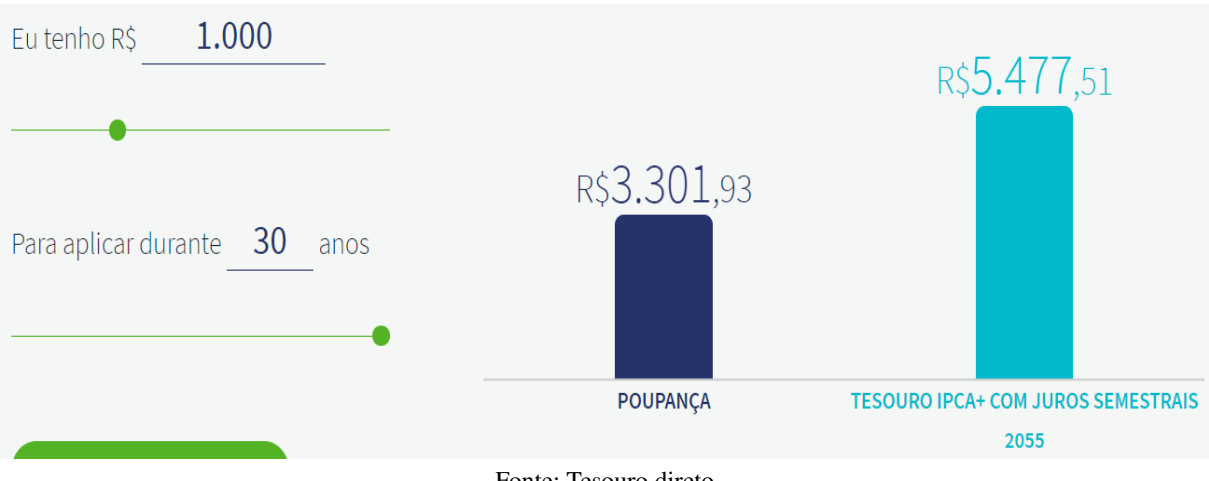

Fonte: Tesouro direto.

Podemos ver nas Figuras acima que mesmo em um período curto de tempo o Tesouro

Direto se mostrou mais vantajoso que a poupança, além disso é notório que ao passar do tempo o Tesouro Direto é ainda mais vantajoso, visto que ocorre o decréscimo na taxa de IR, assim, os valores representados nos gráficos acima retratam o que seria obtido após efetuar o resgate em cada período. É importante ressaltar que as projeções foram feitas com base na taxa atual da SELIC de 2,25% ao ano, ou seja, as projeções futuras serão diferentes ao utilizar uma taxa distinta. Diante dessas projeções é possível pensar em tipos de investimentos de acordo com sua finalidade, sejam elas aposentadoria, casa nova, estudos, carro novo, reserva de emergência, entre outras.

### 8.3 Renda variável

Como o nome nos induz a pensar, os investimentos em renda variável proporcionam rentabilidades variadas, diferente da renda fixa em que projeções de rentabilidades podem ser feitas, a renda varável está mais vulnerável as mudanças do mercado, tais mudanças podem influenciar em seu desempenho, como por exemplo, o cenário político e econômico local ou externo.

## 8.3.1 Corretoras de Valores

Além dos bancos é possível investir em renda variável a partir de corretoras de valores, uma das principais vantagens em investir por corretoras é que geralmente as tarifas são menores, além disso, é possível investir em renda variável em corretoras que possuem taxa 0, ou seja, o cliente pode investir em uma infinidade de produtos sem pagar nada por isso.

O procedimento para criar uma conta em uma corretora de valores é semelhante ao de um banco, a grande diferença está no objetivo por trás dessa criação. Enquanto os bancos oferecem empréstimos, financiamentos e cartões de crédito, uma corretora de valores oferece opções para aplicar seu dinheiro e fazê-lo render.

As corretoras funcionam como uma intermediária na compra e venda de ativos financeiros, além de serem uma ponte entre o investidor e a bolsa de valores, elas também podem oferecer investimentos em renda fixa e títulos públicos. Para exercer tal função, as corretoras de valores devem ser autorizadas pelo Banco Central e são fiscalizadas pela CVM (Comissão de Valores Mobiliários), que é a entidade responsável por normatizar e fiscalizar o mercado financeiro.

Uma dúvida que pode surgir para um investidor iniciante é sobre a segurança ao investir em uma corretora de valores, e quanto a isso tal investidor deve ficar tranquilo, pois ao investir por uma corretora de valores as ações e fundos imobiliários ficam registradas em seu CPF, sendo a Companhia Brasileira de Liquidação e Custódia (CBLC), responsável por guardar tais papeis. O mesmo ocorre com os investimentos em Tesouro Direto.

Com relação aos investimentos em créditos privados como CDBs, LCIs e LCAs, eles ficam registrados na CETIP (Central de Custódia e Liquidação Financeira de Títulos Privados).

Por conta disso, caso a corretora de valores apresente eventuais problemas, o investidor pode fazer a transferência de seus investimentos para outra sem muitos problemas.

8.3.2 Bolsa de Valores

A Bolsa de Valores é o ambiente no qual investidores podem comprar ou vender títulos emitidos por empresas, tais títulos podem ser referentes a empresas de capital público, misto ou privado. Todas as empresas brasileiras que possuem capital aberto estão listadas na bolsa de valores, e qualquer investidor com acesso a uma corretora de valores pode comprar seus títulos.

O título mais comum em renda variável são as ações, que nada mais é do que uma pequena parte de uma empresa (geralmente uma empresa possui milhares ou milhões de ações), uma pergunta que surge ao pensar em ações é: por que uma empresa decide abrir seu capital? Em outras palavras, abrir o capital de uma empresa significa vender uma parte dela ao público em geral.

A venda de ações por uma determinada empresa representa uma forma da mesma captar recursos, o dinheiro captado geralmente é utilizado em investimentos, pagamentos de contas ou desenvolvimento de novos produtos.

Um investidor iniciante pode questionar-se sobre como obterá lucros ao investir em ações, no geral existem duas formas principais de obter ganhos com ações, a primeira e mais conhecida é com a valorização das mesmas. Ao comprar uma ação o investidor na verdade compra uma parte de uma empresa, então se essa empresa começa a gerar mais lucros ela tornase mais valiosa, consequentemente a tendência é uma valorização das ações no mercado, por fim, ao efetuar a venda de uma ação que se valorizou o investidor obtém seu lucro, por exemplo, suponha que seja efetuado a compra de 100 ações a um preço de R\$ 10,00 cada, totalizando um

investimento de R\$ 1.000,00, após um período o investidor decide vender tais ações, porém, as mesmas agora possuem um valor unitário de R\$ 12,11, totalizando uma quantia de R\$ 1.211,00, o que acarreta um lucro de R\$ 211. Vale ressaltar que do mesmo modo que uma empresa se valoriza, ela também pode se desvalorizar, isso ocorre principalmente quando a empresa começa a se endividar ou tem uma queda acentuada em seus lucros.

A outra forma de obter lucro com ações é por meio de rendimentos distribuídos pela empresa, todo investidor que compra ações torna-se sócio da mesma e quando a empresa gera lucros ela distribui esses lucros aos acionistas, no geral as empresas distribuem aos seus acionistas um percentual de cerca de 25% dos lucros, existem empresas que chegam a distribuir seu lucro quase que na totalidade, o valor distribuído é dividido igualmente entre todas as ações, consequentemente o investidor recebe de forma proporcional a quantidade de ações que possui da empresa.

Apesar das ações serem o principal título de renda variável, existem outras escolhas, como por exemplo, contratos futuros, opções, ETFs, commodities, câmbios e fundos imobiliários.

Os investimentos em renda variável estão cada vez mais em evidência, isso se deve a queda recorrente dos juros nos últimos anos, desta forma, o investidor tradicional que aplicava em renda fixa está sendo forçado a buscar outros horizontes caso deseje uma maior rentabilidade.

Na tabela abaixo é possível verificar as principais diferenças entre a renda fixa e a renda variável.

| <b>Renda Fixa</b>                         | <b>Renda Variável</b>                       |  |
|-------------------------------------------|---------------------------------------------|--|
| Retorno Previsível                        | Retorno Imprevisível                        |  |
| Baixo risco                               | Alto risco                                  |  |
| Menor potencial de retorno                | Maior potencial de retorno                  |  |
| Exige poucas horas de estudo              | Exige longas horas de estudo                |  |
| Poucas opções de investimento             | Variedade de empresas em diferentes setores |  |
| Indicado para conservadores               | Indicado para investidores agressivos       |  |
| Garantia do dinheiro pelo FGC             | Sem garantias                               |  |
| (na maioria dos casos)                    |                                             |  |
| Investimento simples com poucas variáveis | Investimento complexo com muitas variáveis  |  |
| Retorno medido pelo CDI                   | Retorno medido pelo Ibovespa                |  |

Tabela 6 – Principais diferenças entre a renda fixa e renda variável

#### Fonte: Blog.Rico.

O Ibovespa citado na tabela acima refere-se ao principal índice que representa a média das ações mais negociadas na Bolsa de Valores.

A seguir veremos de maneira um pouco mais detalhada dos principais títulos da renda variável.

I Ações: uma ação é a menor fração do capital social de uma companhia, ao investir em uma dessas frações o investidor torna-se sócio da empresa. Basicamente existem dois tipos de ações, as ações ordinárias (ON) e as ações preferenciais (PN).

A ações ordinárias (ON) garantem direito a voto do investidor, podendo ajudar na eleição de membros do conselho de administração de determinada companhia. Enquanto isso, as ações preferenciais (PN) possuem prioridade no recebimento de dividendos (proventos pagos pela empresa) e no geral seus detentores não possuem direito a voto.

► ETF: Exchange Traded Fund ou simplesmente ETF é uma boa alternativa para investidores iniciantes na renda variável, uma vez que sua posição é indireta, pois por trás de um ETF existe um gestor especializado que acompanha diariamente o mercado fazendo operações de compra e venda em busca de uma melhor rentabilidade.

Investir em um ETF pode ser uma alternativa de diversificação para investidores com pouco capital, visto que ao comprar uma cota de um ETF automaticamente o investidor compra uma fração de cada ação que constitui o fundo. Como em toda aplicação cabe ao investidor analisar se é uma alternativa viável para o seu bolso, no caso dos ETFs existem taxas que podem afetar a rentabilidade, como por exemplo, imposto de renda e taxa de administração (valor anual pago ao administrador do fundo).

• Commodities: são todas as matérias-primas essenciais que possuem baixo índice de industrialização, ou seja, são produtos que podem ser produzidos em grandes quantidades e que podem ser armazenados sem perda de qualidade.

As principais commodities brasileiras são agrícolas ou minerais, como por exemplo, soja, trigo, laranja, petróleo, minério de ferro, ouro e até mesmo boi. As negociações desse tipo de ativo ocorrem por meio de contratos futuros e minicontratos, porém, vale ressaltar que esse tipo de investimento envolve altos riscos.

► Fundos Imobiliários: um fundo imobiliário basicamente é formado por imóveis, seus rendimentos provem do aluguel dos mesmos, uma vez que um investidor adquire cotas de um fundo imobiliário, significa que ele comprou parte destes imóveis e por ventura terá direito a parte proporcional do aluguel. Diferente das ações, os fundos imobiliários pagam rendimentos mensais

aos seus cotistas, e tais rendimentos são livres de imposto de renda, tornando-se uma alternativa interessante para quem deseja adquirir uma renda passiva mensal. Por ter uma volatilidade menor que a das ações, os fundos imobiliários tornam-se uma das melhores alternativas para começar na renda variável. Vale ressaltar que apenas os proventos recebidos são isentos de imposto de renda, caso o investidor venda cotas de um fundo e obtenha lucro com essa venda, deverá pagar o equivalente a 20% sobre o lucro obtido.

Com base em tudo que foi visto neste capítulo ficou evidente que há diversas opções de investimentos, sejam elas mais conservadoras ou arrojadas, que se adequam ao perfil de qualquer investidor levando em consideração o objetivo por trás de cada investimento.

## 9 EXERCÍCIOS

1) Sendo de 8,5% a inflação do ano, calcular a variação do poder de compra de um assalariado admitindo que:

a) não tenha ocorrido reajuste de salário no período;

b) o salário tenha sido corrigido em 4%;

c) o salário tenha sido corrigido em 10%.

2) Em determinado semestre em que a inflação alcançou a marca de 12%, os salários foram reajustados em 9%. Determine a perda efetiva do poder de compra do assalariado.

3) Um investidor adquiriu um título por R\$ 30.000,00 e o resgatou 12 meses após por R\$ 33.600,00. Sabendo que a correção monetária desse período foi de 9%, pede-se determinar o ganho real auferido pelo investidor.

4) Um capital de R\$ 50.000,00 foi aplicado em um fundo por 11 meses, produzindo um rendimento financeiro de R\$ 6.500,00. Qual a taxa de juros oferecida por essa operação?

5) Uma aplicação de R\$ 150.000,00, rendendo uma taxa de juros de 1,5% ao mês produz, ao final de determinado período, juros no valor de R\$ 15.000,00. Calcule o prazo de aplicação.

6) Uma pessoa aplica R\$ 26.000,00 à taxa de 1% ao mês durante 6 meses. Determine o valor acumulado ao final deste período.

7) Calcule o montante de um capital de R\$ 35.000,00 aplicado à taxa de 0,8% ao mês pelo prazo de 1 ano.

8) Uma pessoa aplicou em uma instituição financeira R\$ 23.500,00 resgatando R\$ 27.127,00 seis meses depois. Calcule a taxa de juros mensal simples auferida nesta aplicação.

9) Um banco libera para uma pessoa o crédito de R\$ 100.000,00 para ser pago pelo SAC em 10 parcelas mensais. Sendo a taxa de juros de 5% ao mês, construa a tabela.

10) Um empréstimo no valor de R\$ 30.000,00 deverá ser pago pelo SAC em 5 parcelas mensais com um juro mensal de 1,5%. Construa a tabela que representa o pagamento dessa dívida.

11) Construa a tabela que representa um financiamento no valor de R\$ 20.000,00 a ser quitado em 8 meses, utilizando o sistema de amortização PRICE com uma taxa de juros de 2% ao mês.

12) Um empréstimo de R\$ 80.000,00 deve ser devolvido de acordo com o sistema de amortizações constantes em 120 prestações mensais a taxa de juros de 1% ao mês. Construa a planilha referente as 5 primeiras prestações.

13) Uma pessoa tomou um empréstimo de R\$ 2.500,00 a juros de 2% ao mês. Sabendo que o empréstimo foi pago em cinco prestações, calcule o valor dos juros pagos.

14) Sabendo que o pagamento mínimo da fatura do cartão de crédito de Maicon é de 20% e que os juros do crédito rotativo são de 15% ao mês, desconsiderando qualquer outro tipo de taxa e levando em conta que Maicon não efetuou outras compras nesse período. Determine o valor da fatura de Maicon no mês de fevereiro sabendo que a de janeiro foi de R\$ 1.500,00 e que ele pagou apenas o mínimo desta fatura.

15) André investe seu dinheiro em uma aplicação que rende 0,6% ao mês. Sabendo que ele investe 15% de seu salário todos os meses e que seu salário é de R\$ 1.500,00. Determine qual será o capital de André após 6 meses.

## REFERÊNCIAS

Advfn, Valores Históricos da Taxa Selic. Disponível em: <https://br.advfn.com/indicadores/taxa-selic/valores-historicos>. Acesso 03 Jun 2020.

Arcuri, N. Me poupe!, 1a. edição. Sextante, Rio de Janeiro, 2019.

Assaf Neto, A. Matemática Financeira e suas Aplicações, 12a. edição. atlas, São Paulo, 2012.

Brasil, Ministério da Educação. Base Nacional Comum Curricular - BNCC. Disponível em: <http://basenacionalcomum.mec.gov.br/>. Acesso 30 Jul. 2020.

BTGPactual, O que é reserva de emergência e como planejar a sua. Disponível em: <https://www.btgpactualdigital.com/blog/financas/o-que-e-reserva-de-emergencia-e-comoplanejar>. Acesso 03 Jun. 2020.

# CNC, Endividamento dos brasileiros. Disponível em:

<http://cnc.org.br/editorias/economia/noticias/numero-de-brasileiros-endividados-chega-maiornivel-desde-2010>. Acesso em 13 Jan. 2020.

Drcalc: Tabela Price (Sistema Francês de Amortizações) / Tabela SAC - (Sistema de amortização constante) Disponível em <http://www.drcalc.net/price.asp?it=5&ml=Calc>. 12 Maio 2020.

EconomiaUOL, Selic: O que é? Para que serve? Por que os juros que eu pago são maiores?. Disponível em: <https://economia.uol.com.br/noticias/redacao/2019/12/11/taxa-selico-que-e-como-funciona-para-que-serve.htm>. Acesso em: 07 Abril 2020.

Exame, A importância de poupar e investir. Disponível em: <https://exame.com/seu-dinheiro/a-importancia-de-poupar-e-investir-m0124927/>. Acesso 12 Maio 2020.

G1, 67% dos brasileiros não conseguem poupar dinheiro, aponta pesquisa. Disponível em: <https://g1.globo.com/economia/noticia/2019/09/26/67percent-dos-brasileiros-nao-conseguempoupar-dinheiro-aponta-pesquisa.ghtml>. Acesso 15 Maio 2020.

IBGE, Inflação. Disponível em: <https://www.ibge.gov.br/explica/inflacao.php>. Acesso em: 08 Abril 2020.

Infomoney, Fundos Imobiliários: tudo o que você precisa saber para começar a investir. Disponível em: <https://www.infomoney.com.br/guias/fundos-imobiliarios/>. Acesso 16 Maio 2020.

Lima, E. L., Carvalho, P. C. P., Wagner, E. and Morgado, A. C. A Matemática do Ensino Médio - volume 2, 7a. edição. SBM, Rio de Janeiro, 2016.

Londoncapital, 50 Dicas para Aprender a Poupar Dinheiro Mesmo Ganhando Pouco. Disponível em: <https://londoncapital.com.br/blog/como-poupar-dinheiro-mesmo-ganhando-pouco/>. Acesso 13 Maio 2020.

Londoncapital, O Que São e Como Funcionam as Corretoras de Valores?. Disponível em: <https://londoncapital.com.br/blog/o-que-sao-e-como-funcionam-as-corretoras-de-valores/>. Acesso 13 Maio 2020.

Morgado, A. C., Carvalho, P. C. P. Matemática discreta, 2a. edição. SBM, Rio de Janeiro, 2015.

Morgado, A. C., Wagner, E. and Zani, S. C. Progressões e Matemática Financeira, 6a. edição. SBM, Rio de Janeiro, 2018.

Nigro, T. Do mil ao milhão: sem cortar o cafezinho, 1a. edição. Harper Collins, Rio de Janeiro, 2015.

Nubank, O que é CDI e como ele pode afetar o seu dinheiro. Disponível em: <https://blog.nubank.com.br/cdi-o-que-e/>. Acesso 15 Maio 2020.

Rico, Investimento em Renda Variável: Guia Para Começar Sem Medo. Disponível em: <https://blog.rico.com.vc/renda-variavel>. Acesso 15 Maio 2020.

Rico, O Que é IPCA e Como a Inflação Afeta seus Investimentos. Disponível em: <https://blog.rico.com.vc/o-que-e-ipca>. Acesso 15 Maio 2020.

Rico, Renda Fixa: O Que é, Como Funciona, Dicas para Investir. Disponível em: <https://blog.rico.com.vc/o-guia-completo-sobre-renda-fixa-1>. Acesso 16 Maio 2020.

Santos Filho, W. L. Uma proposta de aplicação da matemática financeira no Ensino Médio, Dissertação de Mestrado, UEPB, 2014.

Schneider, I. J. Matemática financeira: um conhecimento importante e necessário para a vida das pessoas, Dissertação de Mestrado, Universidade de Passo Fundo, 2008.

Sunoresearch, Poder de compra: saiba o que pode influenciar no valor. Disponível em: <https://www.sunoresearch.com.br/artigos/poder-de-compra/>. Acesso 16 Maio 2020.

Tesourodireto, Simulação de investimentos. Disponível em: <https://www.tesourodireto.com.br/>. Acesso 30 Jul. 2020.